### Before We Begin

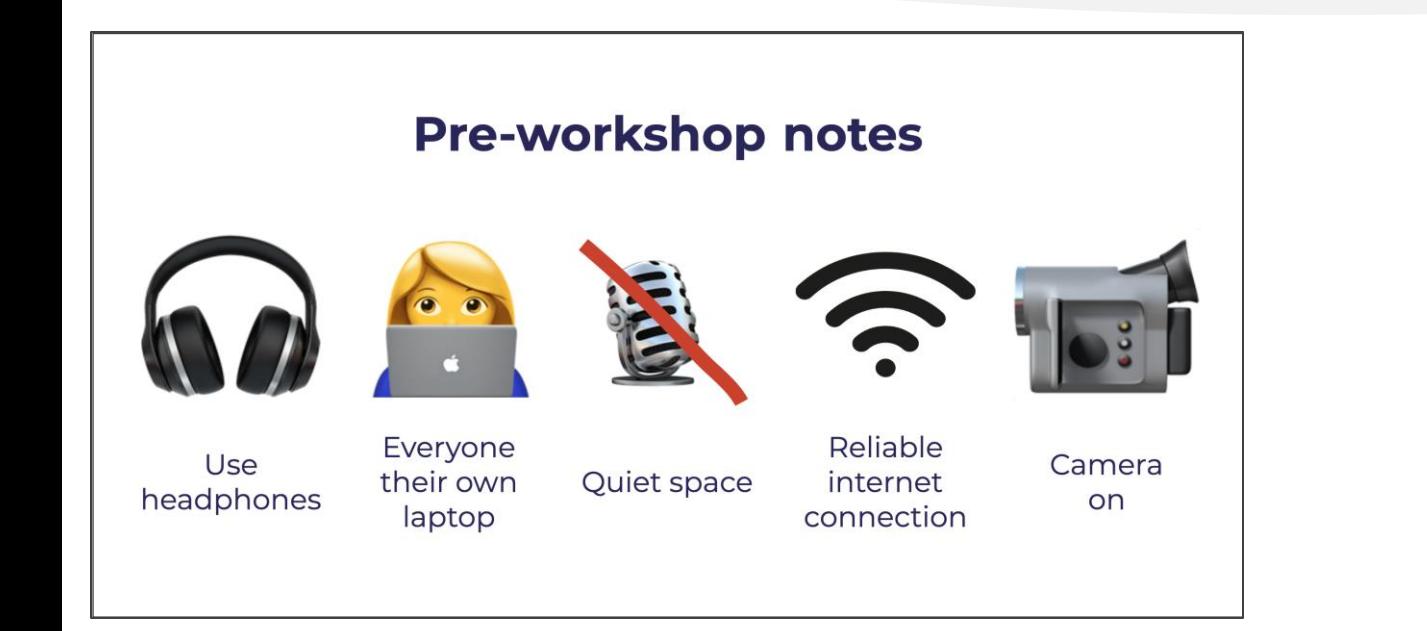

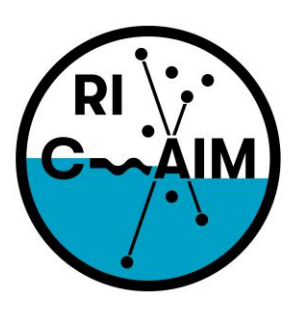

**RHODE ISLAND CONSORTIUM FOR Coastal Ecology** Assessment Innovation & Modeling

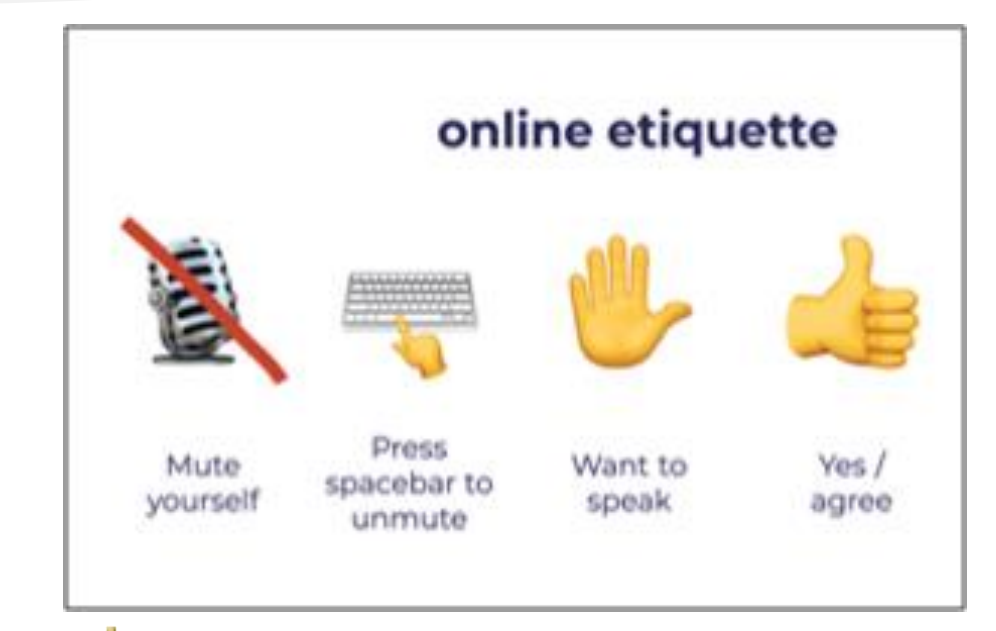

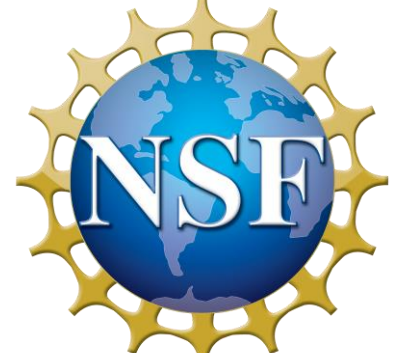

This material is based upon work supported in part by the National Science Foundation under EPSCoR Cooperative Agreement #OIA-1655221

Any opinions, findings, and conclusions or recommendations expressed in this material are those of the author(s) and do not necessarily reflect the views of the National Science Foundation.

# Data Visualization Best **Practices**

Day 1: Best Practices and useful tools

### Agenda

- 9:00 9:20 Introductions: Who are we?
	- Prof. Maia welcome notes
	- Prof. Hamouda welcome notes
	- Student introductions
- 9:20 9:25 Welcome from Dr. Anna Cano Morales, Associate Vice President for Community, Equity and Diversity (Video)
- 9:25- 9:45 Welcome from Joe Devin: Tech Collective Executive Director (Video)
- 9:45 10:00 Teachers' introductions
- $10:00 10:10$  Break
- 10:10 10:55 Introductions to Good vs. Bad Visualizations
- 10:55 11:05 Break
- 11:05 11:30 Good vs. Bad Visualizations
- 11:30 12:00 Data Visualization tools
- 12:00 12:30 Q&A/discussion, Planning for Day 2

Questions/Concerns? Contact us by chat or email [\(visulizationworkshop@gmail.com,](mailto:visuizationworkshop@gmail.com)[shamouda@ric.edu,](mailto:shamouda@ric.edu) [lcendella\\_2763@email.ric.edu\)](mailto:lcendella_2763@email.ric.edu)

### Agenda

- **9:00 – 9:20 Introductions: Who are we?**
	- **Prof. Maia welcome notes**
	- **Prof. Hamouda welcome notes**
	- **Student introductions**
- 9:20 9:25 Welcome from Dr. Anna Cano Morales, Associate Vice President for Community, Equity and Diversity (Video)
- 9:25- 9:45 Welcome from Joe Devin: Tech Collective Executive Director (Video)
- 9:45 10:00 Teachers' introductions
- $10:00 10:10$  Break
- 10:10 10:55 Introductions to Good vs. Bad Visualizations
- 10:55 11:05 Break
- 11:05 11:30 Good vs. Bad Visualizations
- 11:30 12:00 Data Visualization tools
- 12:00 12:30 Q&A/discussion, Planning for Day 2

Questions/Concerns? Contact us by chat or email [\(visulizationworkshop@gmail.com,](mailto:visuizationworkshop@gmail.com)[shamouda@ric.edu,](mailto:shamouda@ric.edu) [lcendella\\_2763@email.ric.edu\)](mailto:lcendella_2763@email.ric.edu)

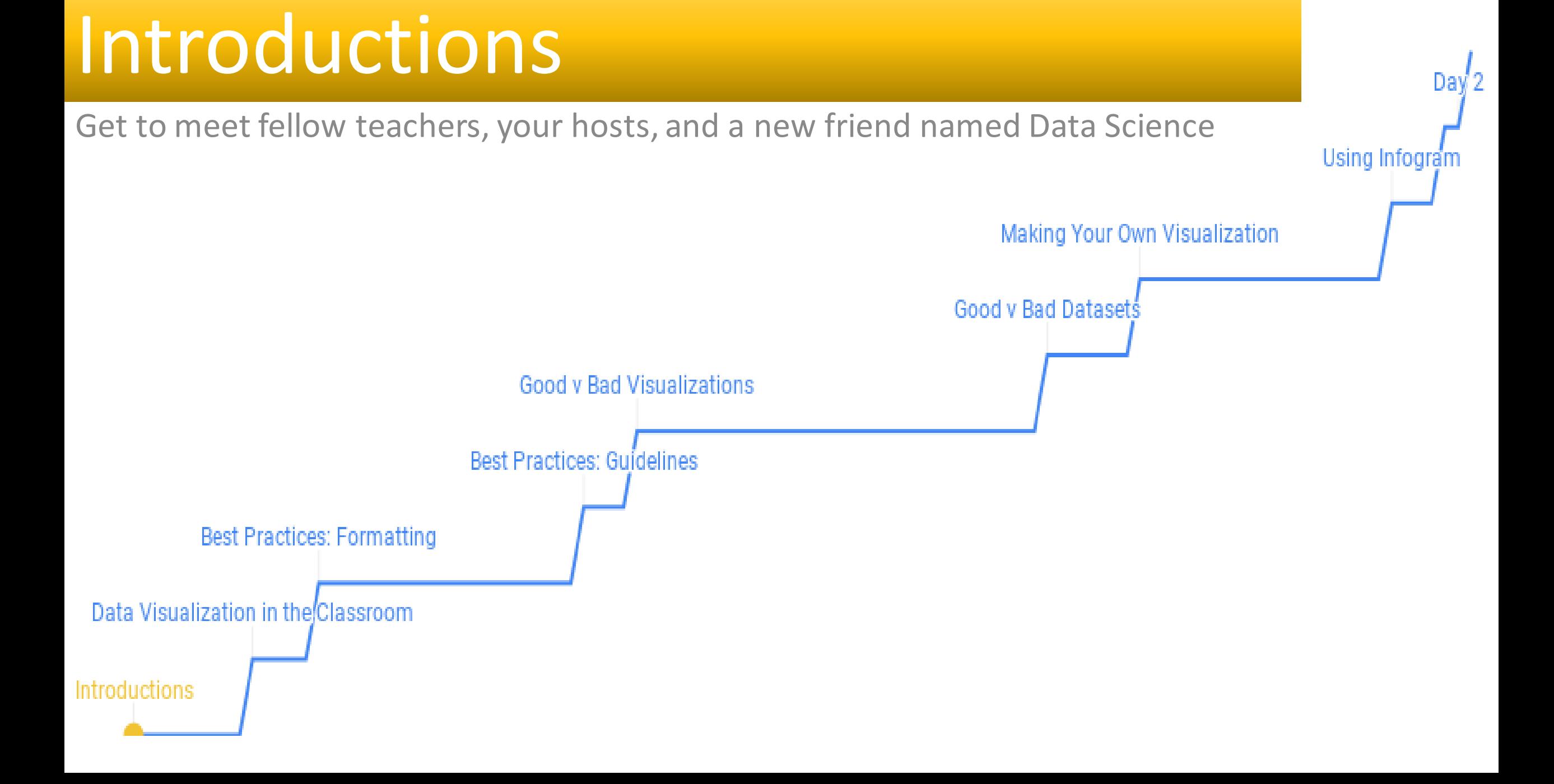

### Who are we?

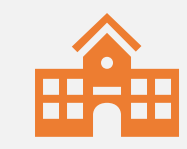

### Names, schools, what we do

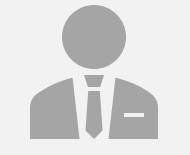

What have we been working on?

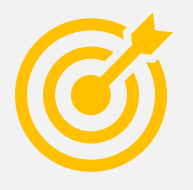

What is NSF and RI C-AIM?

### Who are we? RIC PI Dr. Anabela Da Maia

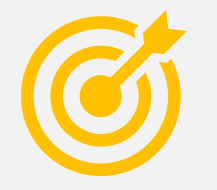

Dr. Maia

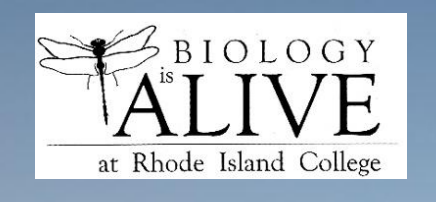

Dr. Maia's Fish

**Biomechanics Lab** 

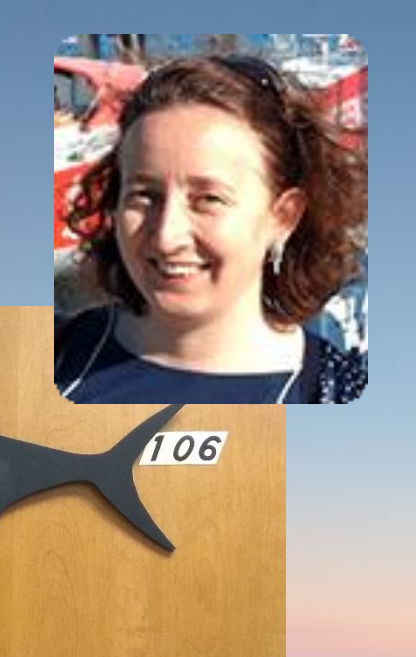

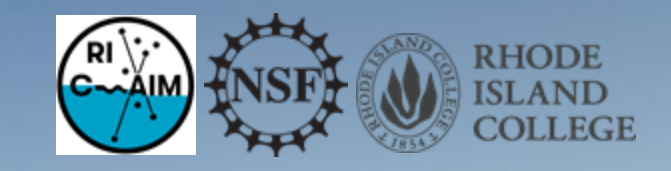

**Dr. Anabela Maia, PhD Department of Biology Rhode Island College**

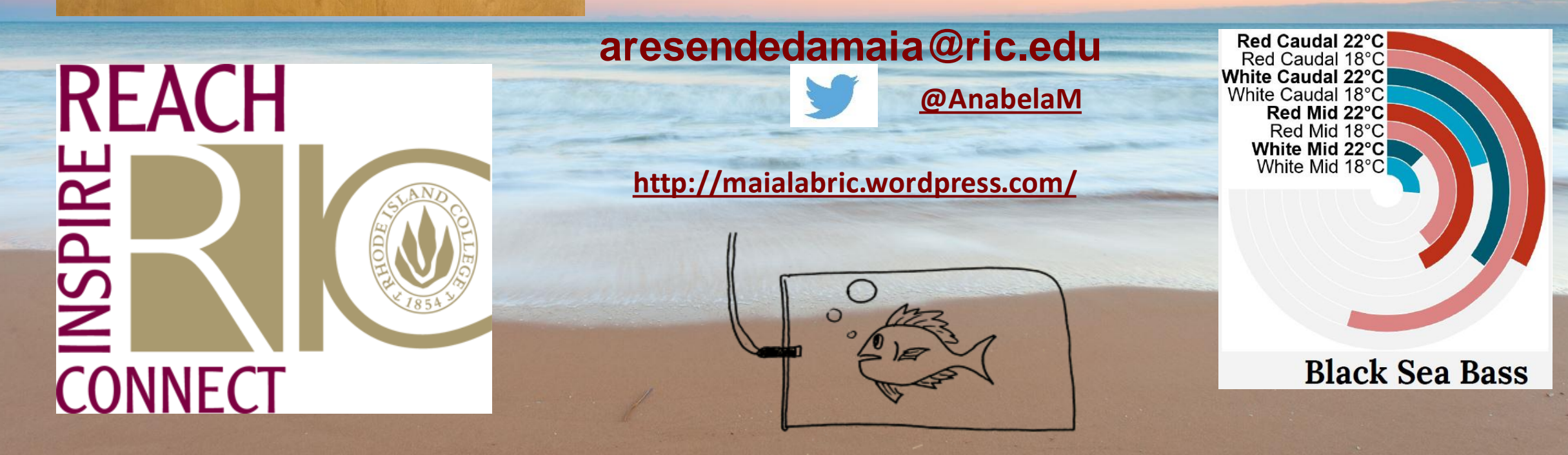

# Personal Narrative

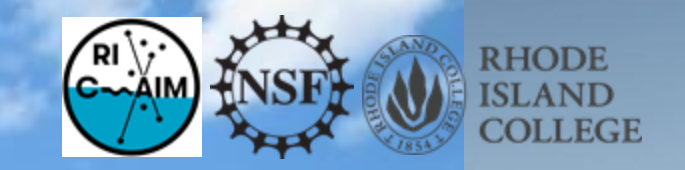

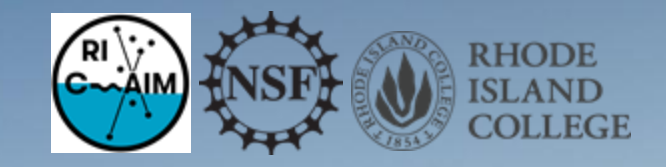

### RI C-AIM Who we are?

**The Rhode Island Consortium** for Coastal Ecology **Assessment, Innovation and Modeling** 

RI NSF EPSCoR Award #OIA-1655221

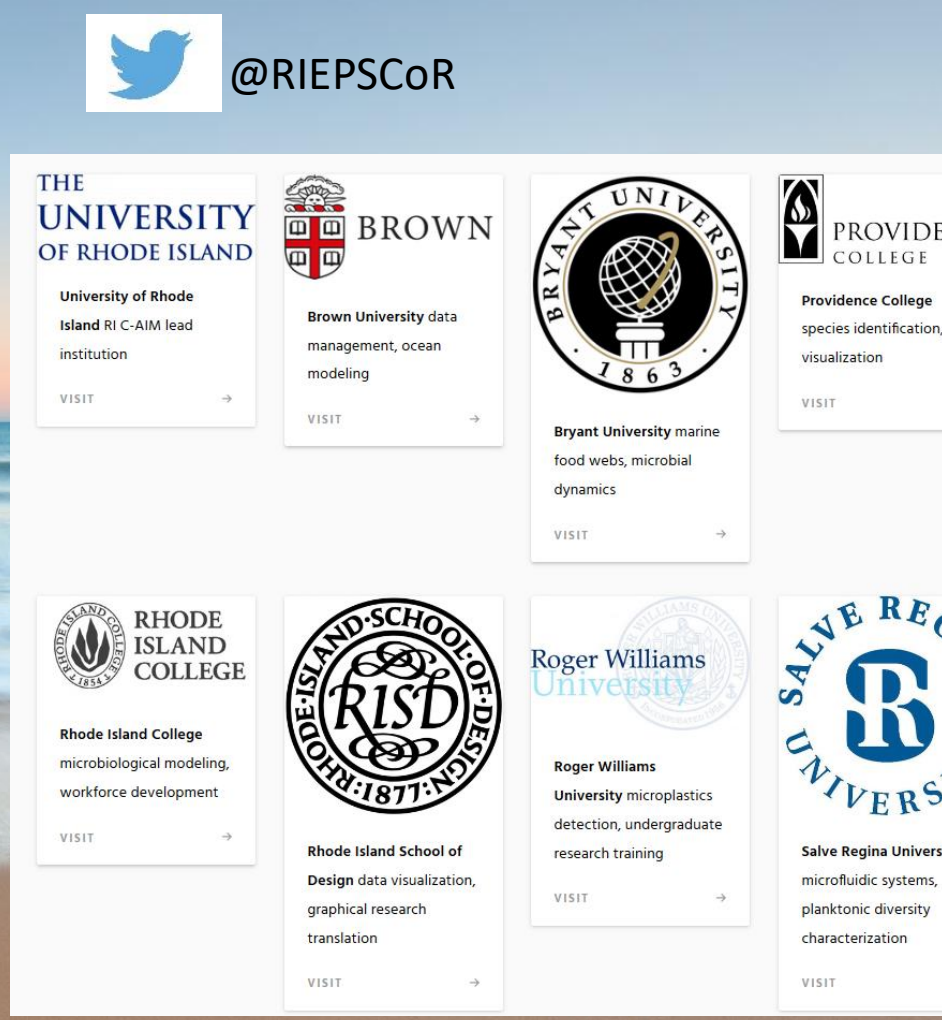

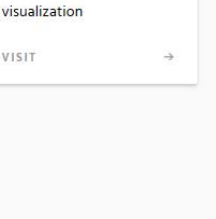

**PROVIDENCE** 

COLLEGE

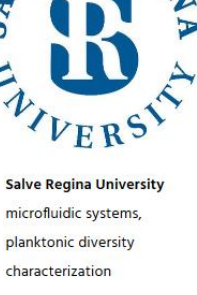

# RI C-AIM Research Thrusts

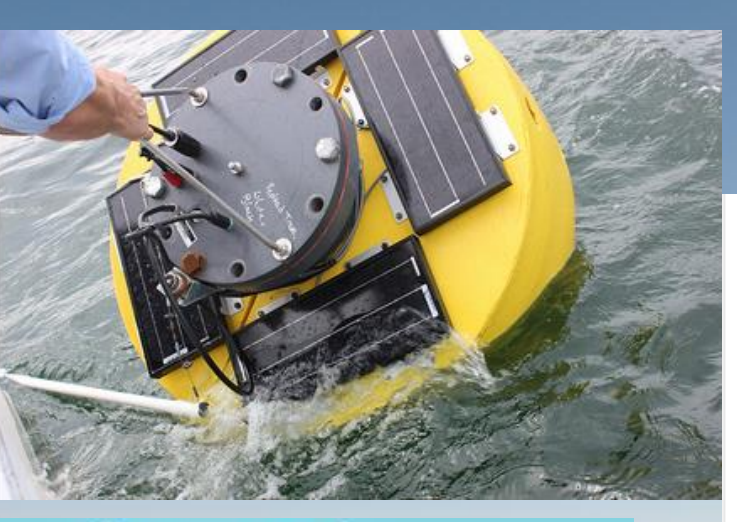

**Assessment RT1** 

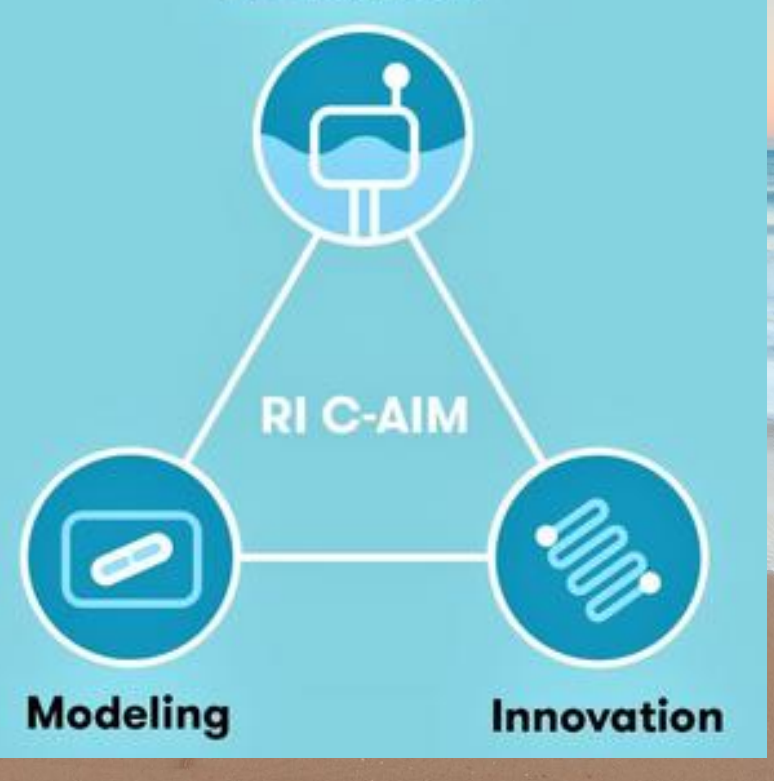

**RT2 RT3**

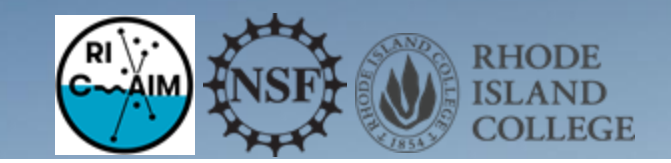

Assessing Biological and Ecosystem Impacts (RT 1) Through the creation of the integrated Bay Observatory, researchers are gathering real-time ecological data from Narragansett Bay and surrounding watersheds, providing highly-detailed assessments of the bay's ecosystems and interactions between nutrients and living species.

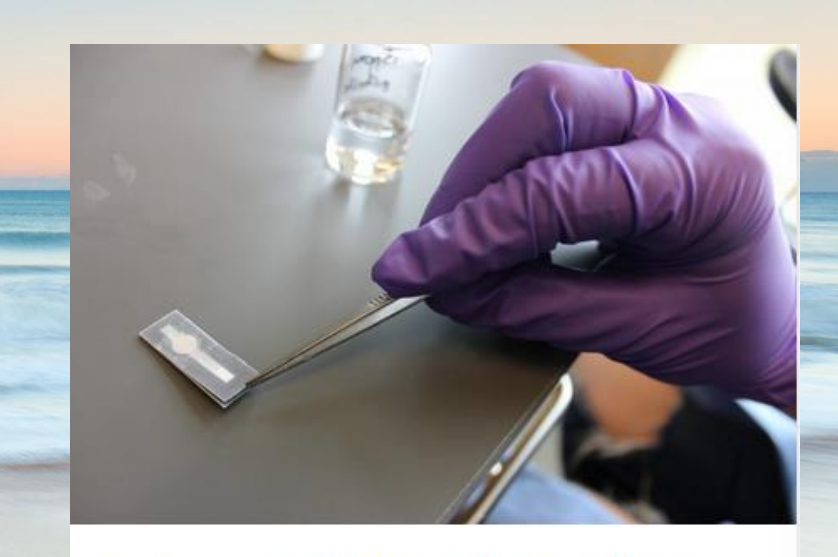

**Enabling Technologies for Improved Detection (RT 3)** Researchers are developing new platforms to detect chemical and biological interactions in Narragansett Bay, from paperbased devices to biosensor systems. This technology will more accurately detect the changing environments of Narragansett Bay, and give the public a chance to collect data.

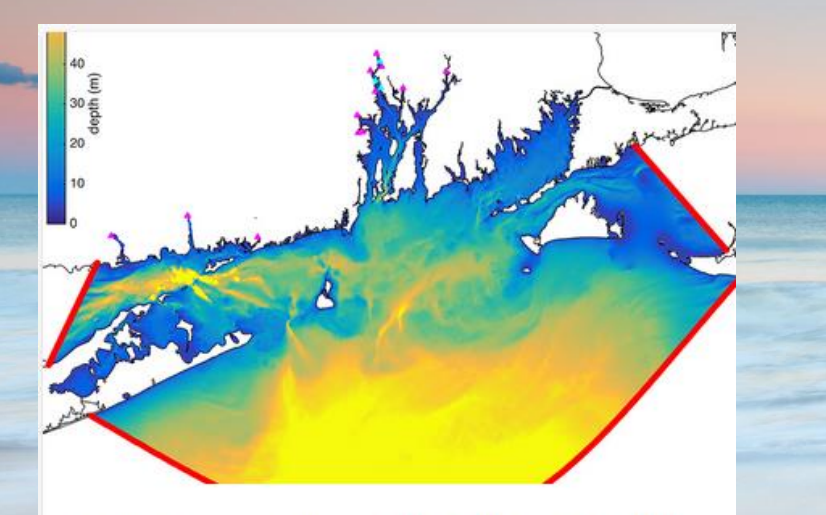

Predicting Ecosystem Response Through Integration (RT 2) Combining present and historical data, scientists are creating models of the bay's ecosystems, from nutrient distribution to changes in species habits. Models will also develop a clearer picture of how human behavior affects, and is affected by, coastal environments.

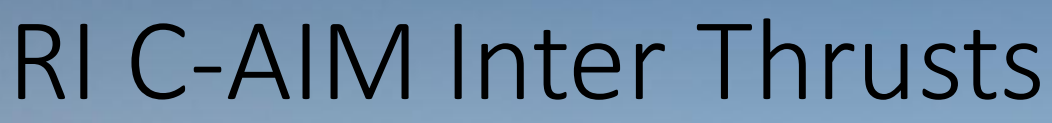

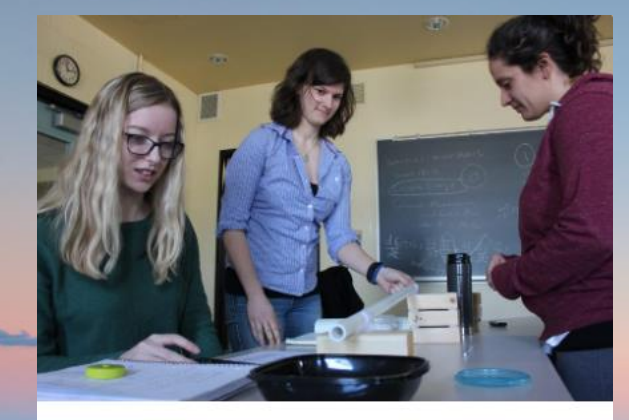

Educational initiatives are incorporating RI C-AIM research into college-level courses and senior capstone projects

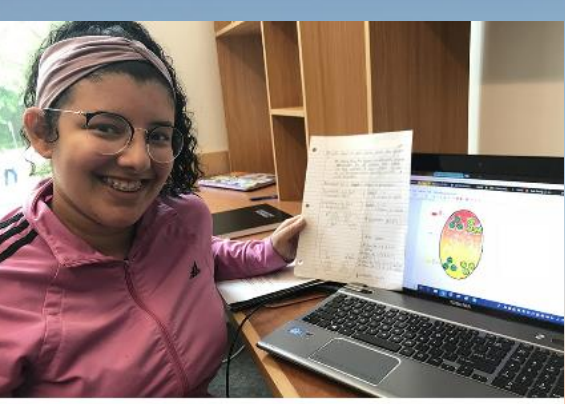

SURF & SURF+ are paid programs that provide undergraduates with first-hand experience in research

**IT3 – Stakeholder engagement**

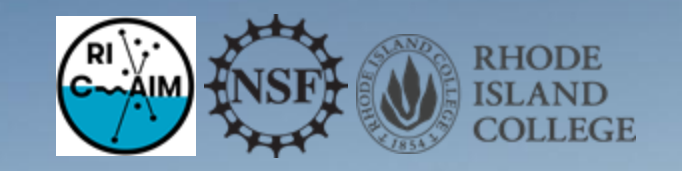

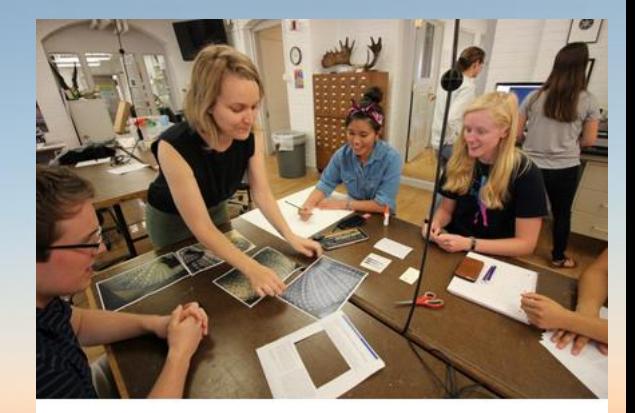

Visualization and Imaging (IT 1) Across thrusts, RI C-AIM is developing novel approaches to visualization of scientific observations in complex ecosystems through collaborations between engineers, designers, artists and oceanographers, thus fostering greater understanding from industry leaders, policy makers and the public.

#### **IT2 – Increasing representation in STEAM**

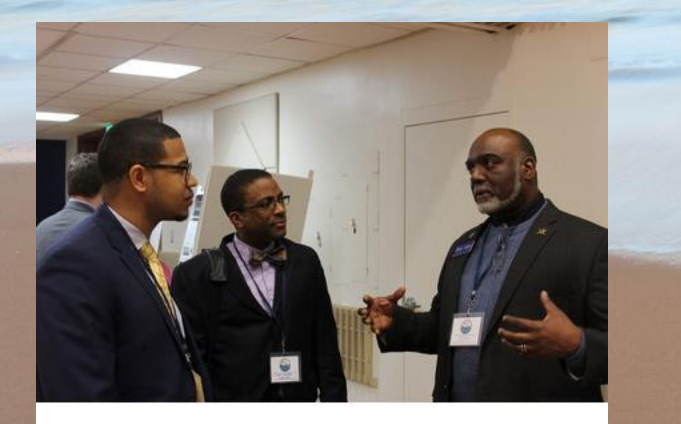

Diversity Action Committee (DAC): Resources for students and faculty to achieve inclusive collaborations

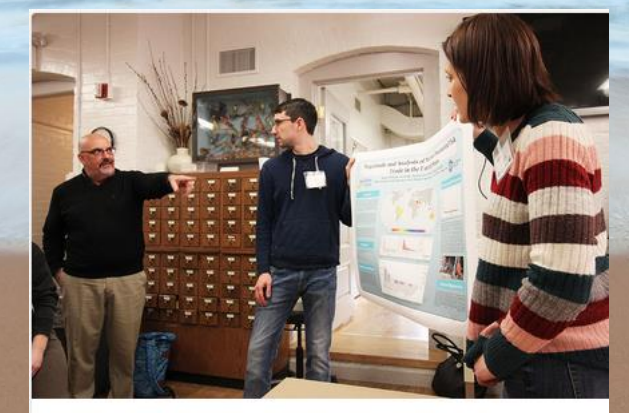

Career Development: RI C-AIM offers many opportunities in research and professional skills training

#### **IT1 – Visualization and Imaging**

Scientists and graphic artists are coming together to develop media which help explain research in stimulating and novel ways.

# Empowering and Recruiting URM

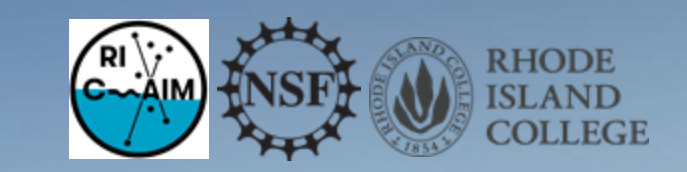

#### **Blacks and Hispanics underrepresented** across most STEM job clusters

% of employed in each occupational group who are ...

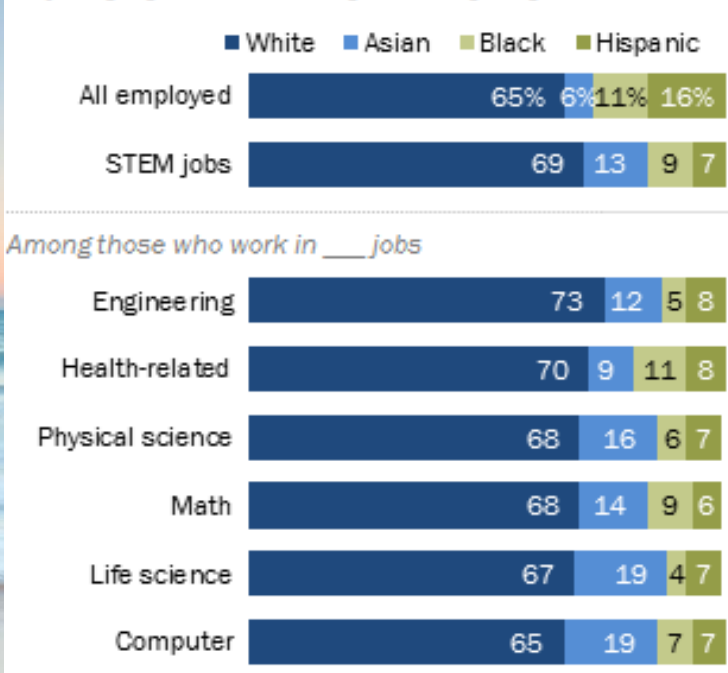

Note: Based on employed adults ages 25 and older. Whites, blacks and Asians include only non-Hispanics. Hispanics are of any race. Other and mixed race non-Hispanics are not shown. Engineering includes architects. STEM stands for science, technology. engineering and math.

Source: Pew Research Center analysis of 2014-2016 American Community Survey (IPUMS).

"Women and Men in STEM Often at Odds Over Workplace Equity"

**PEW RESEARCH CENTER** 

#### Bachelor's degrees earned by ethnicity, race and citizenship in 2016 (source NSF)

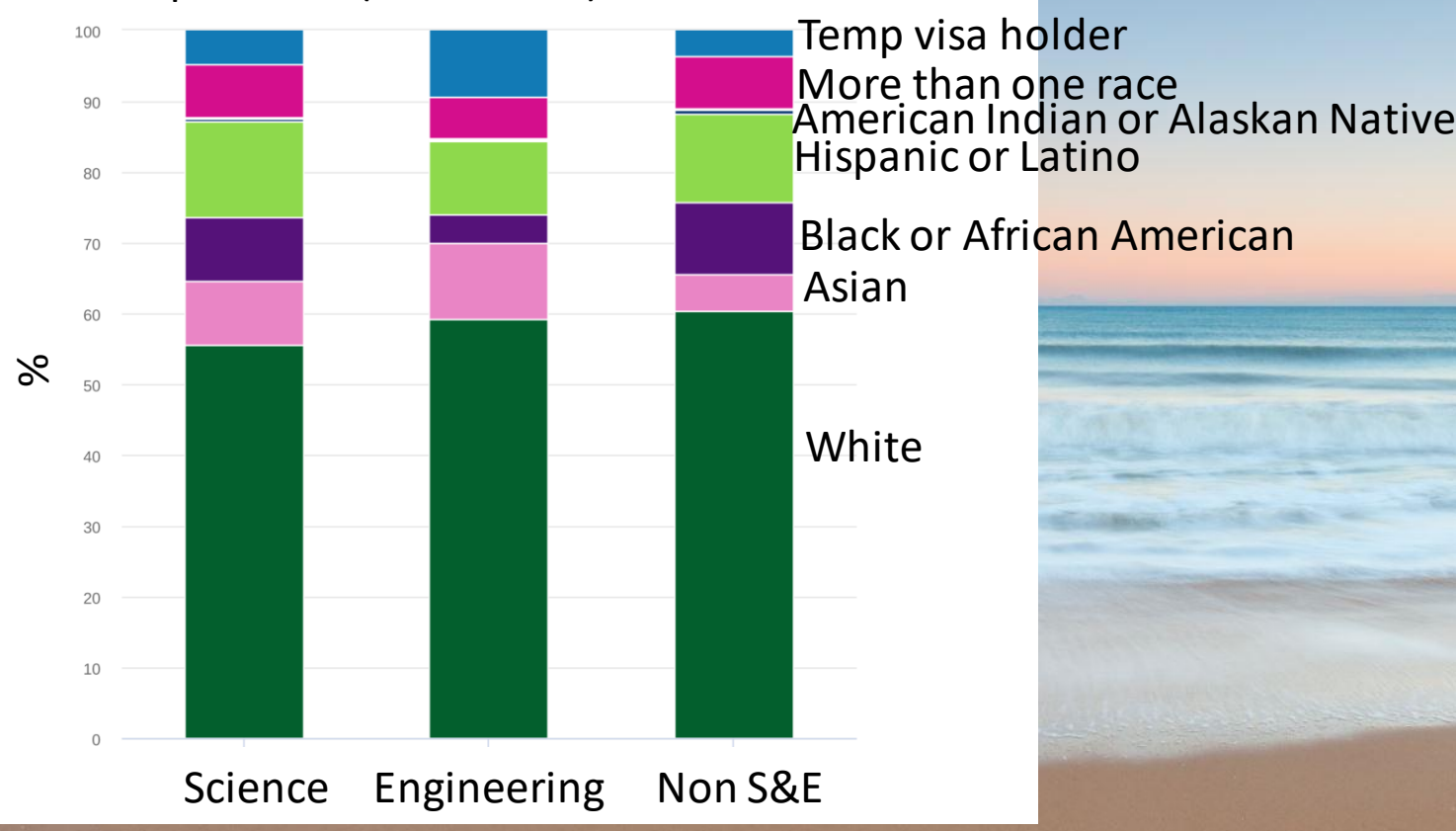

# RI C-AIM at RIC

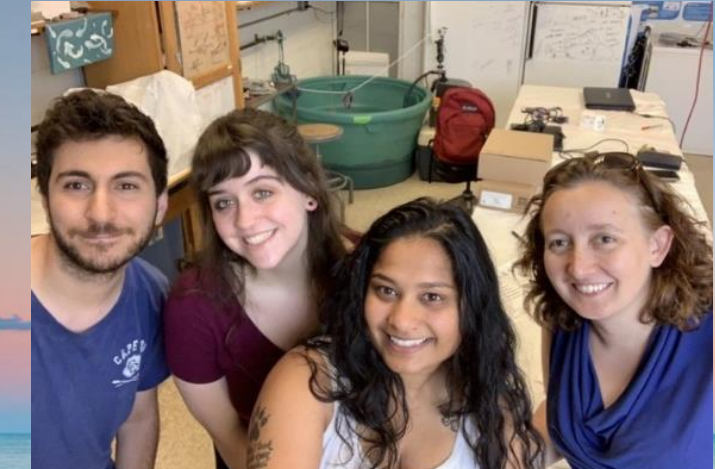

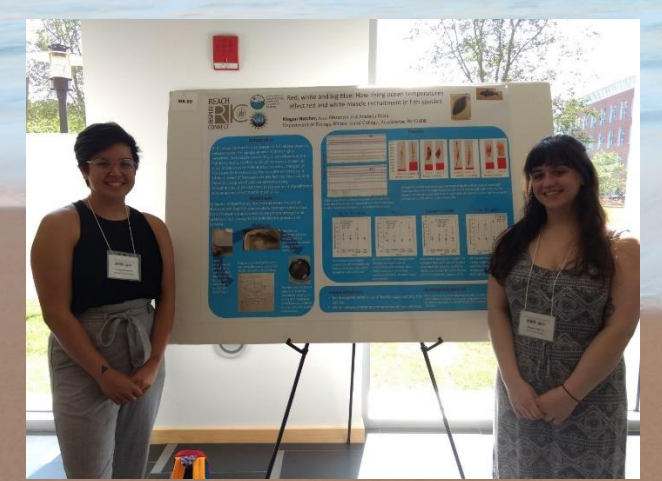

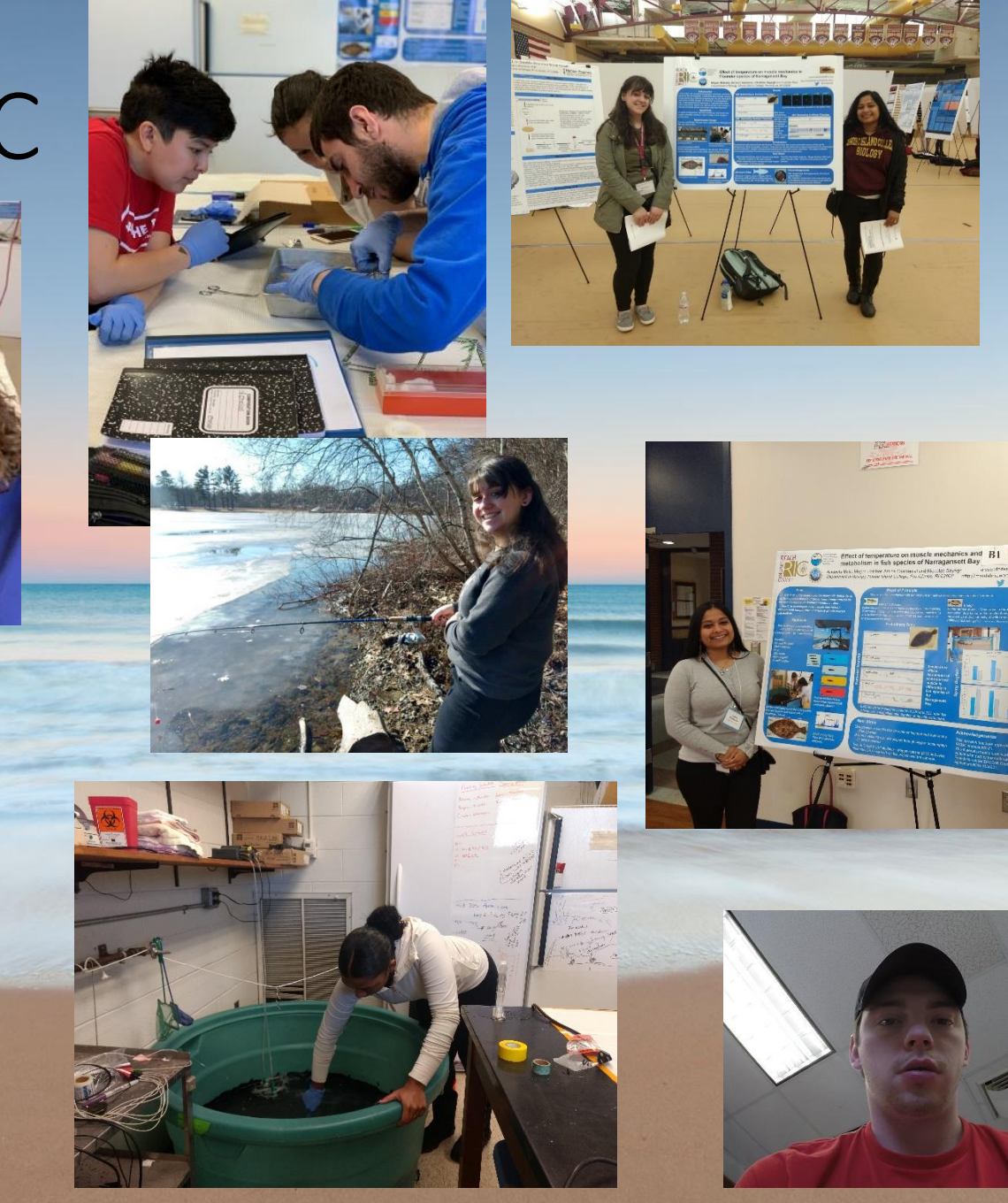

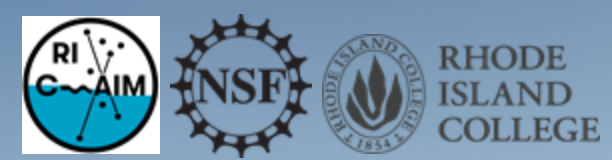

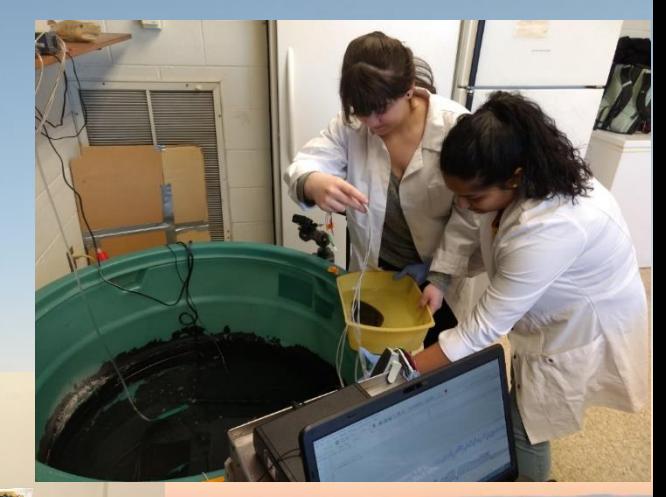

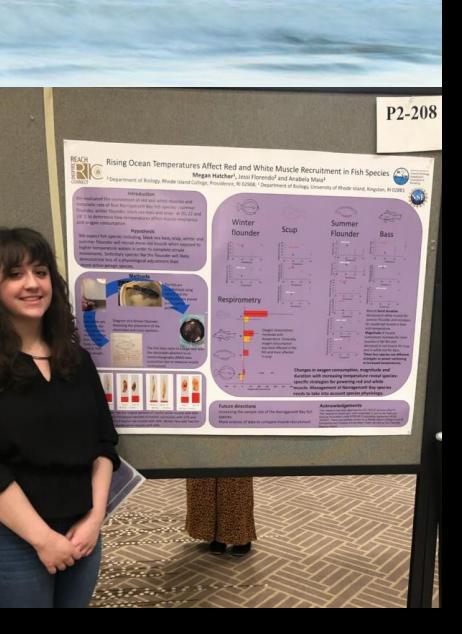

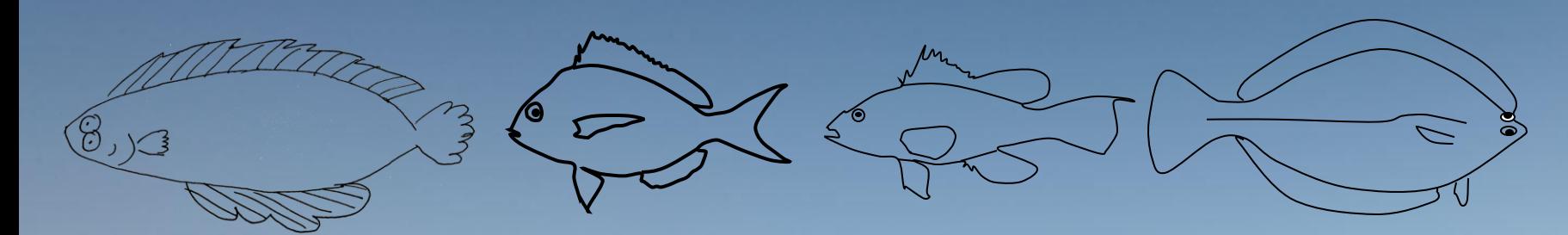

18C

22C

aresendedamaia@ric.edu

@AnabelaM

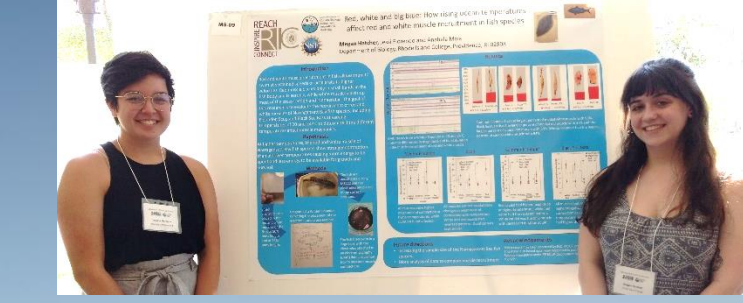

How are fish species of Narragansett Bay affected by rising summer temperatures?

Are muscle mechanics and oxygen consumption limiting factors?

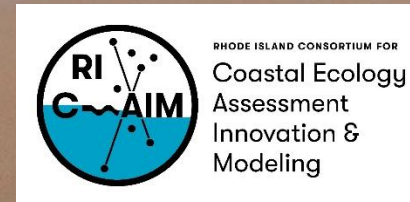

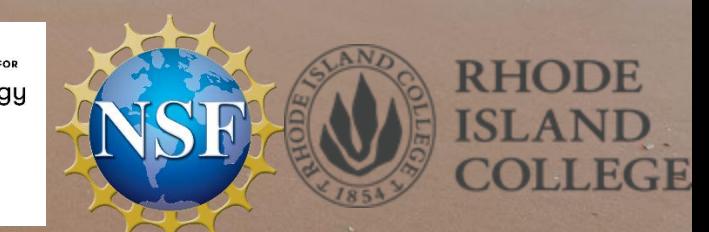

http://maialabric.wordpress.com

24C

20C

20C

 $N=4$ 

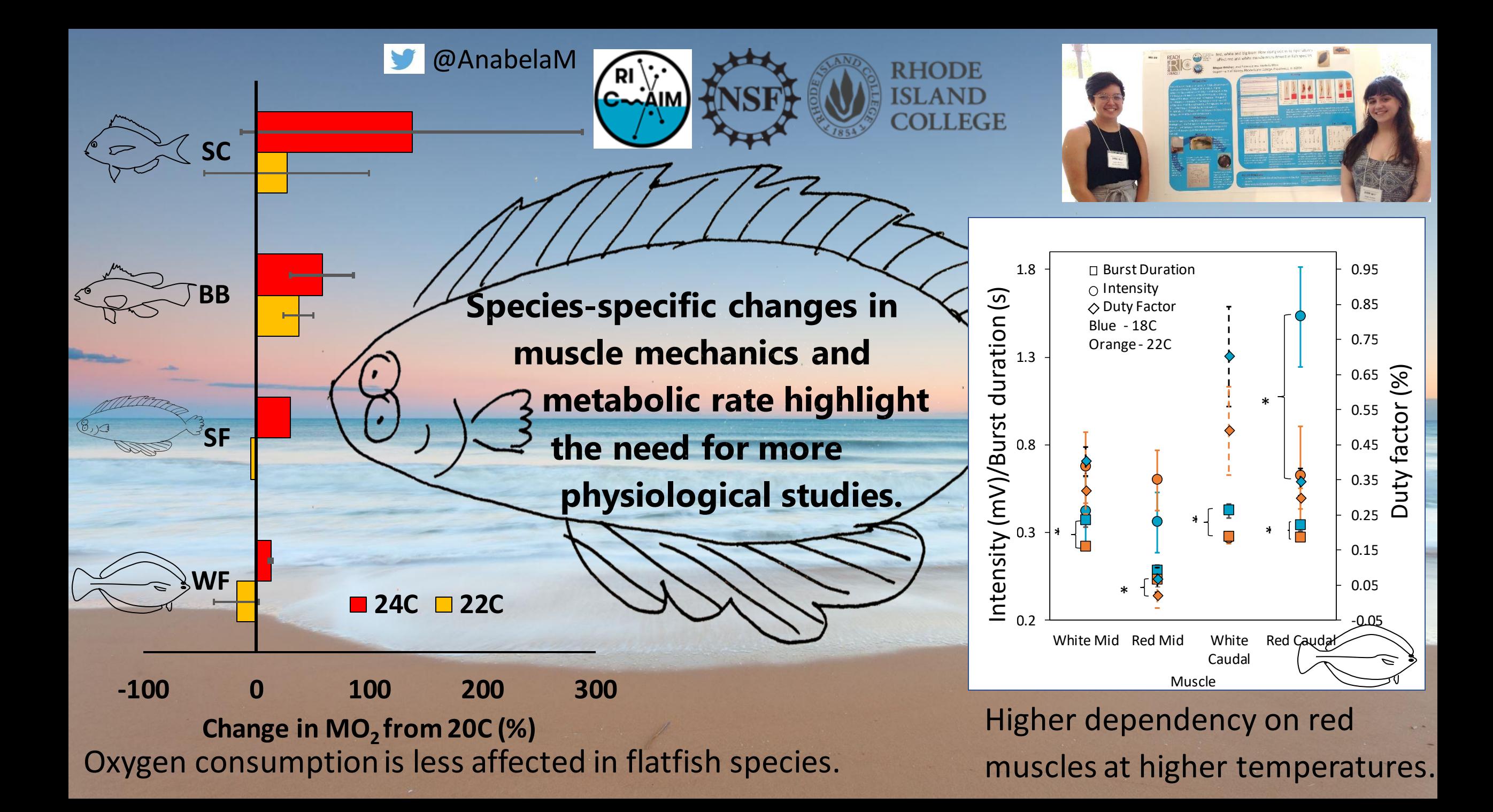

# Data Visualization in Biology COVID-19

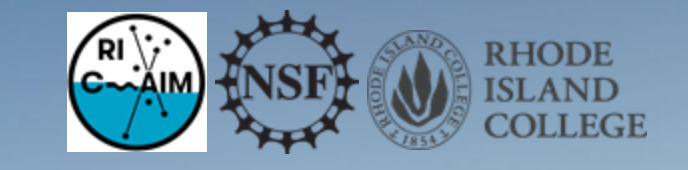

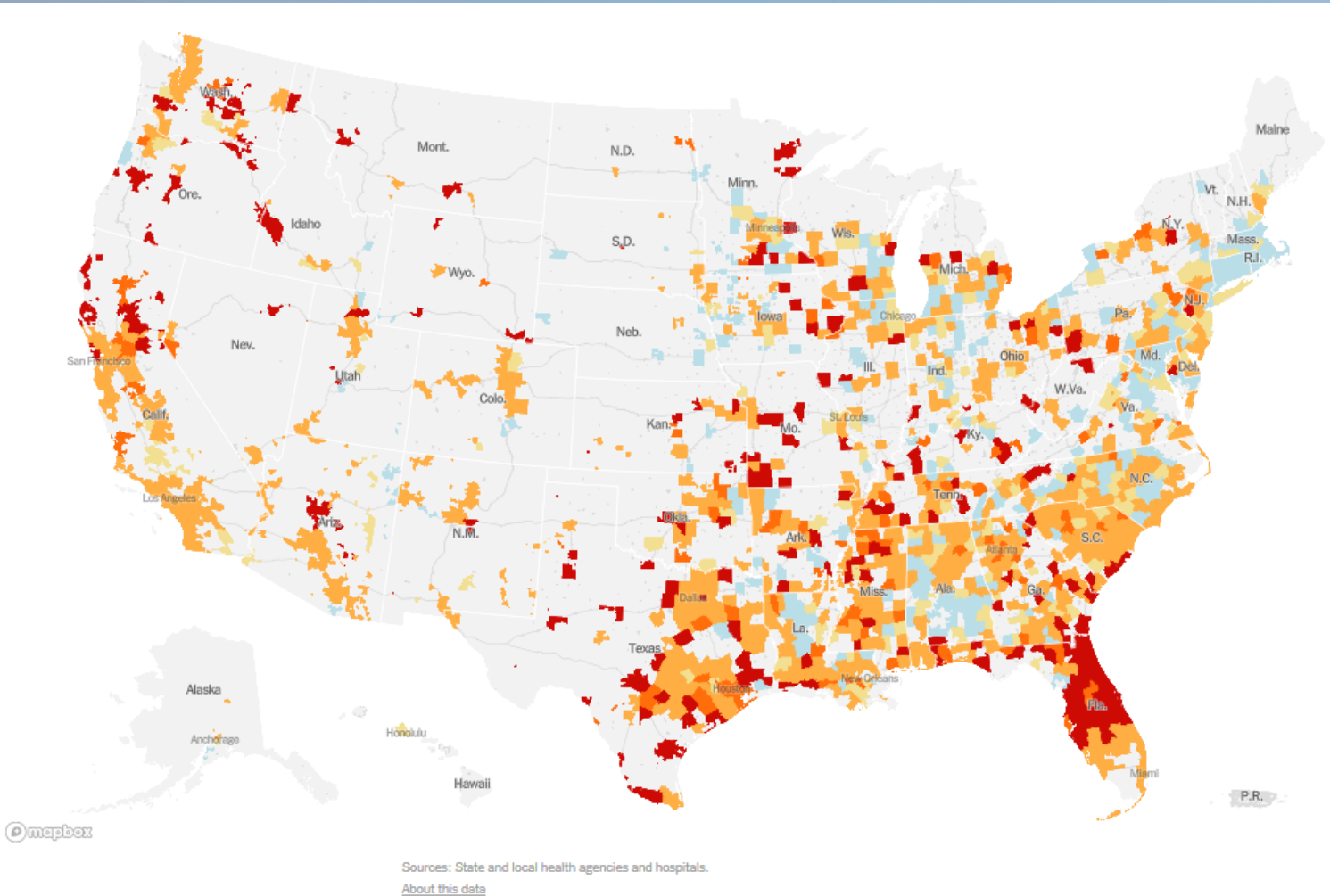

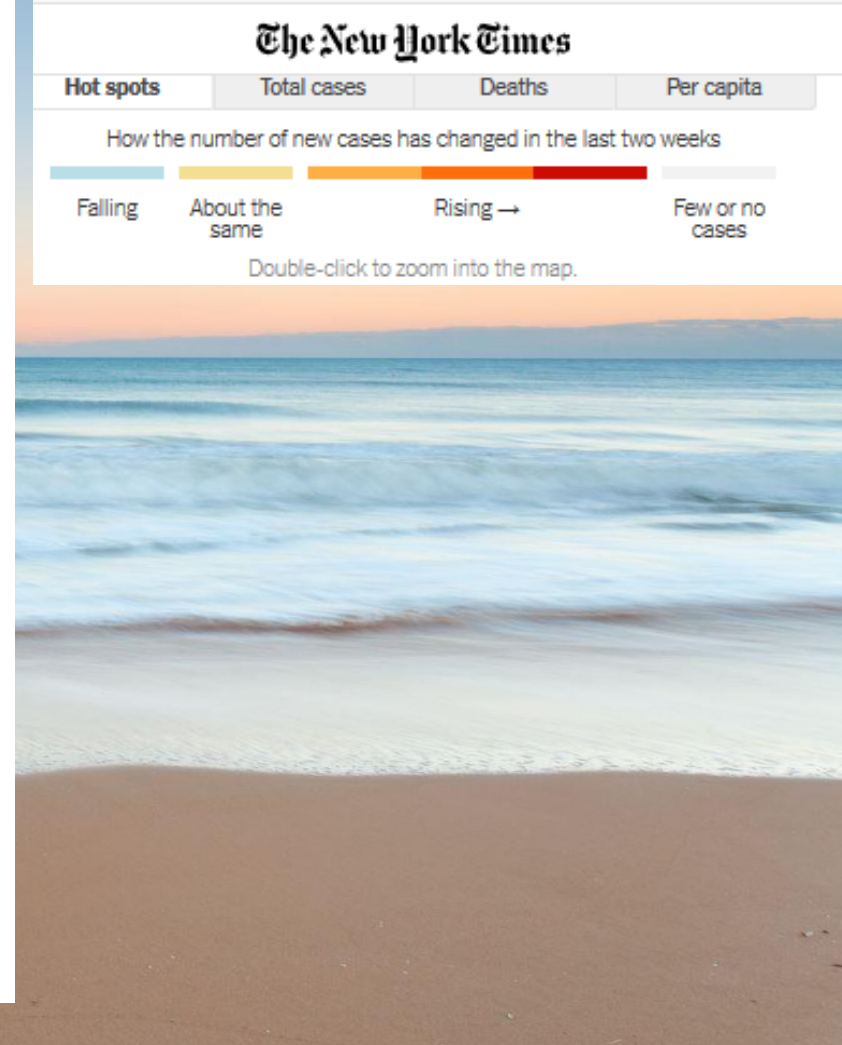

# Data Visualization in Biology COVID-19

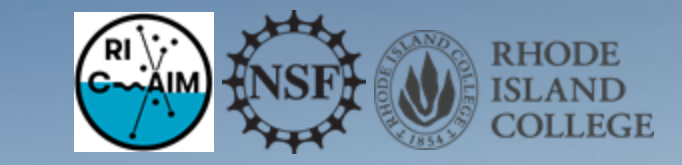

#### Where new cases are increasing

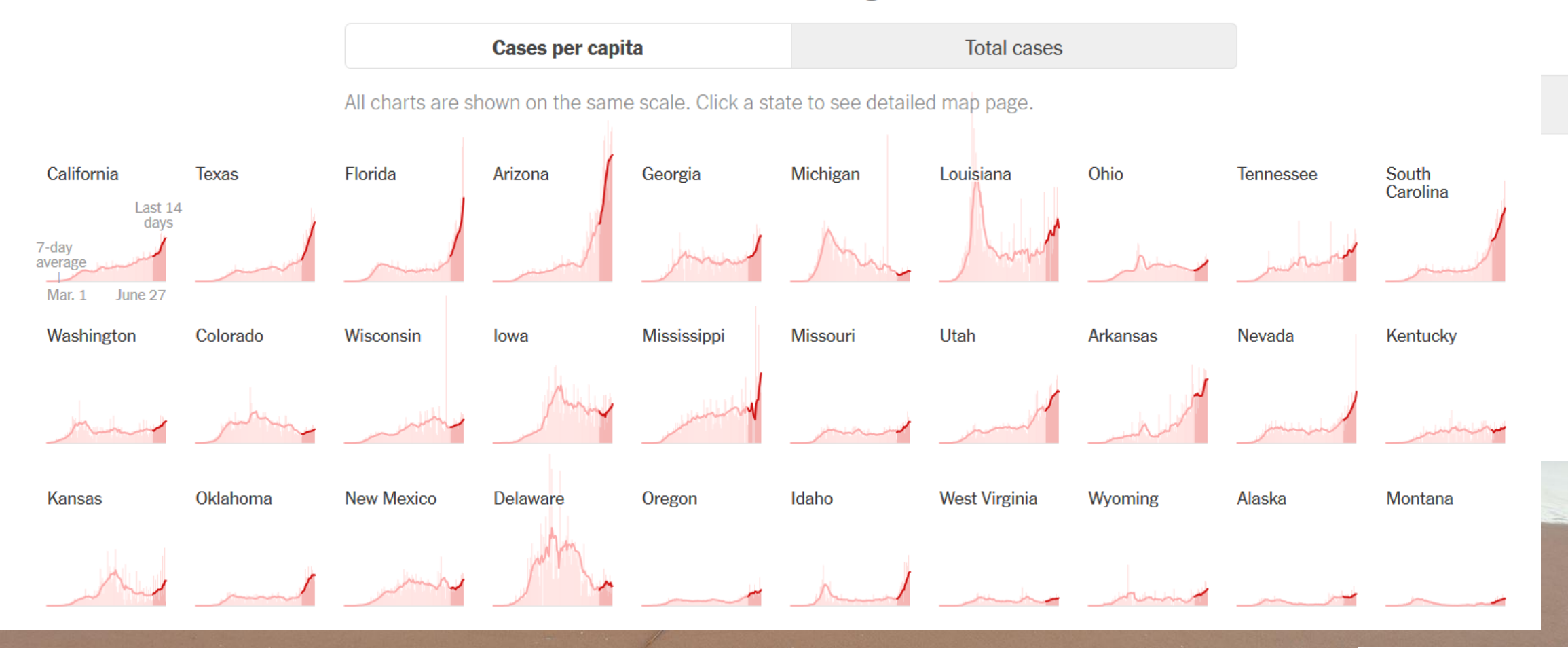

#### The New York Times

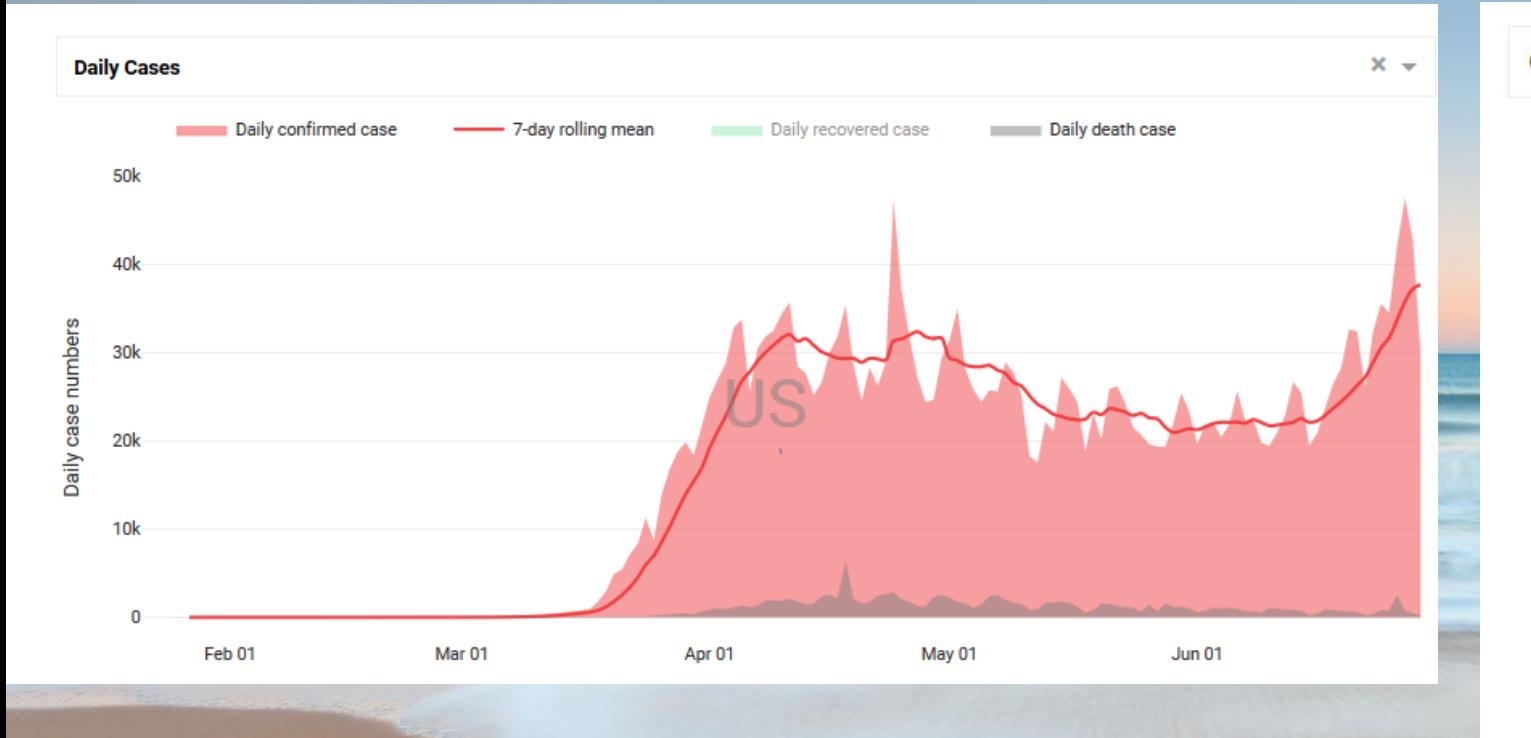

# Data Visualization in Biology COVID-19

Source:<https://dash-coronavirus-2020.herokuapp.com/>

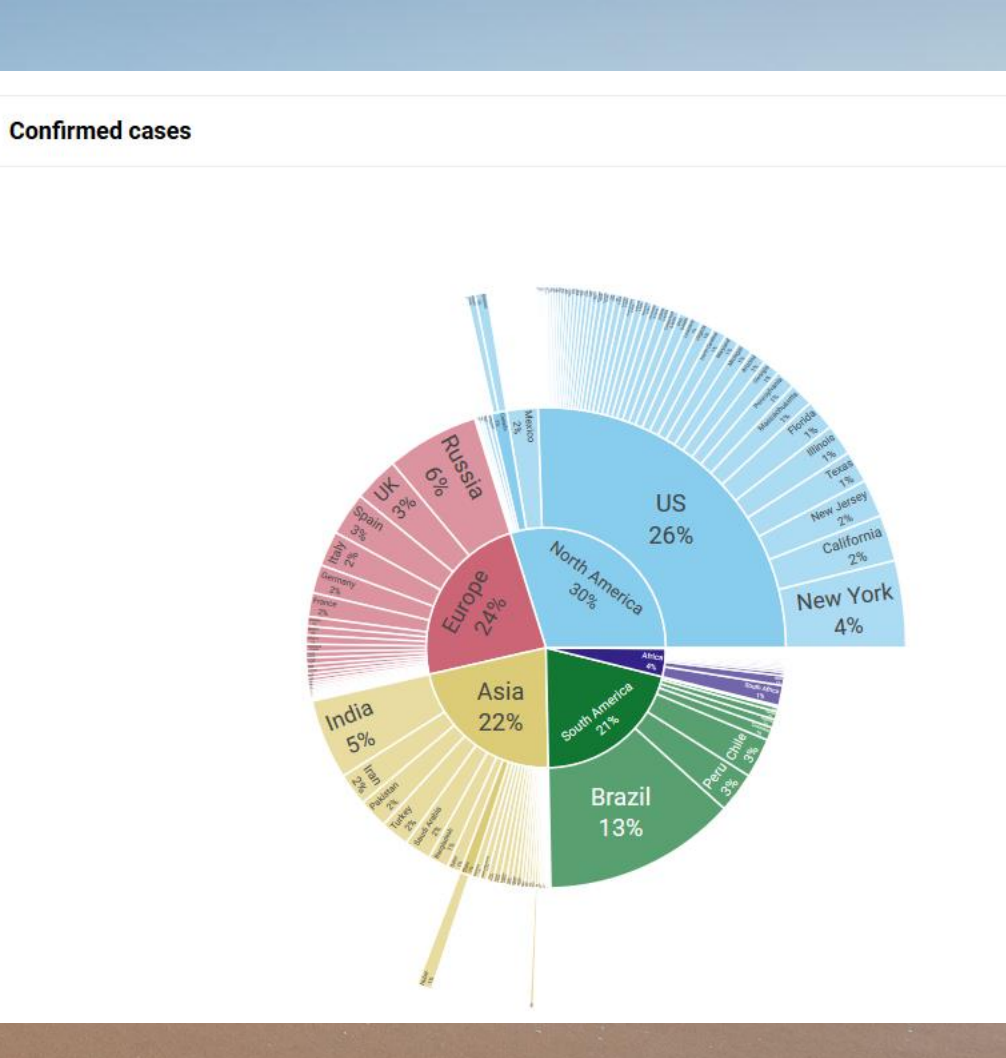

**RHODE ISLAND COLLEGE** 

# Data Visualization in Biology Epilepsy

# **WHAT IS epilepsy?**

A NEUROLOGICAL CONDITION characterized by recurrent seizures

Seizures are due to brief disturbances in the www. Nov May 10000000 electrical functions of the brain

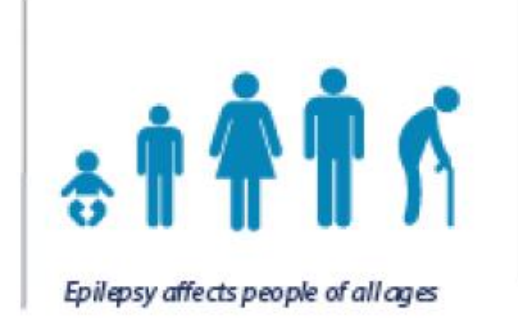

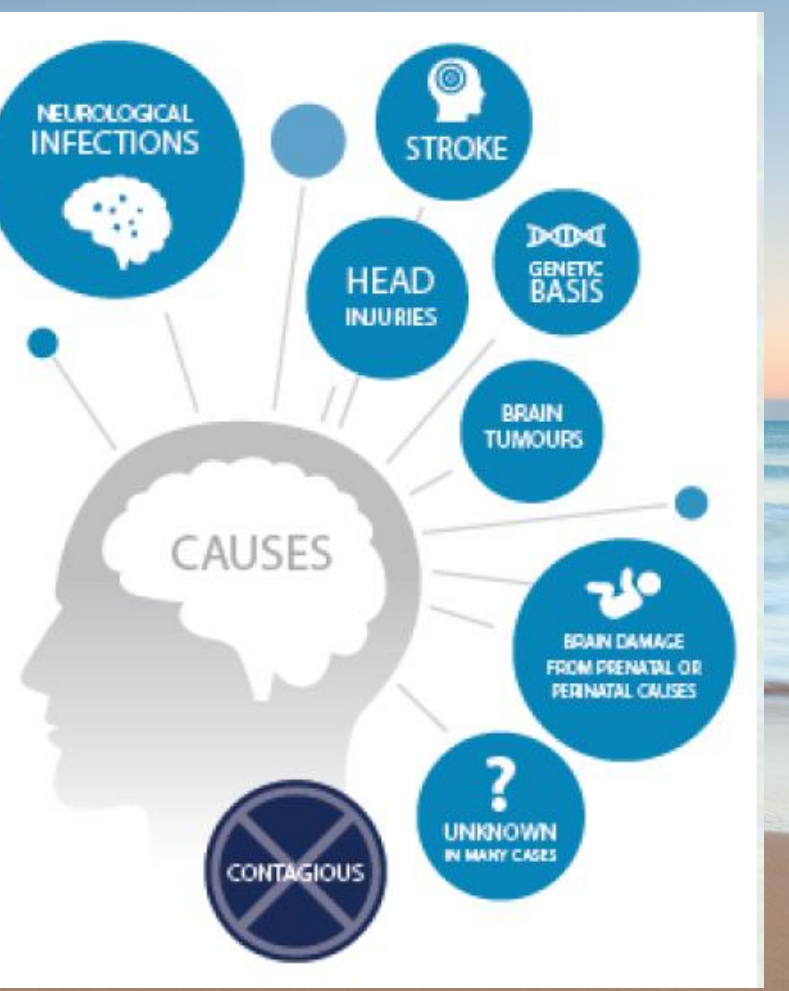

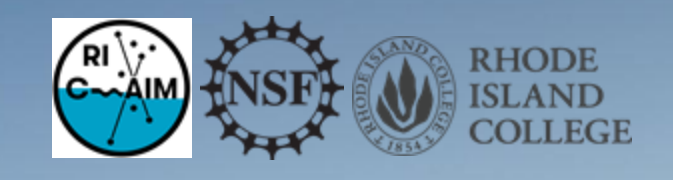

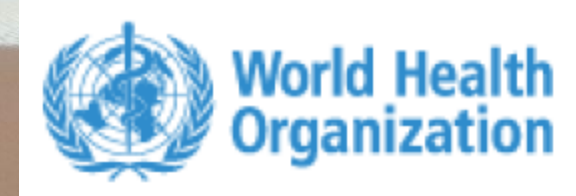

# Data Visualization in Biology Epilepsy

### What is the IMPACT of epilepsy?

50000000

More than 50 million people are living with epilepsy globally

 $3 - 6$ **GREATER** OF PREMATURE **DEATH** 

 $80%$ live in low-

and middle-income countries

#### **CAUSES OF TREATMENT GAP:**

- lack of trained staff

- poor access to anti-epileptic medicines
- societal misconceptions
- poverty

- low prioritization for the treatment of epilepsy

75% **DO NOT RECEIVE TREATMENT** 

### **What is the SOLUTION?**

Min Min +

Epilepsy can be treated with inexpensive and effective anti-epileptic medicines.

 $70%$ **NORMAL LIVES** With such treatment 70% of people with

epilepsy can lead normal lives.

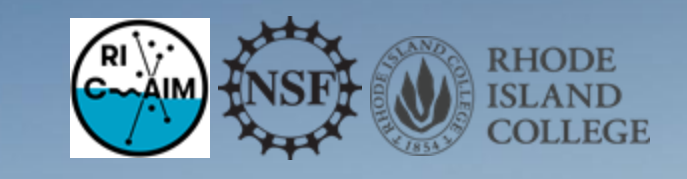

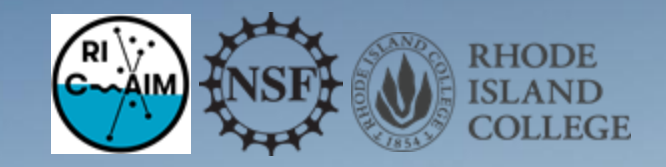

### Data are Powerful!

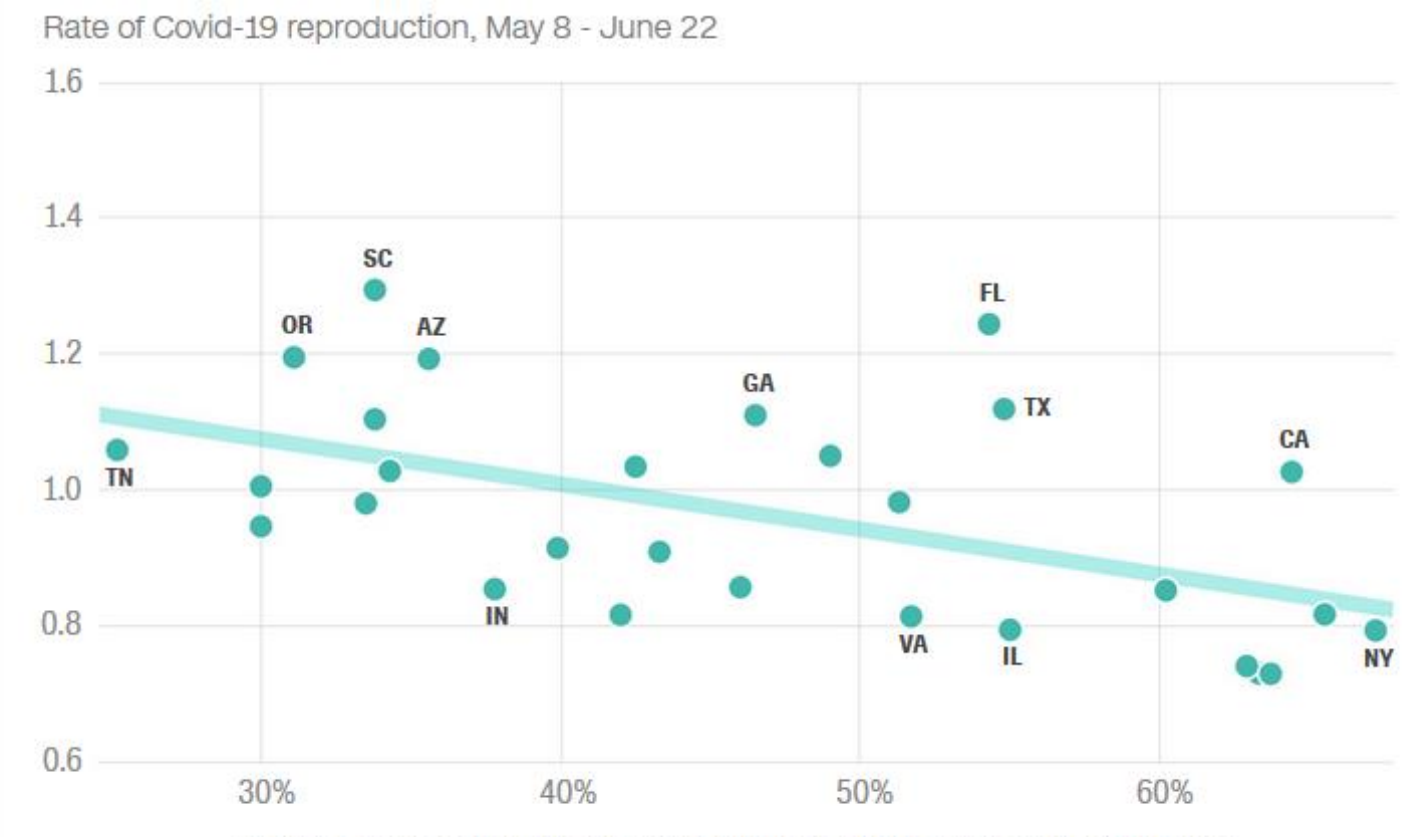

Percentage of adults who wear a mask at all times when leaving home

Note: This chart includes the 28 states for which there was a sufficient sample size to break out separately. Sample sizes for each of those states range from 75 to 764 survey respondents.

Source: Axios/Ipsos and rt.live Graphic: Harry Enten and Janie Boschma, CNN

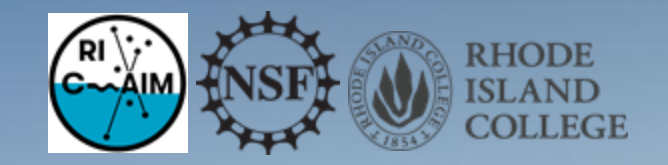

### Questions?

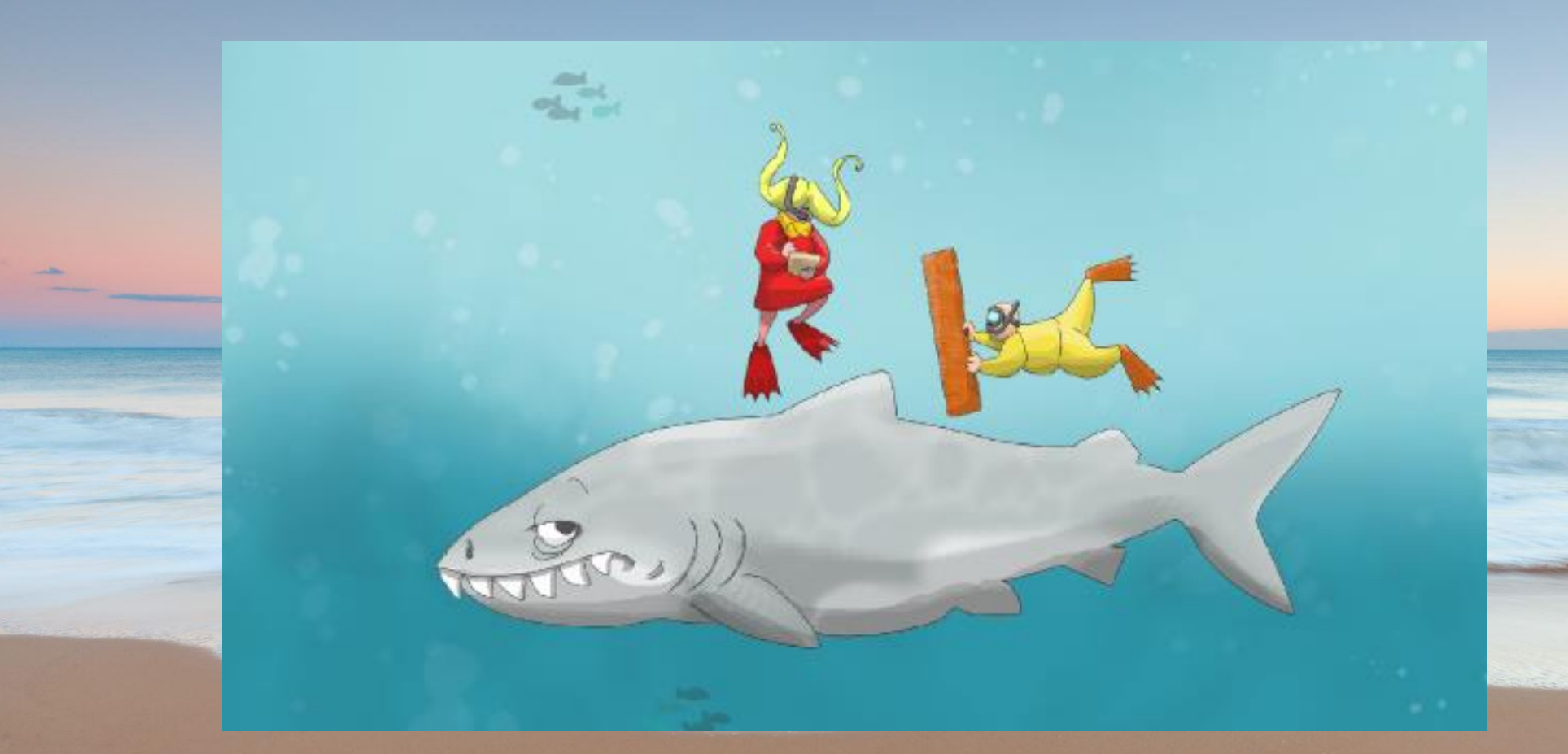

Native Scientist "Around the World with Portuguese Scientists"

### Who are we? RIC Co-PI Dr. Sally Hamouda

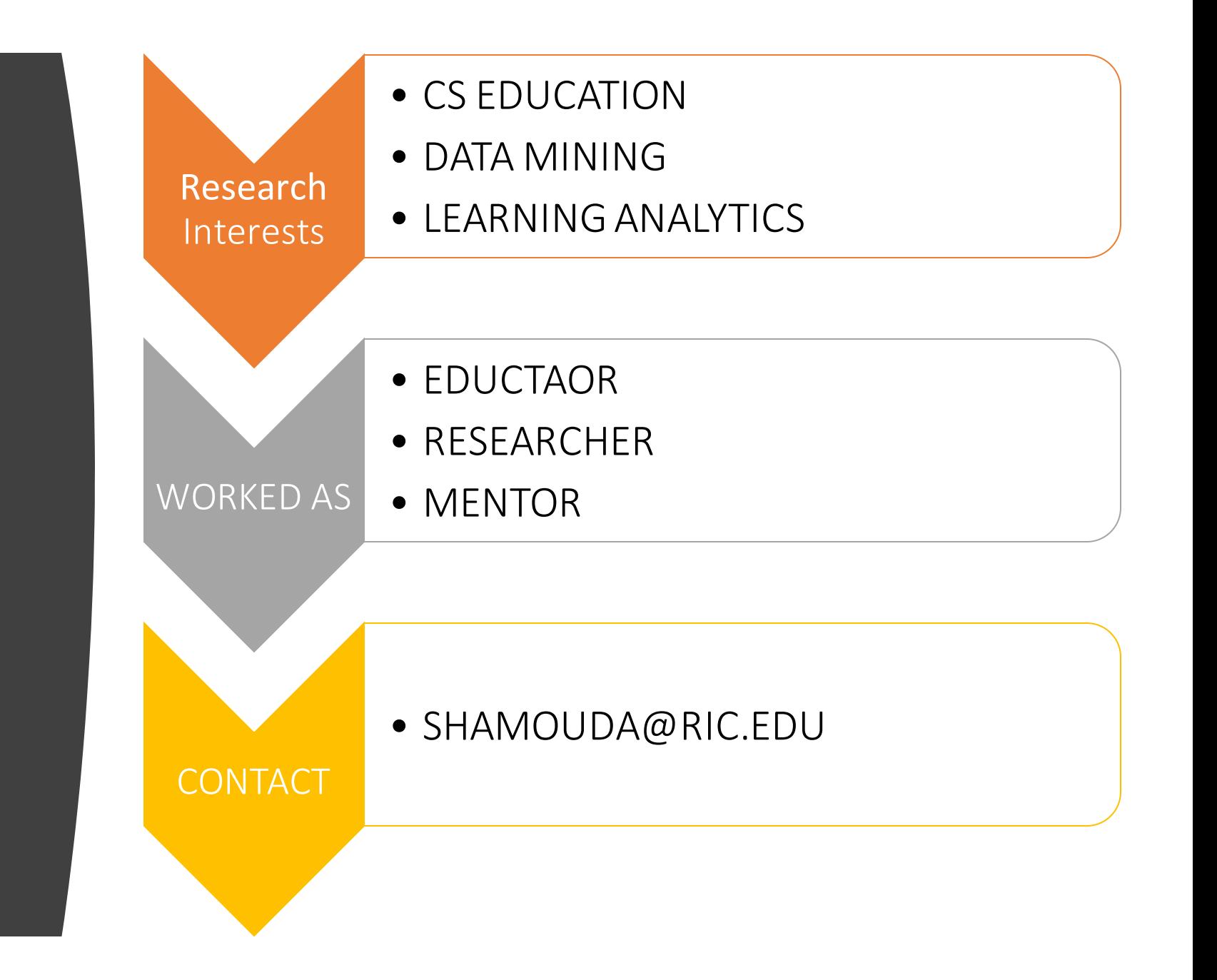

### Who are we? Our Students

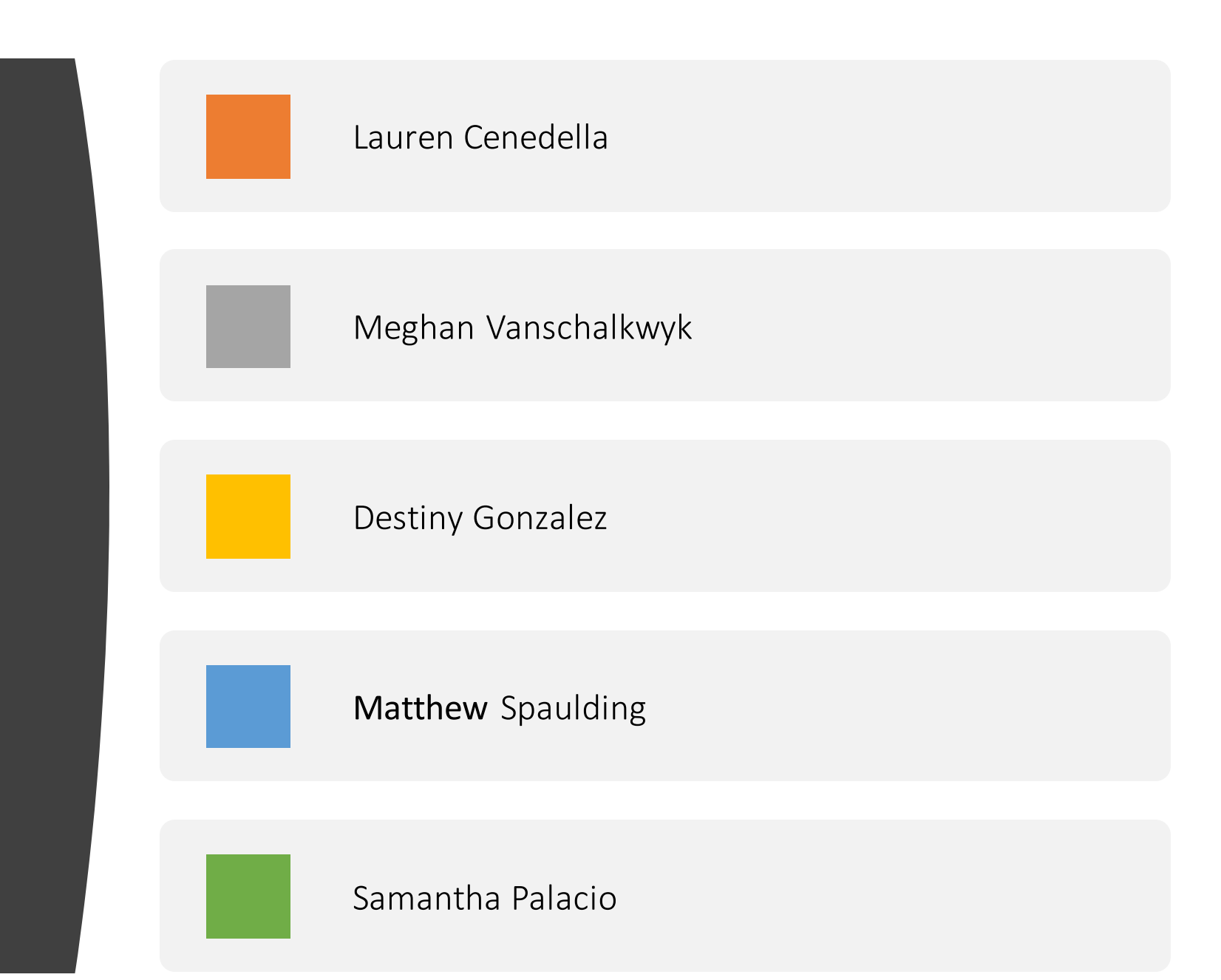

### Agenda

- 9:00 9:20 Introductions: Who are we?
	- Prof. Maia welcome notes
	- Prof. Hamouda welcome notes
	- Student introductions
- **9:20 – 9:25 Welcome from Dr. Anna Cano Morales, Associate Vice President for Community, Equity and Diversity (Video)**
- 9:25- 9:45 Welcome from Joe Devin: Tech Collective Executive Director (Video)
- 9:45 10:00 Teachers' introductions
- $10:00 10:10$  Break
- 10:10 10:55 Introductions to Good vs. Bad Visualizations
- 10:55 11:05 Break
- 11:05 11:30 Good vs. Bad Visualizations
- 11:30 12:00 Data Visualization tools
- 12:00 12:30 Q&A/discussion, Planning for Day 2

Questions/Concerns? Contact us by chat or email [\(visulizationworkshop@gmail.com,](mailto:visuizationworkshop@gmail.com)[shamouda@ric.edu,](mailto:shamouda@ric.edu) [lcendella\\_2763@email.ric.edu\)](mailto:lcendella_2763@email.ric.edu)

Dr. Anna Cano Morales, As sociate Vice President for Community, Equity and **Diversity** 

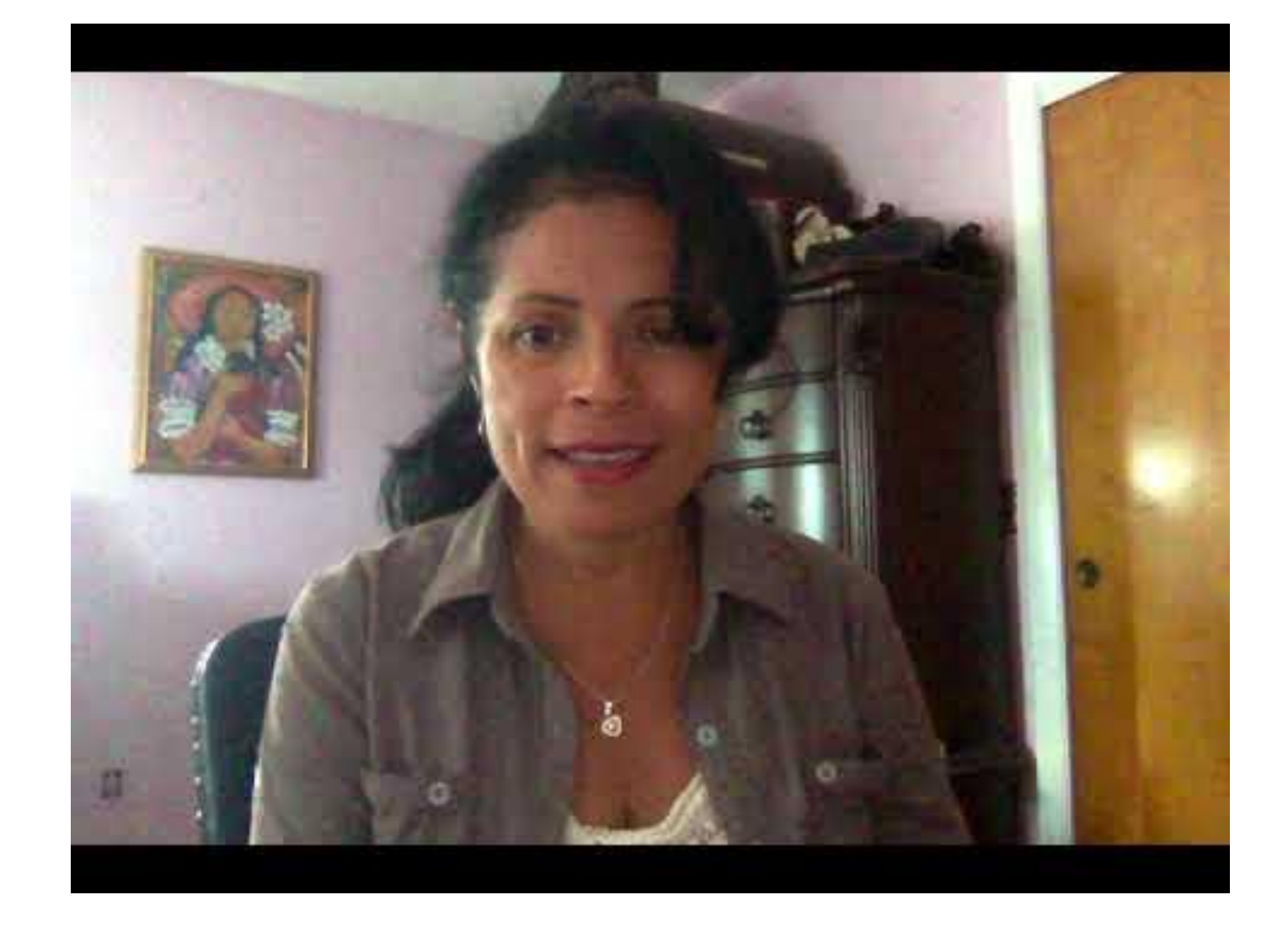

### Agenda

- 9:00 9:20 Introductions: Who are we?
	- Prof. Maia welcome notes
	- Prof. Hamouda welcome notes
	- Student introductions
- 9:20 9:25 Welcome from Dr. Anna Cano Morales, Associate Vice President for Community, Equity and Diversity (Video)
- **9:25- 9:45 Welcome from Joe Devin: Tech Collective Executive Director (Video)**
- 9:45 10:00 Teachers' introductions
- $10:00 10:10$  Break
- 10:10 10:55 Introductions to Good vs. Bad Visualizations
- 10:55 11:05 Break
- 11:05 11:30 Good vs. Bad Visualizations
- 11:30 12:00 Data Visualization tools
- 12:00 12:30 Q&A/discussion, Planning for Day 2

Questions/Concerns? Contact us by chat or email [\(visulizationworkshop@gmail.com,](mailto:visuizationworkshop@gmail.com)[shamouda@ric.edu,](mailto:shamouda@ric.edu) [lcendella\\_2763@email.ric.edu\)](mailto:lcendella_2763@email.ric.edu)

### Joe Devin: Tech Collective Executive Director

### **Data Analysts Business** Intelligence

Responsible for analyzing data from multiple desparate sources to discover previously hidden insight. determine meaning behind the data, and make business-specific recommendations.

Visual reporting to effectively communicate findings

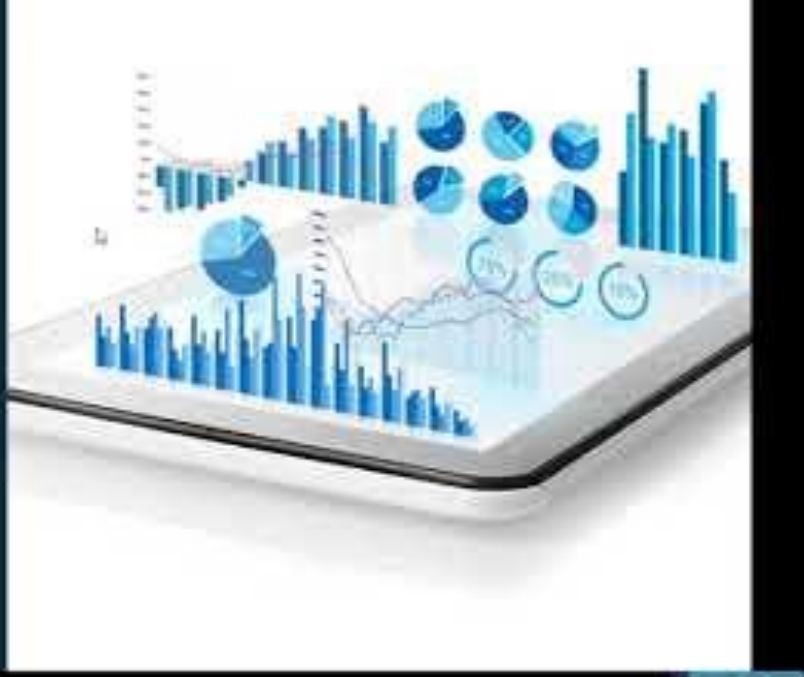

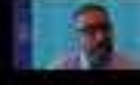

### Agenda

- 9:00 9:20 Introductions: Who are we?
	- Prof. Maia welcome notes
	- Prof. Hamouda welcome notes
	- Student introductions
- 9:20 9:30 Welcome from Joe Devin: Tech Collective Executive Director (Video)
- 9:30 9:45 Welcome from Dr. Anna Cano Morales, Associate Vice President for Community, Equity and Diversity (Video)
- **9:45 – 10:00 Teachers' introductions**
- $10:00 10:10$  Break
- 10:10 10:55 Introductions to Good vs. Bad Visualizations
- 10:55 11:05 Break
- 11:05 11:30 Good vs. Bad Visualizations
- 11:30 12:00 Data Visualization tools
- 12:00 12:30 Q&A/discussion, Planning for Day 2

Questions/Concerns? Contact us by chat or email [\(visulizationworkshop@gmail.com,](mailto:visuizationworkshop@gmail.com)[shamouda@ric.edu,](mailto:shamouda@ric.edu) [lcendella\\_2763@email.ric.edu\)](mailto:lcendella_2763@email.ric.edu)

### Who are you?

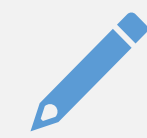

#### Name, school, what you teach

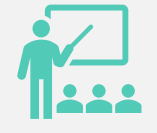

Why you were interested in this particular workshop?

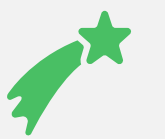

What do you hope to learn?

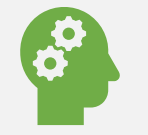

What experience with data visualization or data science do you have?

### 10-minute break

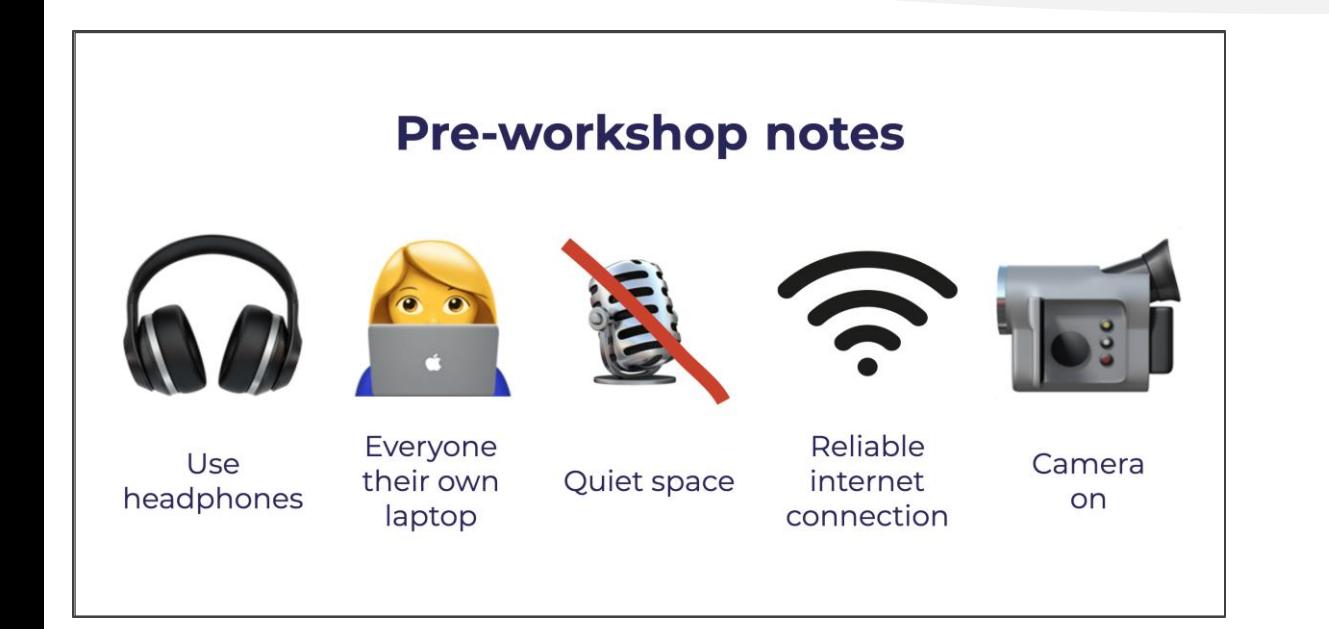

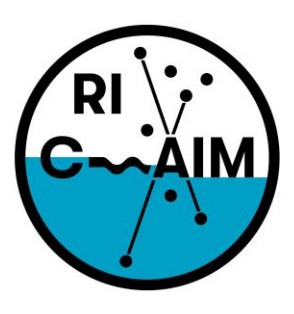

**RHODE ISLAND CONSORTIUM FOR Coastal Ecology** Assessment Innovation & Modeling

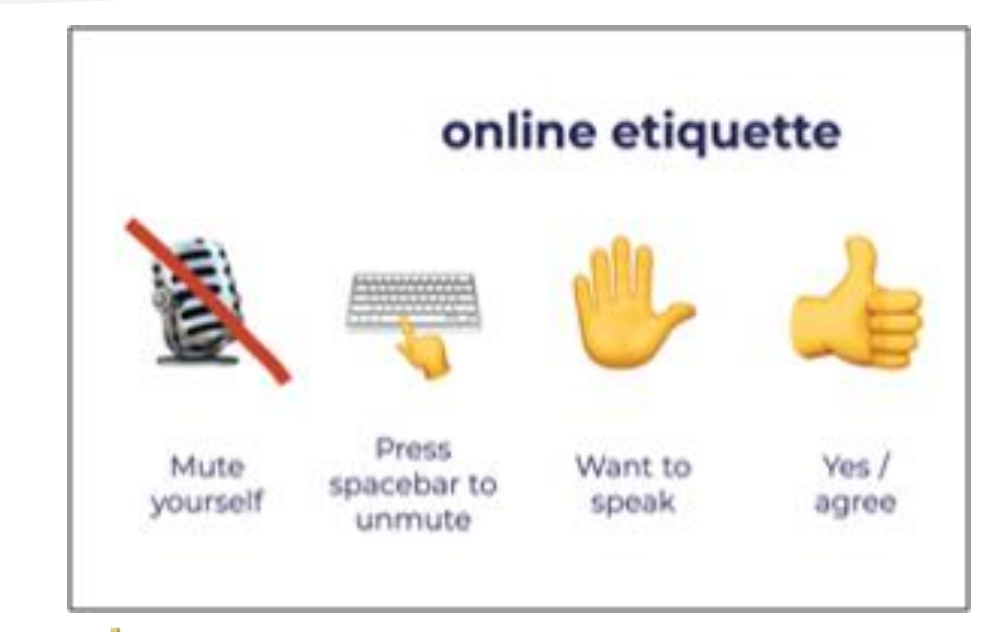

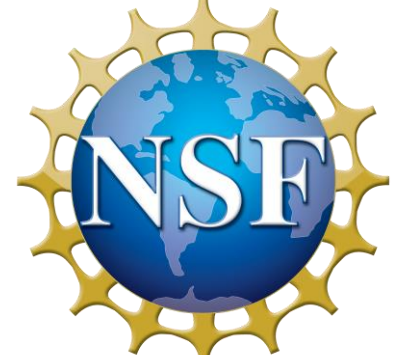

This material is based upon work supported in part by the National Science Foundation under EPSCoR Cooperative Agreement #OIA-1655221

Any opinions, findings, and conclusions or recommendations expressed in this material are those of the author(s) and do not necessarily reflect the views of the National Science Foundation.

### Agenda

- 9:00 9:20 Introductions: Who are we?
	- Prof. Maia welcome notes
	- Prof. Hamouda welcome notes
	- Student introductions
- 9:20 9:30 Welcome from Joe Devin: Tech Collective Executive Director (Video)
- 9:30 9:45 Welcome from Dr. Anna Cano Morales, Associate Vice President for Community, Equity and Diversity (Video)
- 9:45 10:00 Teachers' introductions
- $10:00 10:10$  Break
- **10:10 – 10:55 Introductionsto Good vs. Bad Visualizations**
- 10:55 11:05 Break
- 11:05 11:30 Good vs. Bad Visualizations
- 11:30 12:00 Data Visualization tools
- 12:00 12:30 Q&A/discussion, Planning for Day 2

Questions/Concerns? Contact us by chat or email [\(visulizationworkshop@gmail.com,](mailto:visuizationworkshop@gmail.com)[shamouda@ric.edu,](mailto:shamouda@ric.edu) [lcendella\\_2763@email.ric.edu\)](mailto:lcendella_2763@email.ric.edu)

### What are they?

### **Data Science**

- Collecting, cleaning, and communicating data
- Use programming languages, have good people skills, be able to generate insights from the data

### **Data Visualization**

- Process of graphically presenting data to reveal its patterns, trends, and meaning
- Usually made for big data
- Can be reused with other data sets

### Data Scientists are in demand

Citing reports by LinkedIn, TechTarget explains that demand for data scientists outstrips the number of people that have the skills to fill those openings

### Data scientists are in high demand

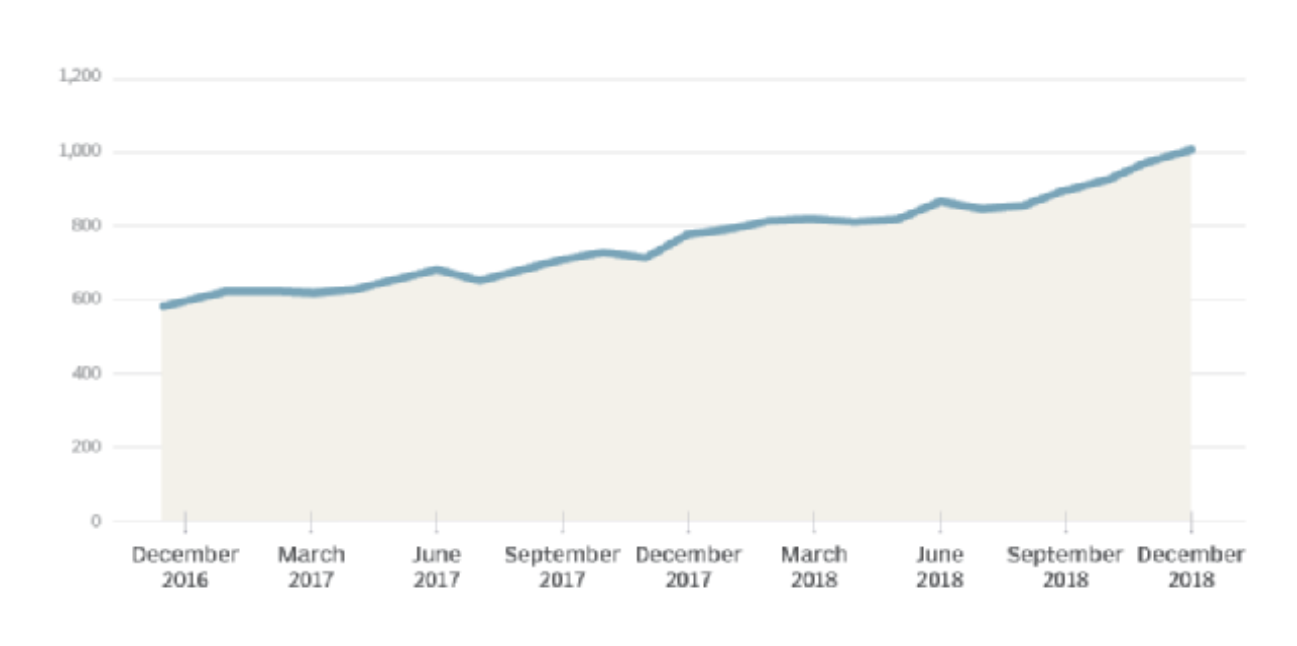

Data scientist job postings, per 1 million postings on Indeed

### What are people saying about data visualization?

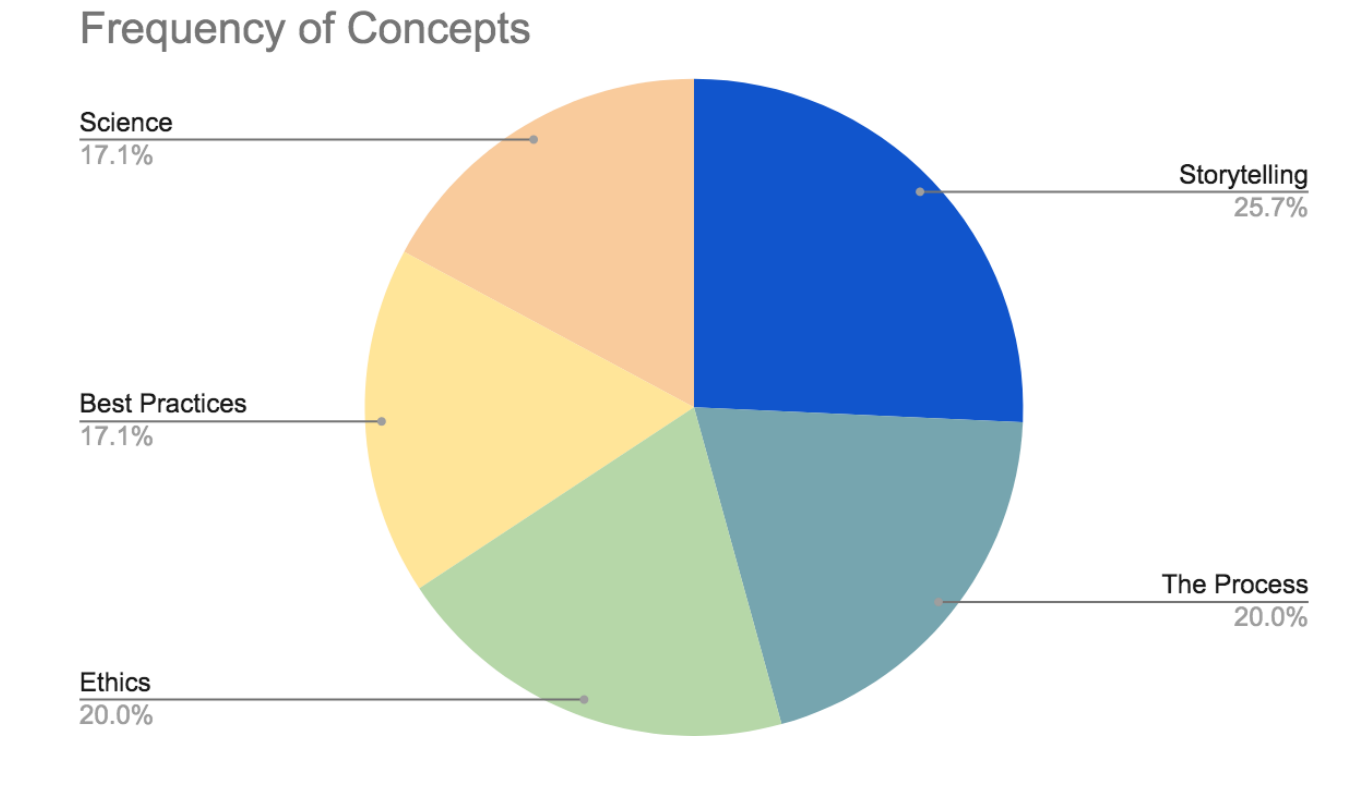

The most common themes found in our research. All of them have almost the same importance.

- Storytelling: how you communicate the data
- The Process: all the steps necessary to analyze and act on data
- Best Practices: general guidelines on how to make a visualization
- Science: using the scientific method to answer a hypothesis/question through data
- Ethics: presenting data truthfully to the best of your ability
## A special note on ethics

ALWAYS ALWAYS ALWAYS question what you're looking at! Any visualization can be misleading or misinterpreted. Ask yourself:

- Where does this data come from?
- How was it collected? Is the sample size and diversity satisfactory?
- Is this chart an appropriate representation, or would a different style be better?
- What is this visualization trying to tell me?

In the chapters of his book, he discusses the many ways a chart might lie. It might be a product of poor design or use incorrect data. It might include an inappropriate amount of data, conceal data, or not clearly communicate uncertainty. Or, it might suggest misleading patterns or pander to pre-existing prejudices.

Bisoux, Tricia. "The Ethics of Data Visualization"

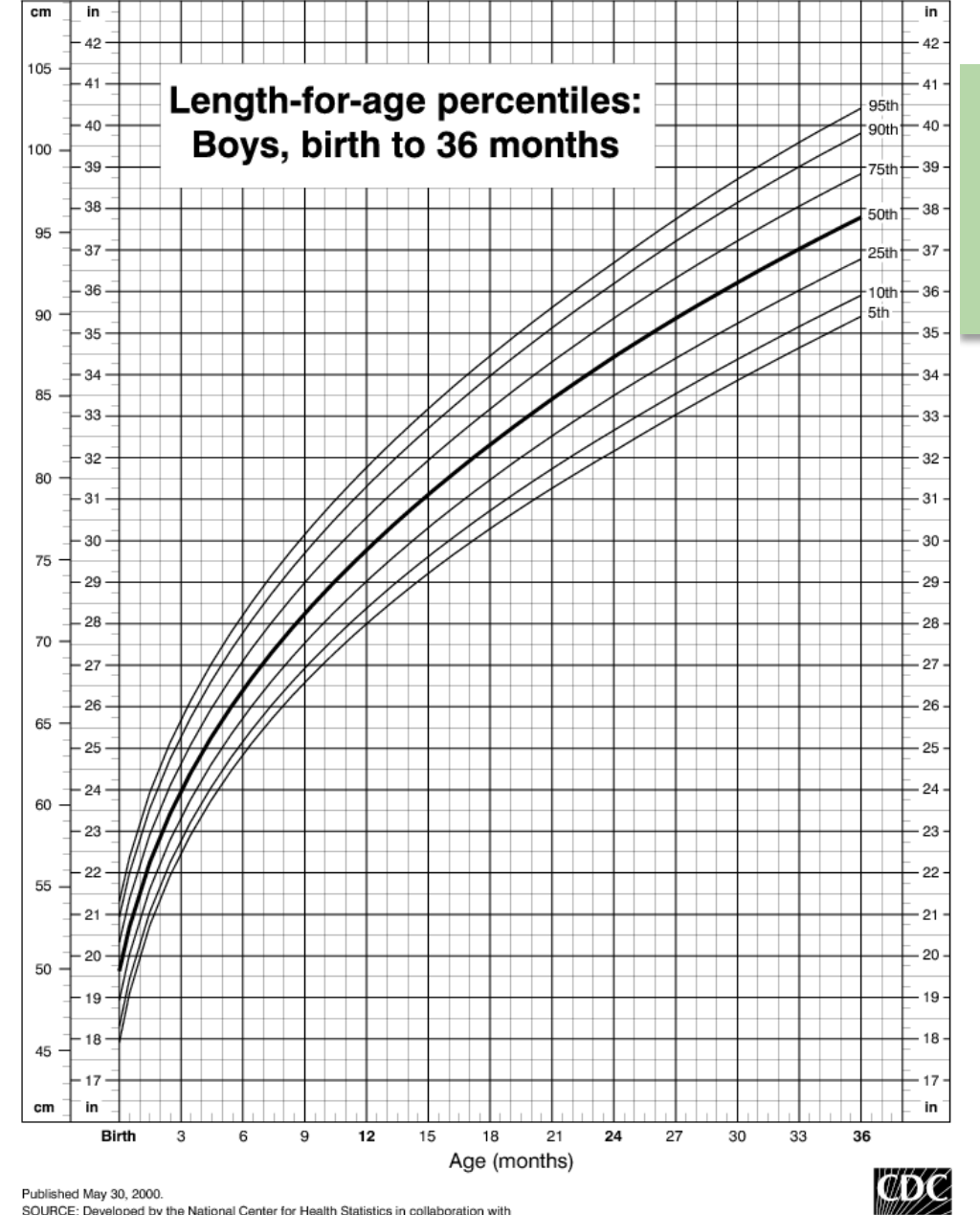

SAFER · HEALTHIER · PEOPLE

e National Center for Chronic Disease Prevention and Health Promotion (2000

# A special note on ethics continued

- The height growth charts are one example of unethical visualizations – it shows an inappropriate amount of data (too little).
- The line chart implies continuous data, but Michelle Lampl found that infants grow in discontinuous stages when you look at them day by day (not by months). There could be no growth for weeks, and then all of a sudden they grow about 2 cm in one night. The graph should be more step-wise.

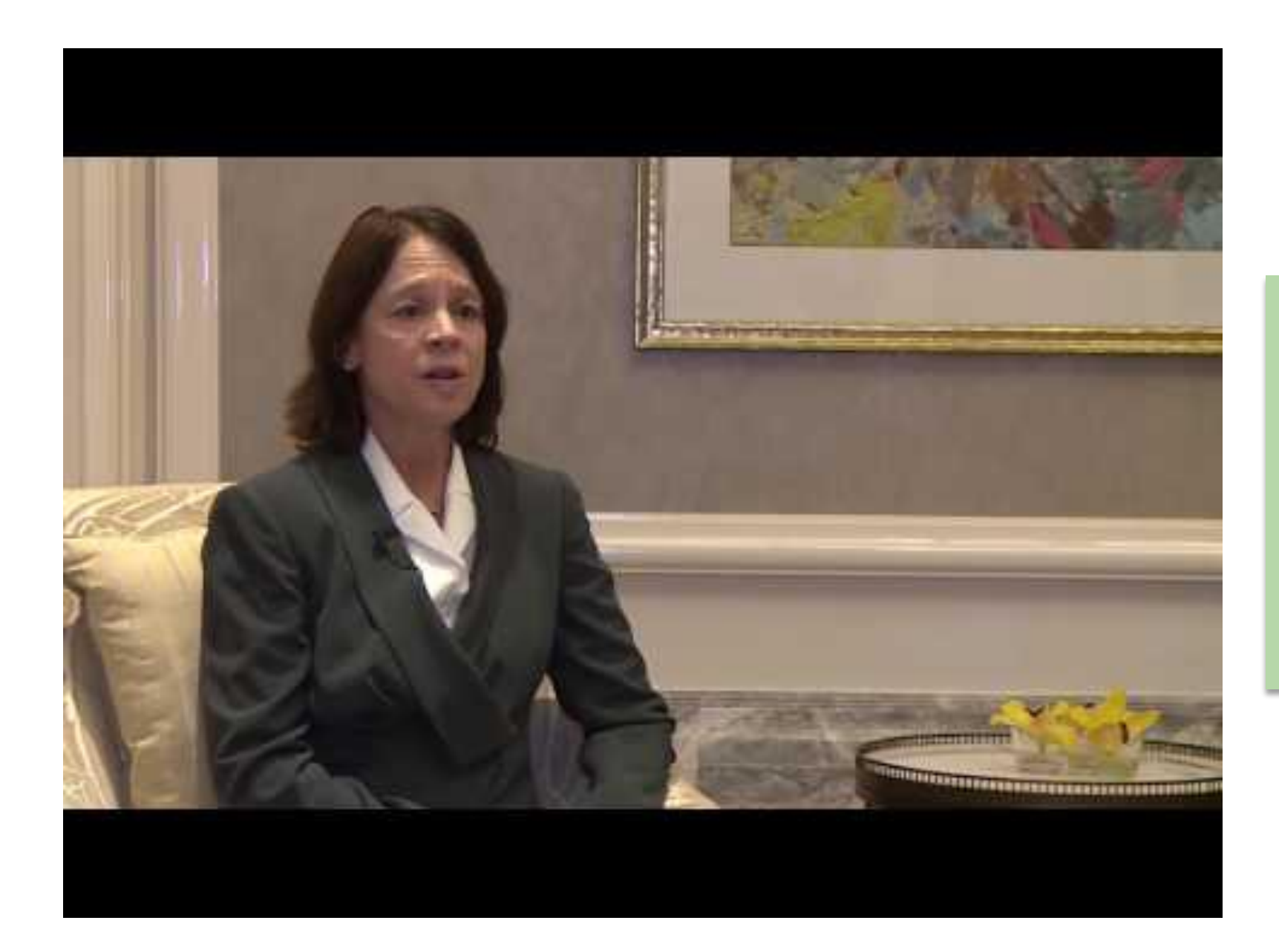

# Michelle Lampl

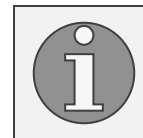

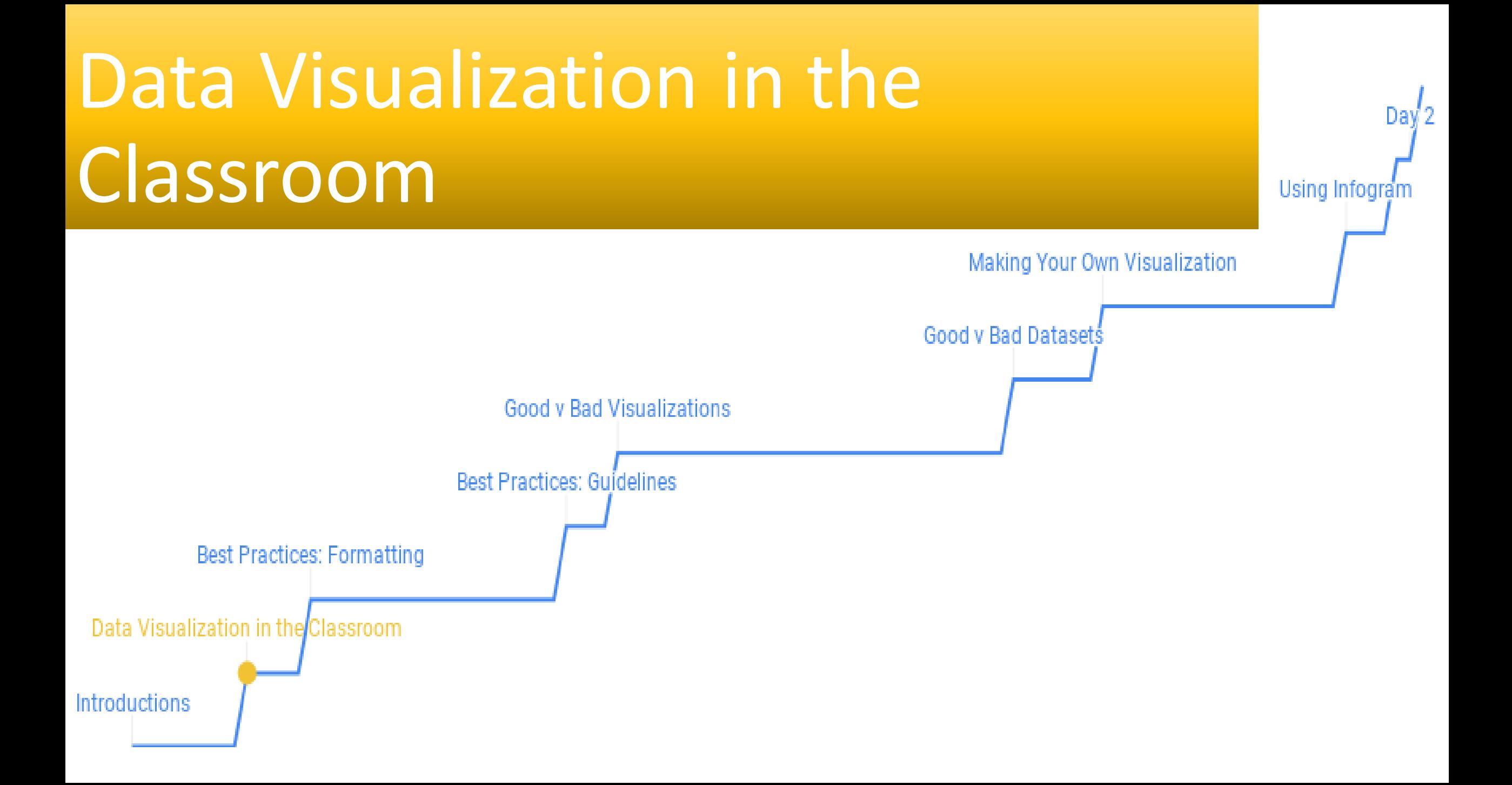

## How does it apply to the classroom?

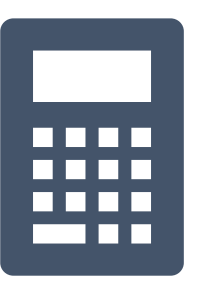

### **Conventional ways**

Math

Science

Computer Science

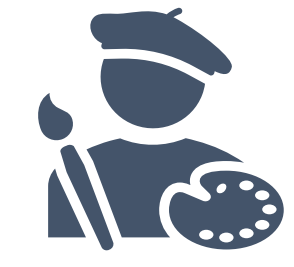

### **Unconventional ways**

Health English Art Creating your syllabus Reporting to students Reporting to parents

## **Health**

One of the most iconic data visualizations in the world of health and nutrition is the food pyramid. In 2011, it changed to the food plate to make understanding your ideal diet easier.

In our "What Should I be Eating?" Activity, students compare the two visualizations, note pros and cons of each, and then produce ideas for an improved version.

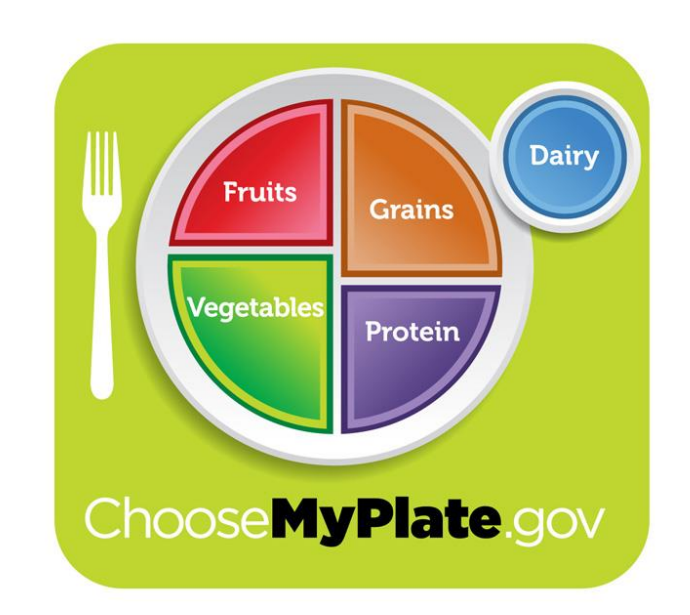

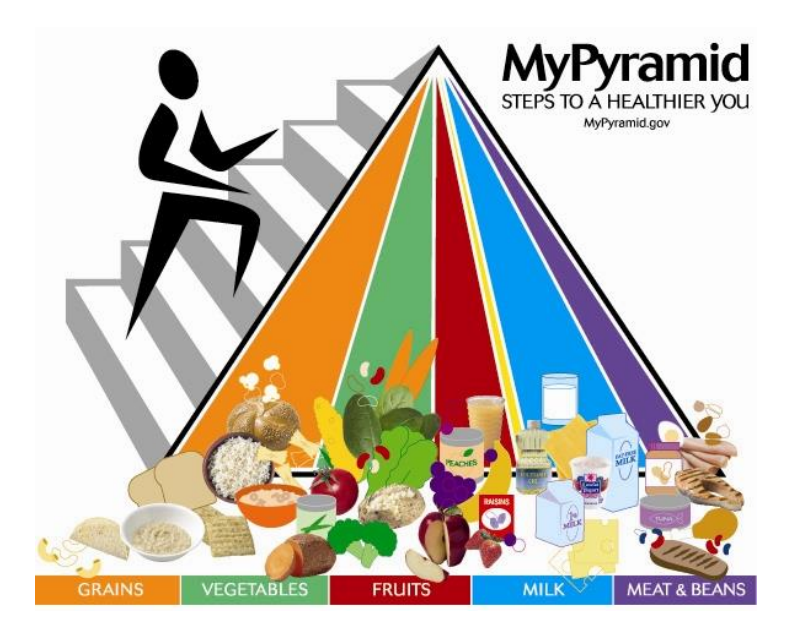

# English/Literature

Probably one of the most unsuspecting places to find big data is in a book. When working as a team, students can catalogue words, themes, or phrases throughout the entire text. There are so many possibilities of how a novel can be visualized!

One teacher made a video of his students' work to analyze *The Iliad*. One of the activities in our book has students making a word chart on Infogram based on the frequency of words and themes in *The Great Gatsby*.

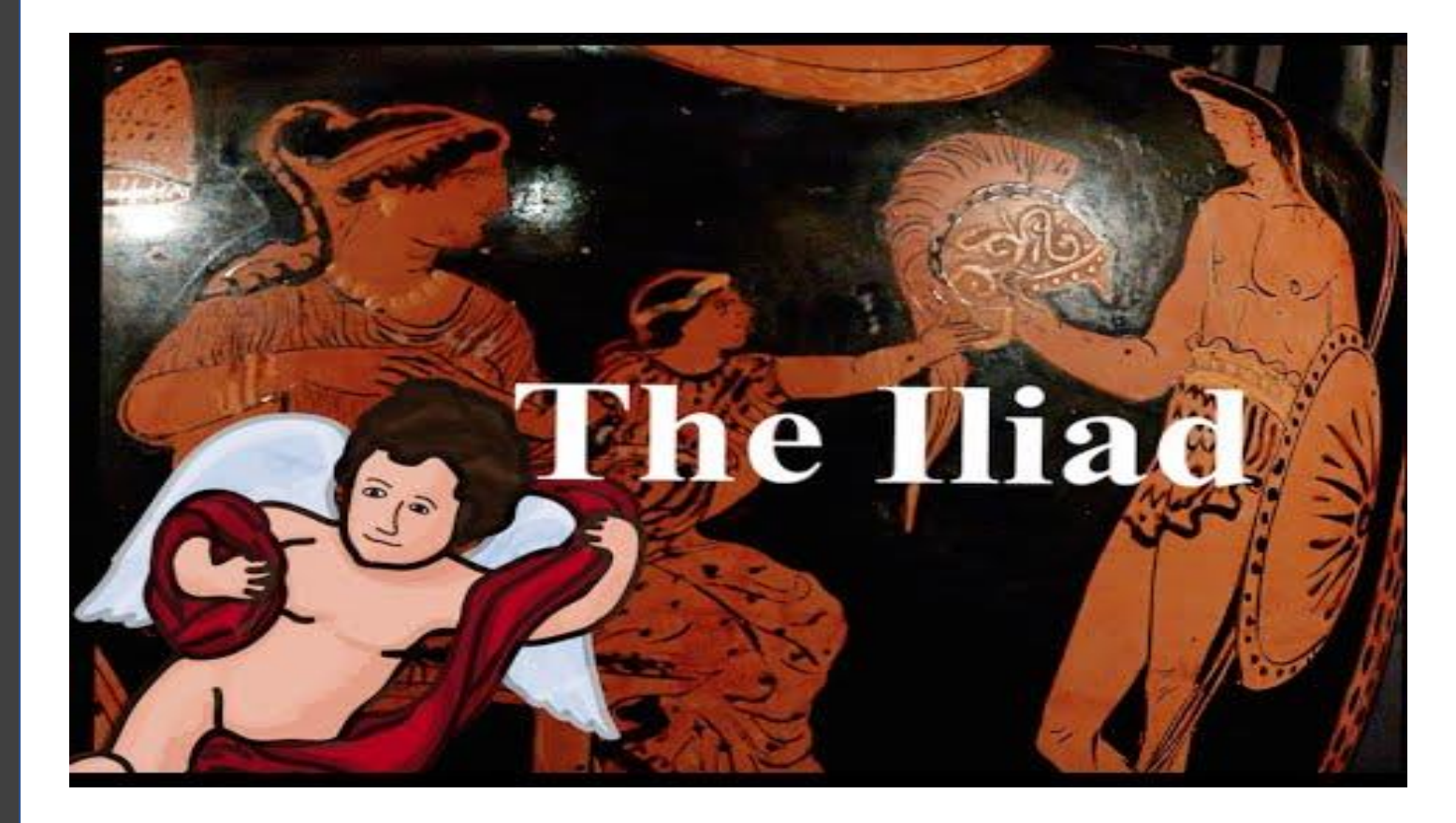

## Art

This subject gives the most freedom to young data scientists. While not the most practical in a business setting, data art can have a very strong emotional impact. These are some of Loren Madsen's pieces, the top is *CPI/Cost of Living* and the bottom is *6,000,000,000 monkeys* (human population from 10,000 BCE to 2000 CE).

There are several activities in our book that help students to define themselves through data, and one that shows them how to take raw data and turn it into wearable objects.

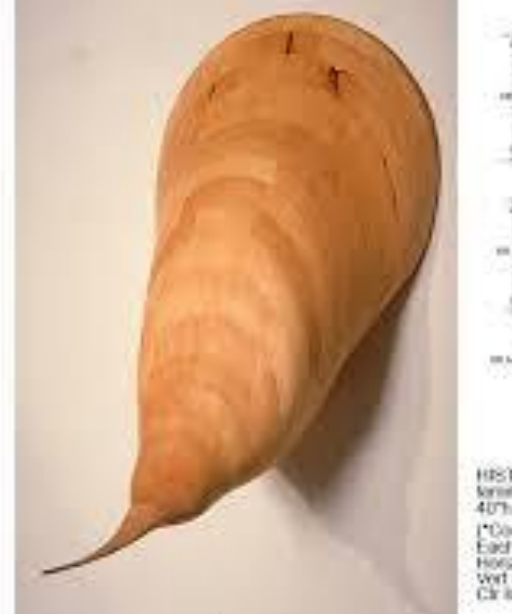

ISTORICAL ABSTRACT: CF1\* 1006 ministed & carved basswood 07h x 26"w x 20"d Consumer price inding unes dan - San cost vert den : food tosts Cir ilmo - houssing cost

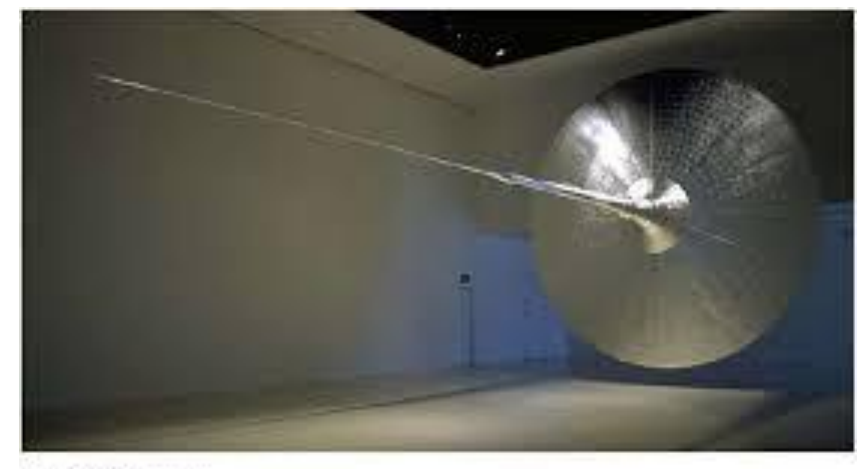

4.000 500.000 Micraegs, 1999 stead frame, plywood, aluminum gilt IF disease a 80 long contable). SUNY Scorp Brook

The employer represents world providers from 16:000 BCS to 2000 CS. Half of all hows topient over born are alive today

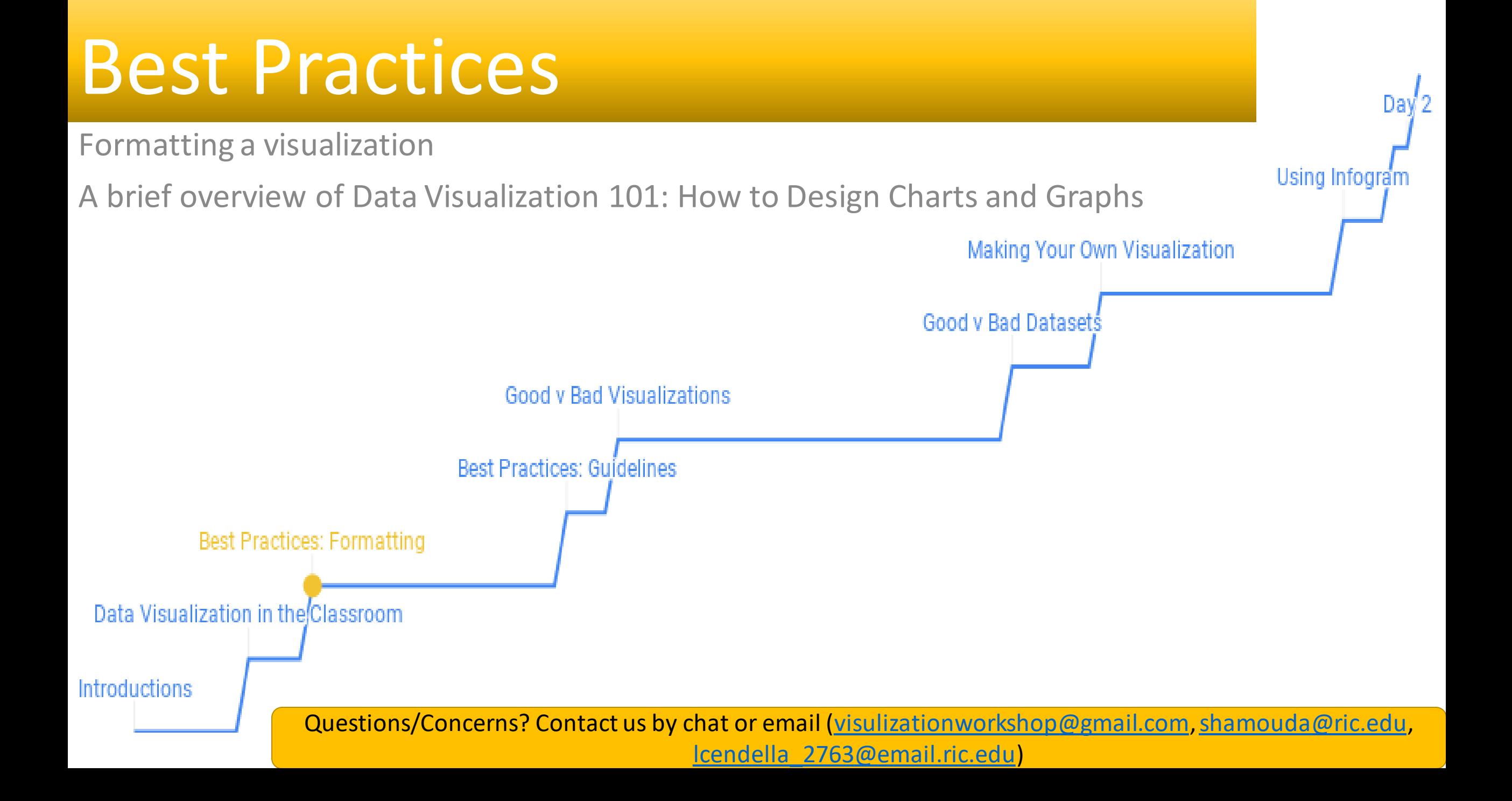

## Before you make a visualization

- Understand the data story you are *trying* to tell
	- What you want to see and what the data shows can be two very different things

I have data on participation in extracurricular activities and test performance.

I want to show that spending time on the former negatively impacts the latter.

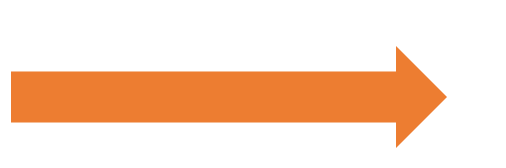

I want to see if spending time on the former correlates to the latter.

# Before you make a visualization

- Understand what type of data you are looking at the relationships between each other
	- Try to look for trends, correlations and outliers
	- Data can be quantitative, continuous, discrete, or categorical
	- Relationships can be nominal comparison, time series, correlation, ranking,
		- deviation, distribution, part-to-whole
- What does all of this mean?

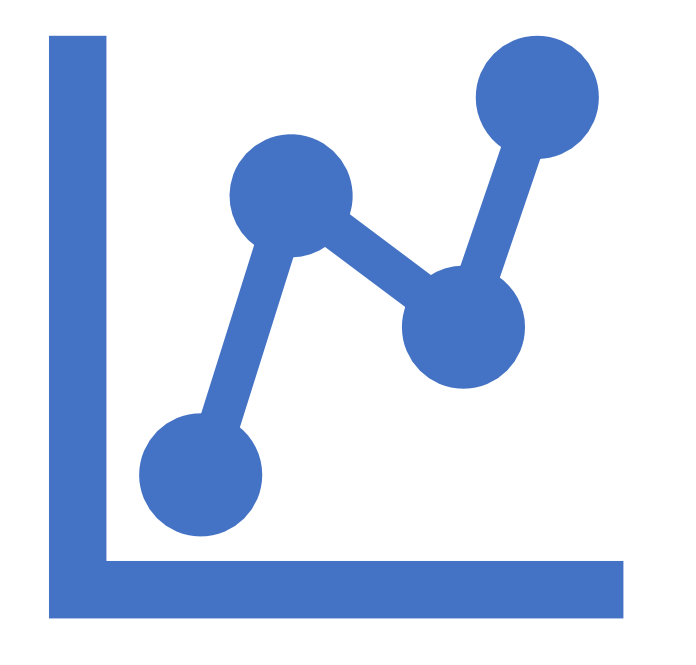

## Patterns and Data Types

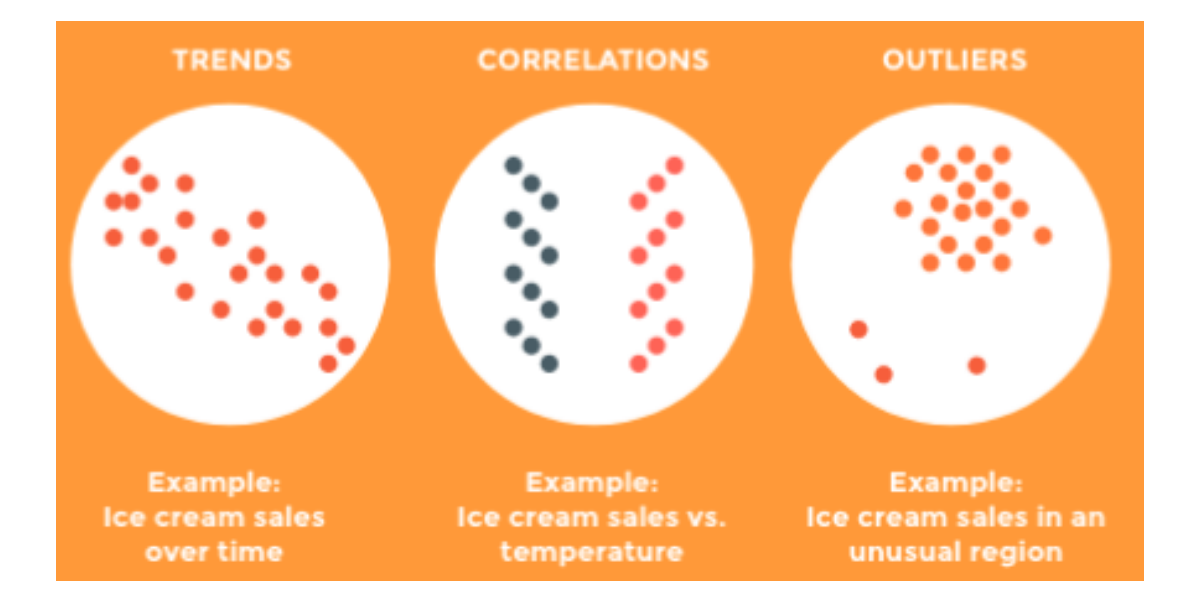

#### QUANTITATIVE

Data that can be counted or measured: all values are numerical.

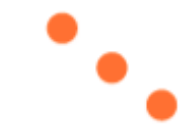

#### **DISCRETE**

Numerical data that has a finite number possible values. Example: Number of employees in the office.

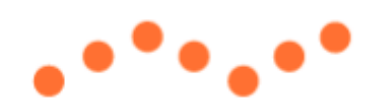

#### **CONTINUOUS**

Data that is measured and has a value within a range. Example: Rainfall in a year.

#### **CATEGORICAL**

Data that can be sorted according to gn category. Example: Types of products so

# Bar Chart

Best used to show change over time, compare different categories, or compare parts of a whole

- Space between bars should be ½ the bar width
- Start the Y-axis at 0
- Use one color; you can have 1 accent color
- Order categories alphabetically, sequentially, or by value
- Use horizontal labels

#### **CONTENT PUBLISHED, BY CATEGORY**

Educational Information

Entertainment

Thought Leadership

#### Horizontal charts best for long category names

Vertical charts best for chronological data or when values are negative

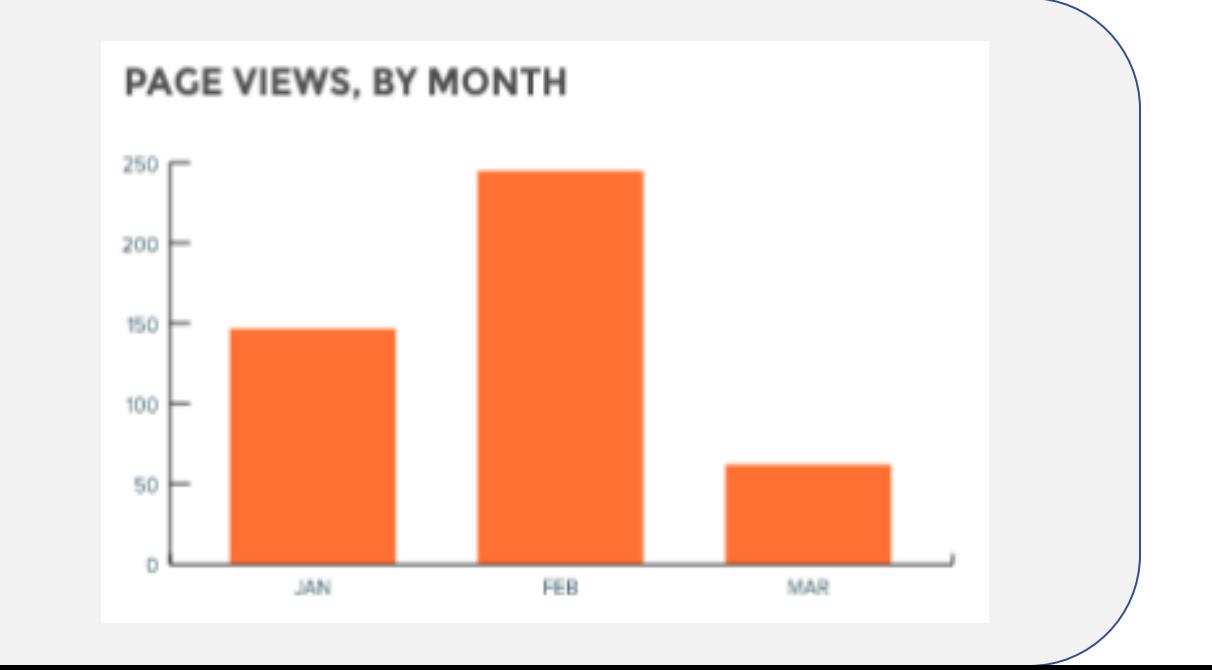

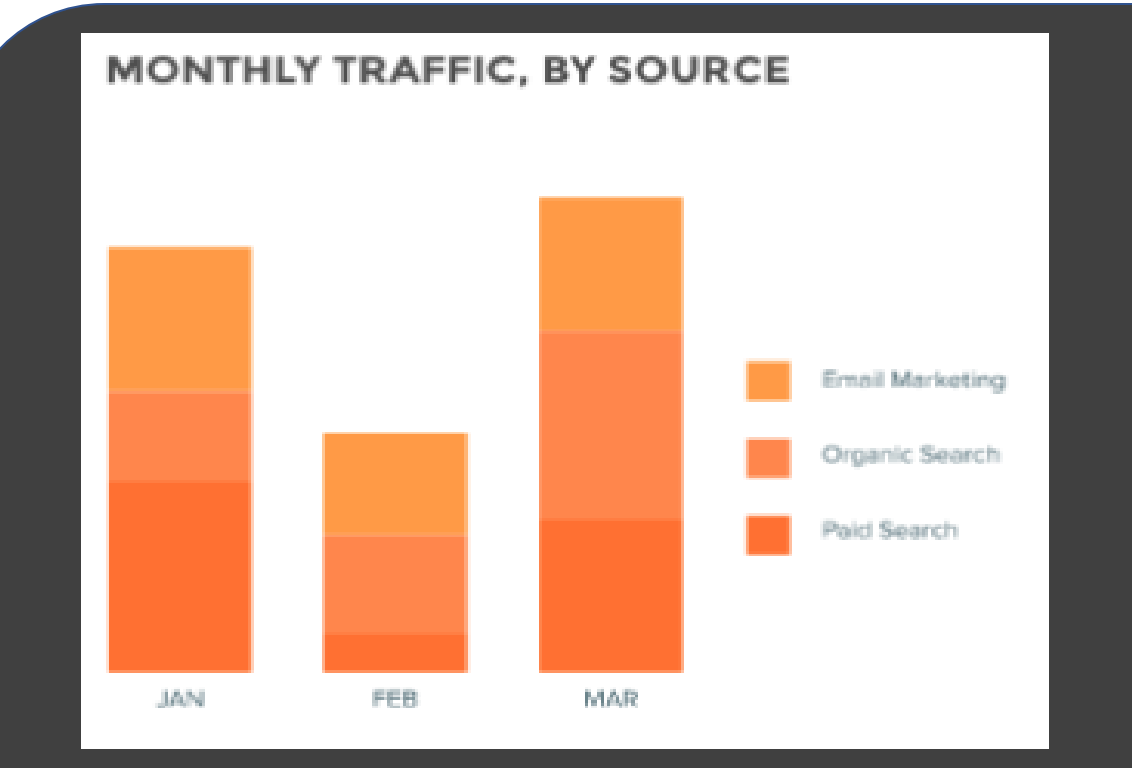

Stacked charts compare part-towhole relationships, and can use discrete or continuous data

100% Stacked charts show the percent distribution of categories. This figure comes from our "Voting: Then and Now" activity.

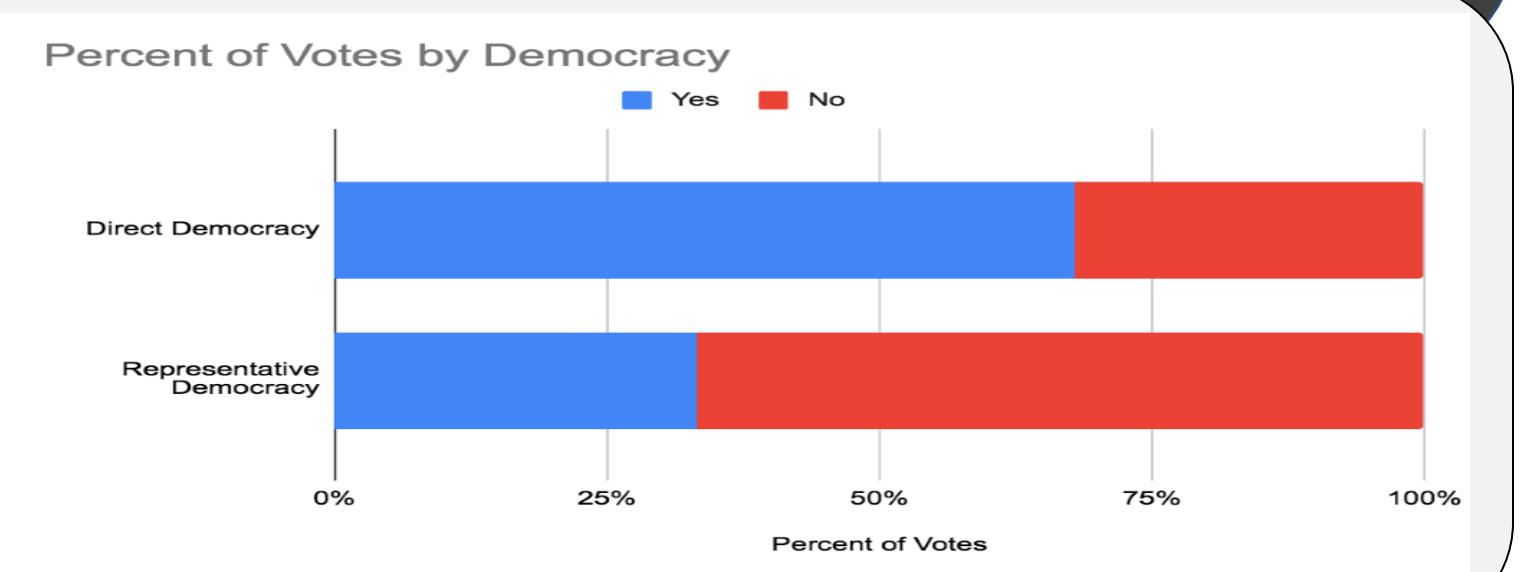

# Pie Chart

Best used for part-to-whole comparison with continuous or discrete data

- No more than 5 categories per chart
- Do not use pie charts for comparison
	- Stacked/100% stacked bar charts work better
- Make sure the data adds up to 100%
- The largest slice goes at 12 o'clock; all remaining slices go clockwise or counterclockwise in order of decreasing value
	- i.e. the 2nd largest value would go next, then 3rd largest, etc.

### Pie Charts

A standard pie chart and a donut chart. They show the same data, but the latter can have a stylistic element in the middle.

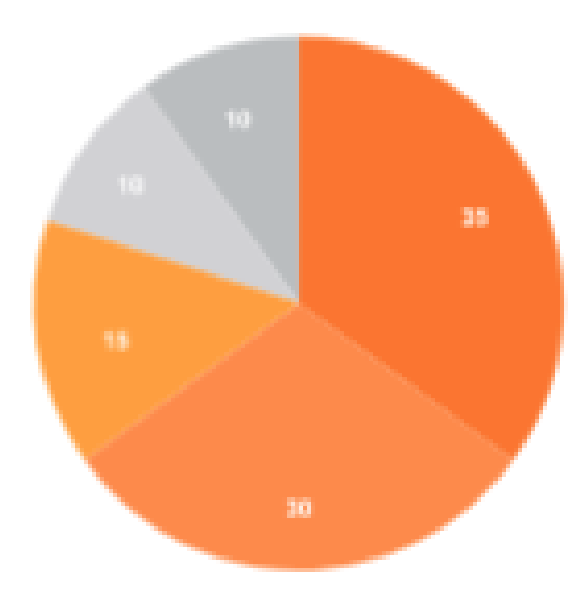

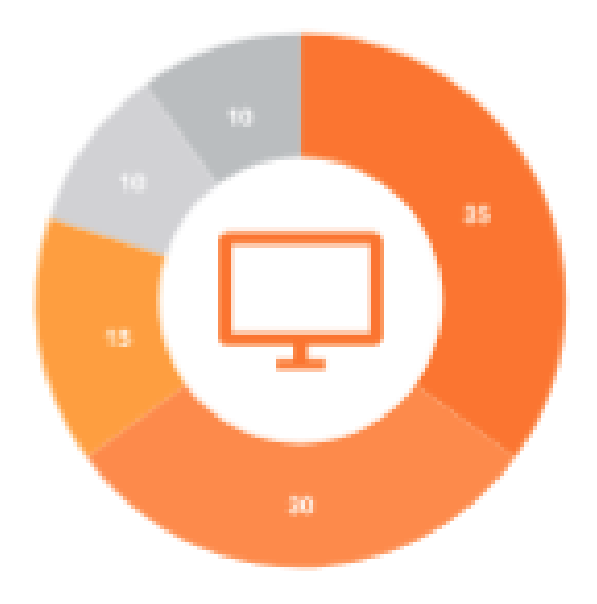

# Line Chart

Best used to show time-series relationships with continuous data

- Start Y-axis at 0, if possible
- No more than 4 lines
- Use solid lines
- Label lines directly (instead of separate legend)
- Line chart should take up two-thirds of Yaxis' scale

# Line Chart

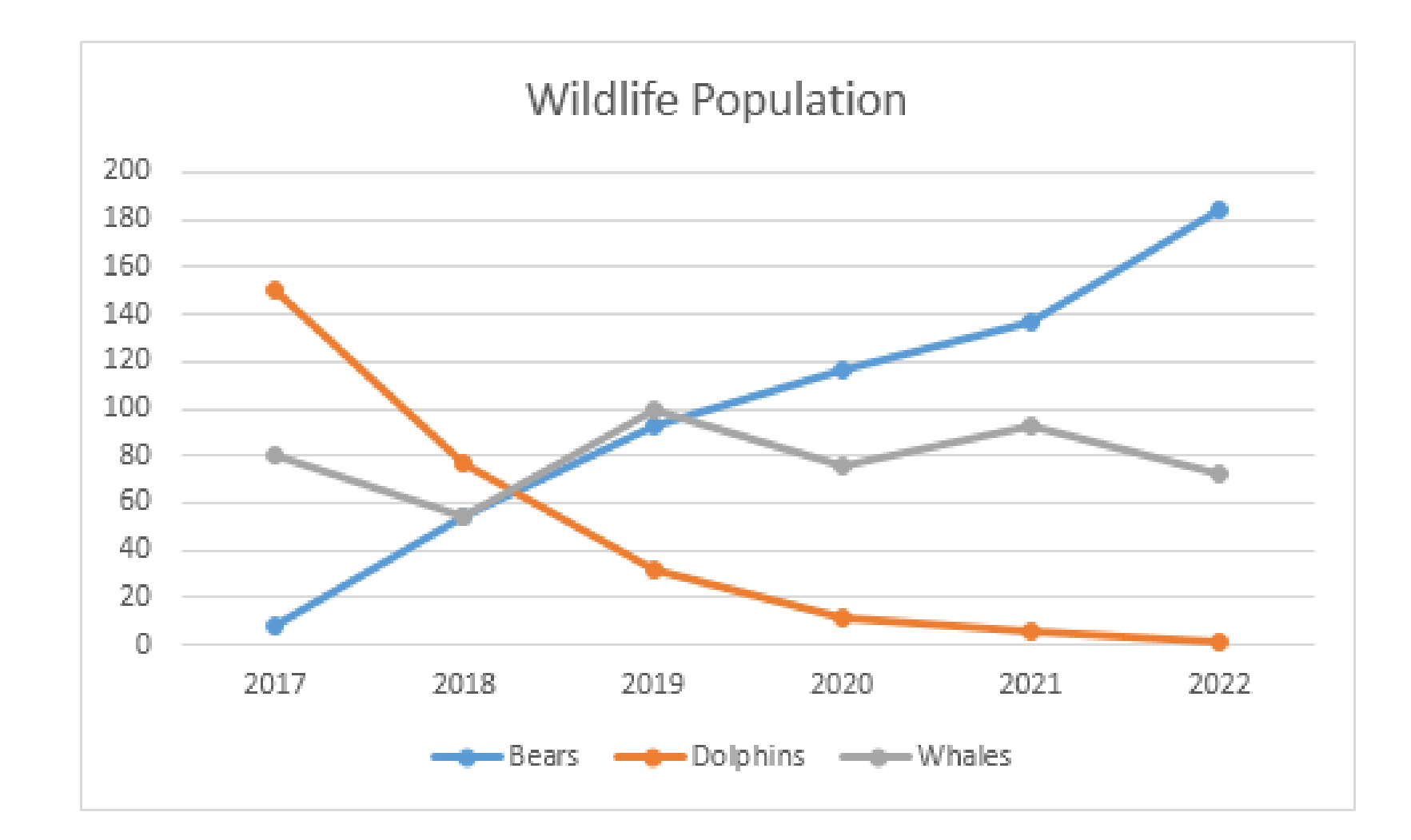

# Scatter Plot

Best used to show correlation in large amounts of data

- Start Y-axis at 0
- Use size and dot color to encode more variables
- Use trendlines, but no more than 2

### Scatter Plot

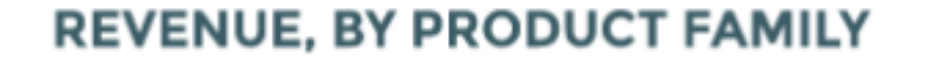

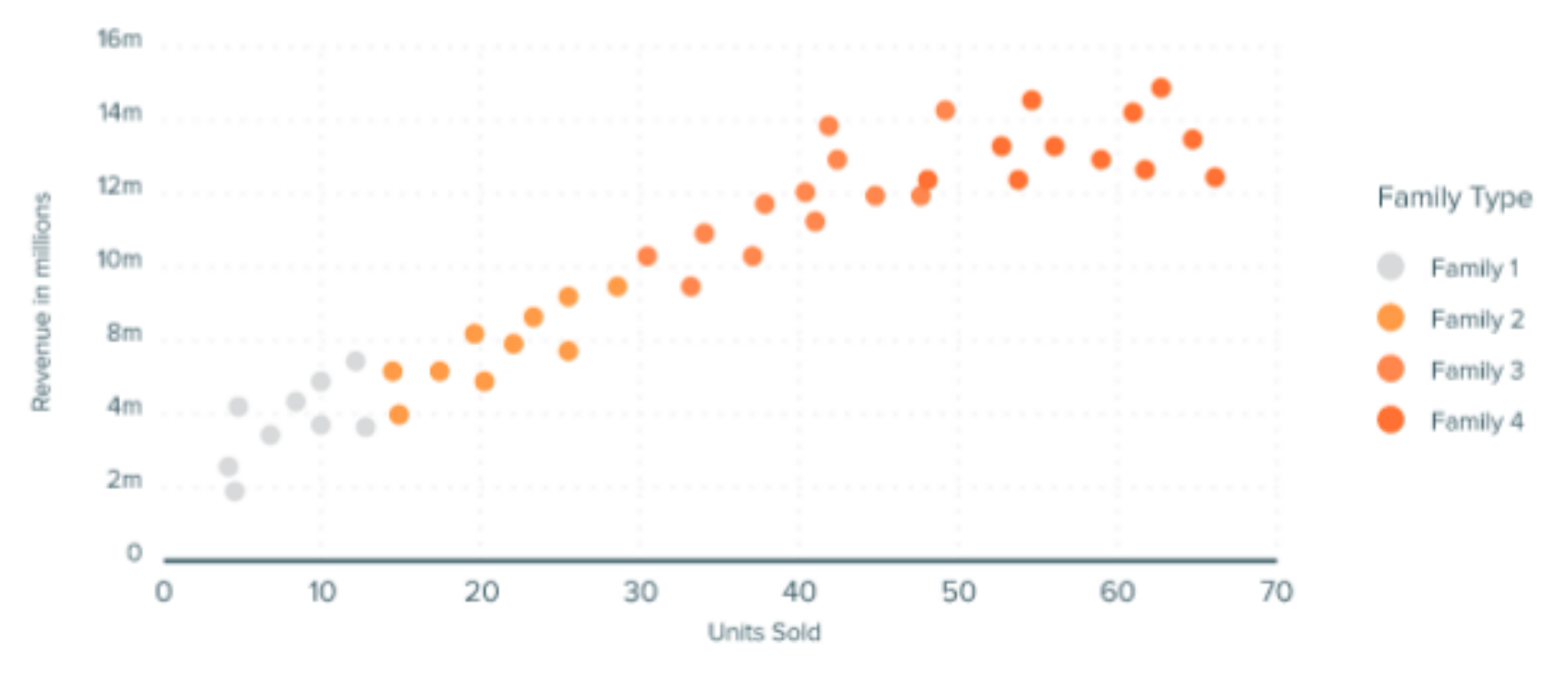

# Bubble Chart

Best used for nominal comparisons or ranking relationships

- Make sure all bubble labels are visible
- Size bubbles according to area, not diameter!
- Don't use odd shapes

#### **REVENUE VS. RATING**

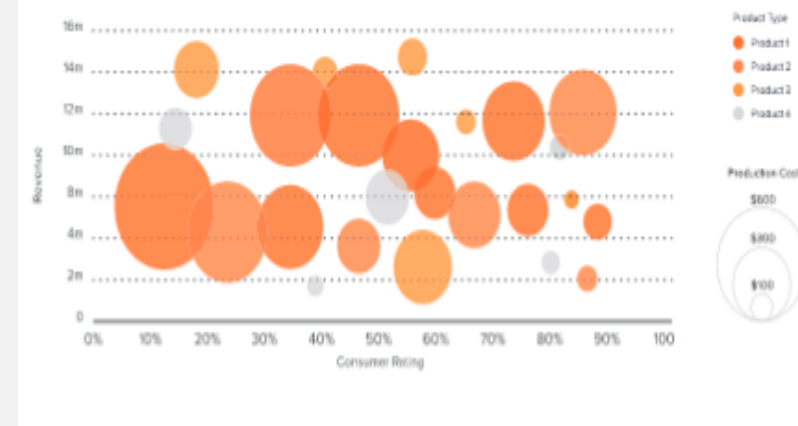

Bubble plots are really scatter plots with another variable being

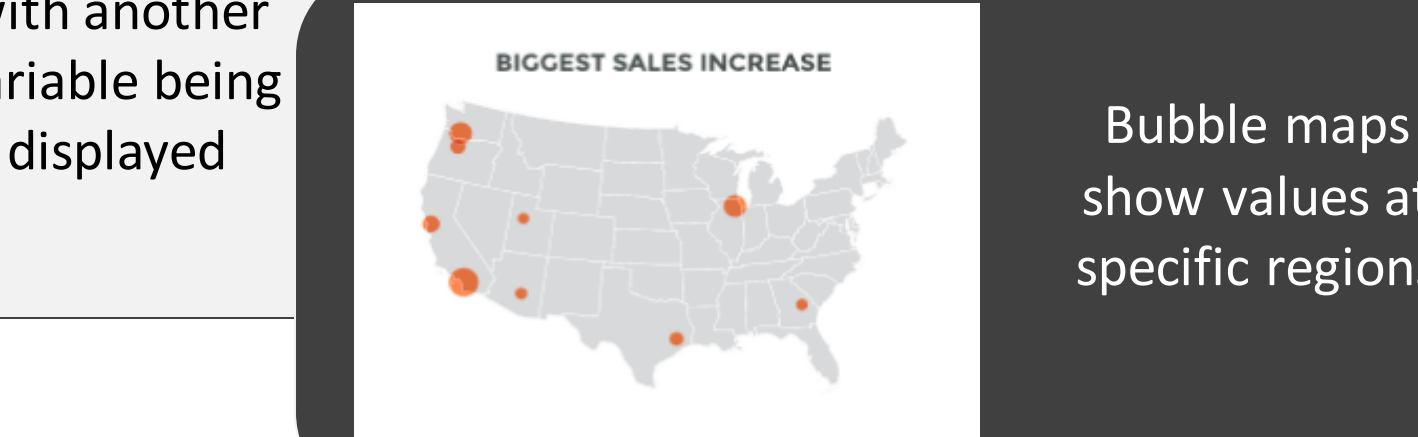

show values at specific regions

Node diagrams, an off-shoot of bubble charts, can show values as bubbles of different sizes, and how they are related to each other. This figure is a sample from our "Social Networking – Who Knows Who" English/Literature activity

#### **Romeo and Juliet Characters**

● Romeo ● Juliet ● Friar Lawrence ● Mercutio ● The Nurse ● Tybalt ● Capulet ● Lady Capulet ● Montague ● Lady Montague ● Paris ● Benvolio ● Prince Escalus ● Friar John ● Balthasar ● Sampson ● Gregory ● Abram ● The Apothecary ● Peter ● Rosaline The Chorus

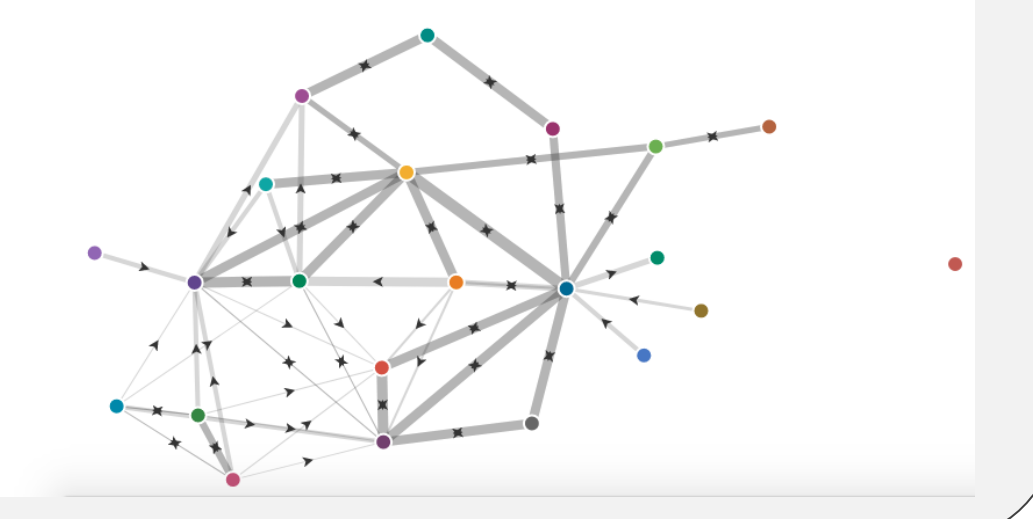

# Heat Map

Best used for categorical data and values with color intensity

- Use a simple map outline
- Use shades of a single color, or a spectrum of two analogous colors to show intensity
- Intuitively code color intensity to values
	- i.e. don't make light colors represent large values
- Don't use more than 1 pattern overlay
- Choose appropriate data ranges. Use +/ to extend data ranges

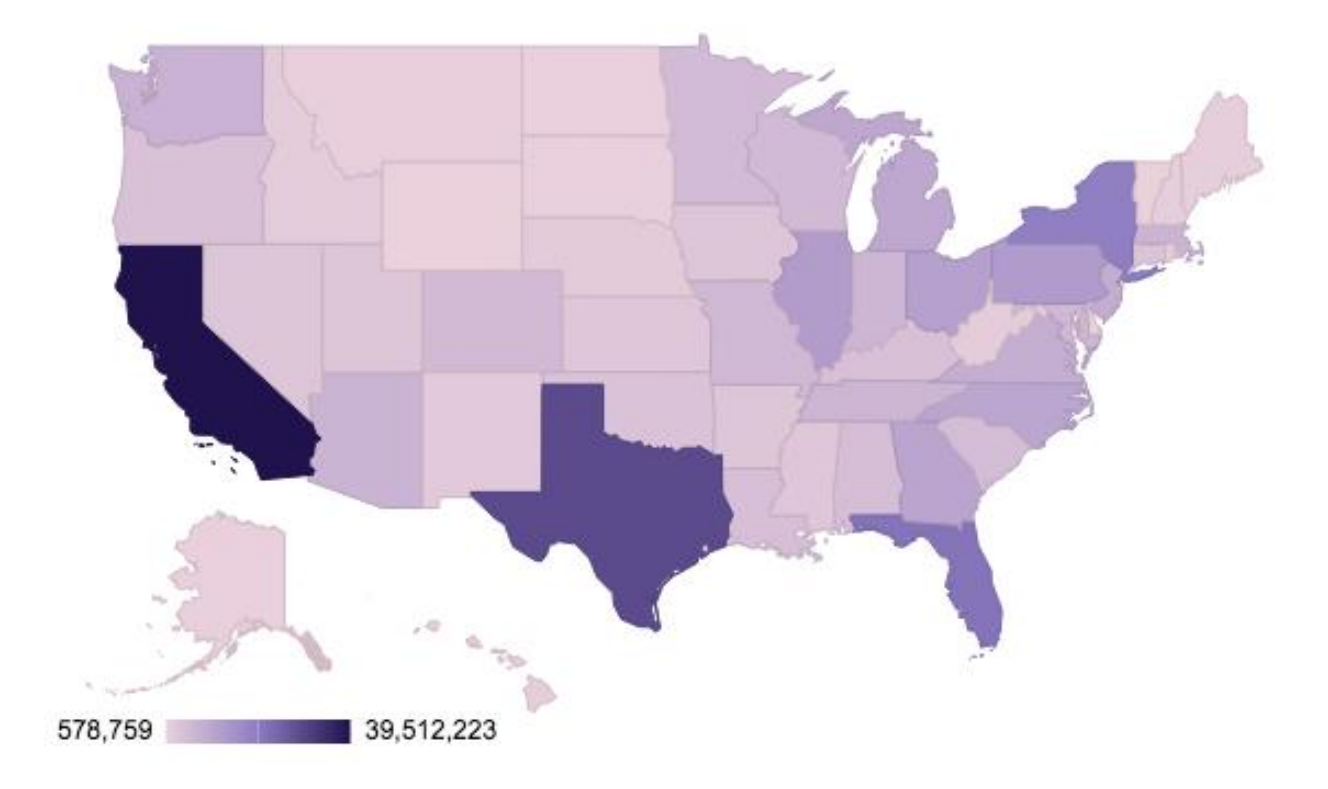

The example heat map made from the "Mapping America" activity in our activity book. Students navigate the U.S. Census Bureau to find population data, find the data story they want to tell, and then create a coherent map in Google Sheets.

This map uses a color range of light pink to dark purple. I felt the light pink was better than light purple to help distinguish between low and moderate levels of population.

# Best Practices Key principles, practices, and processes from the *Forum Guide to Data Visualization: A Resource for Education Agencies*

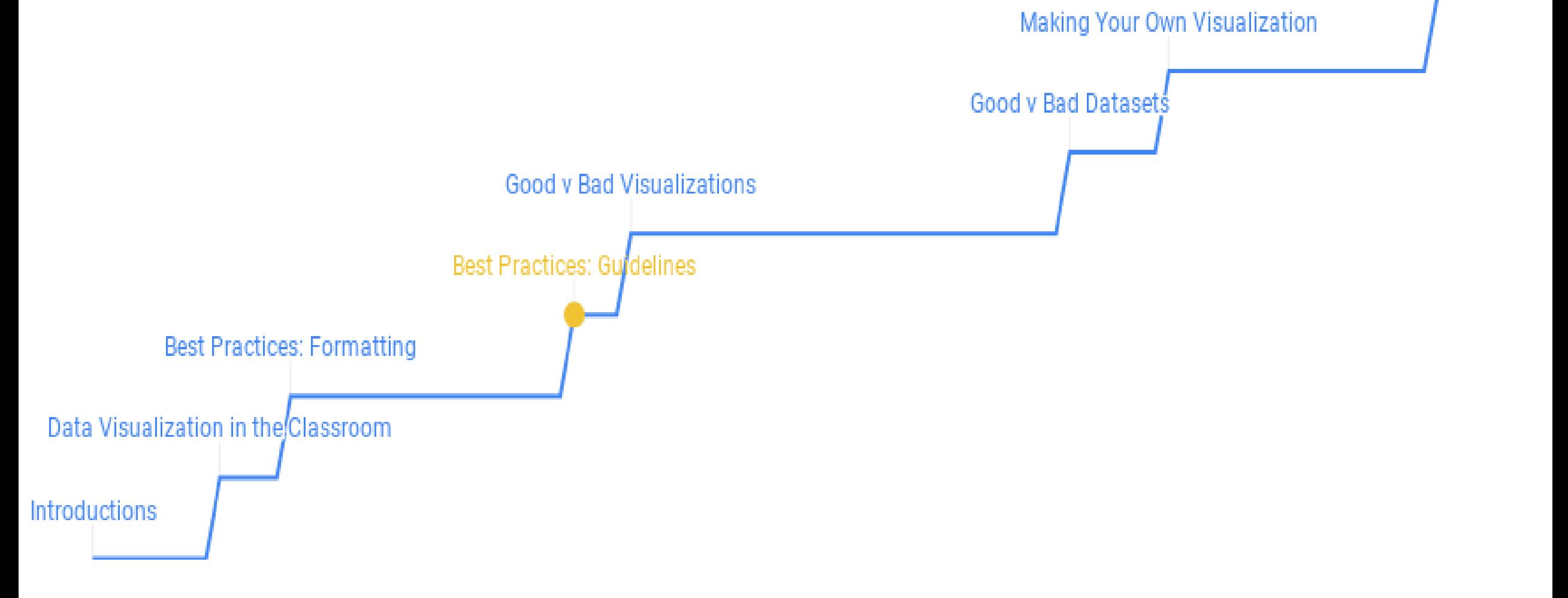

Dav<sup>2</sup>

Using Infogram

# **Principles**

### 1: Show the data

• Including correct labels and metadata

### 2: Reduce the clutter

### 3: Integrate text and images

• Visualization must be able to stand alone and reinforce text

### 4: Portray data meaning accurately and ethically

• No cherry-picking or suggesting conclusions where there aren't any

## **Practices**

1: Capitalize on consistency

2: Data that shouldn't be compared shouldn't be presented side by side

3: Don't limit design choices to default graphing programs

4: Focus on the take-home message for the audience

5: Minimize acronyms, jargon, and technical terms

6: Choose a font that's easy to read and reproduces well

7: Recognize the importance of color

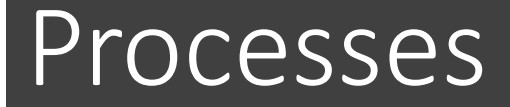

1: Question – Someone needs information

2: Research – Data exploration and analysis

3: Findings – Data meaning/answer

4: Customization – Audience-specific messaging

5: Visualization – Present data meaning clearly and accurately

6: User Feedback – Review and refine efforts

## 10-minute break

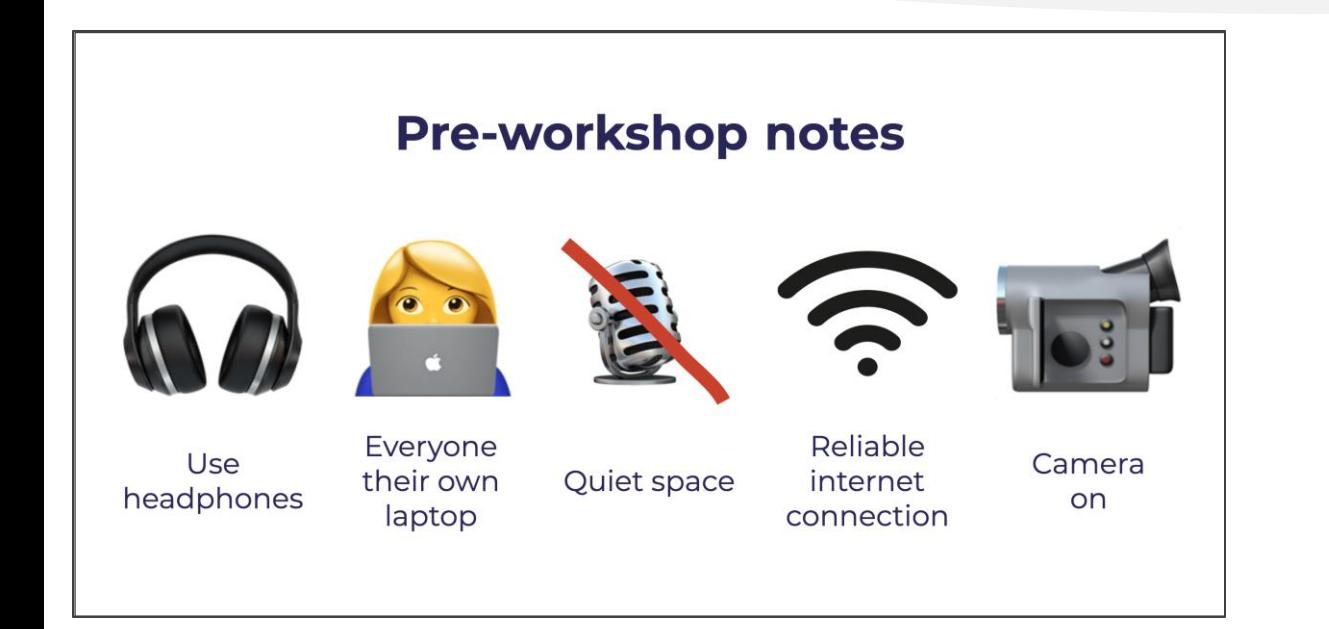

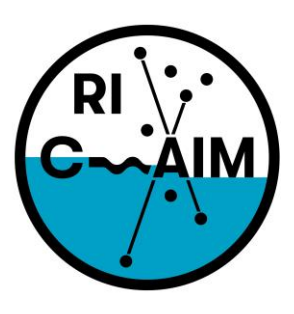

**RHODE ISLAND CONSORTIUM FOR Coastal Ecology** Assessment Innovation & Modeling

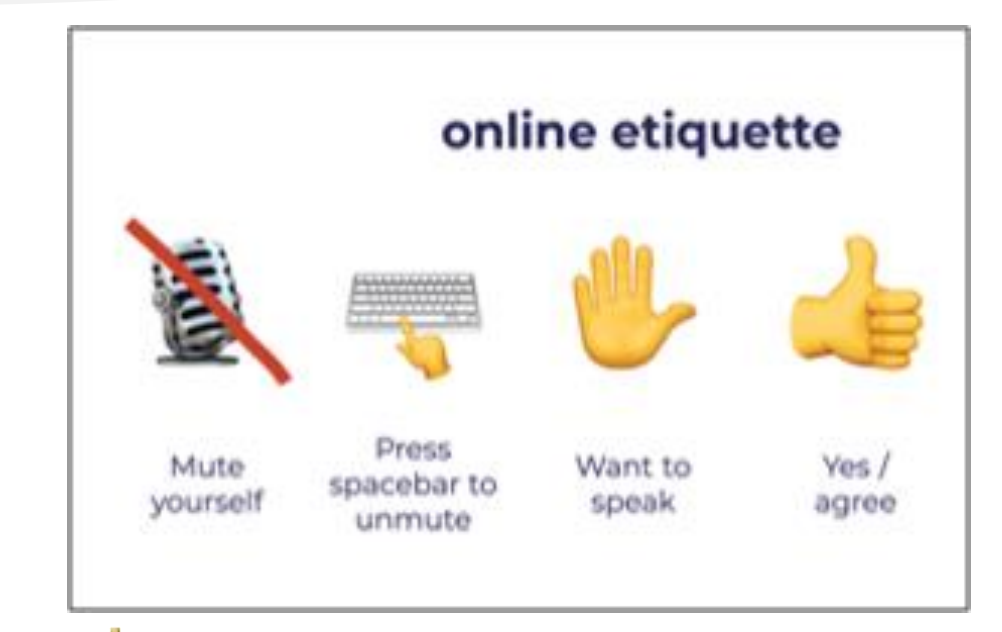

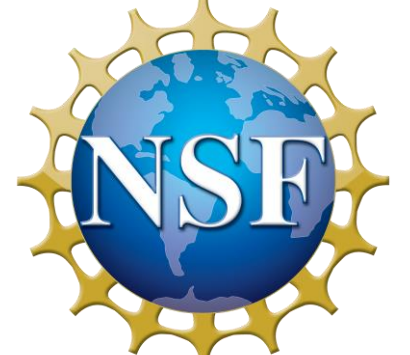

This material is based upon work supported in part by the National Science Foundation under EPSCoR Cooperative Agreement #OIA-1655221

Any opinions, findings, and conclusions or recommendations expressed in this material are those of the author(s) and do not necessarily reflect the views of the National Science Foundation.

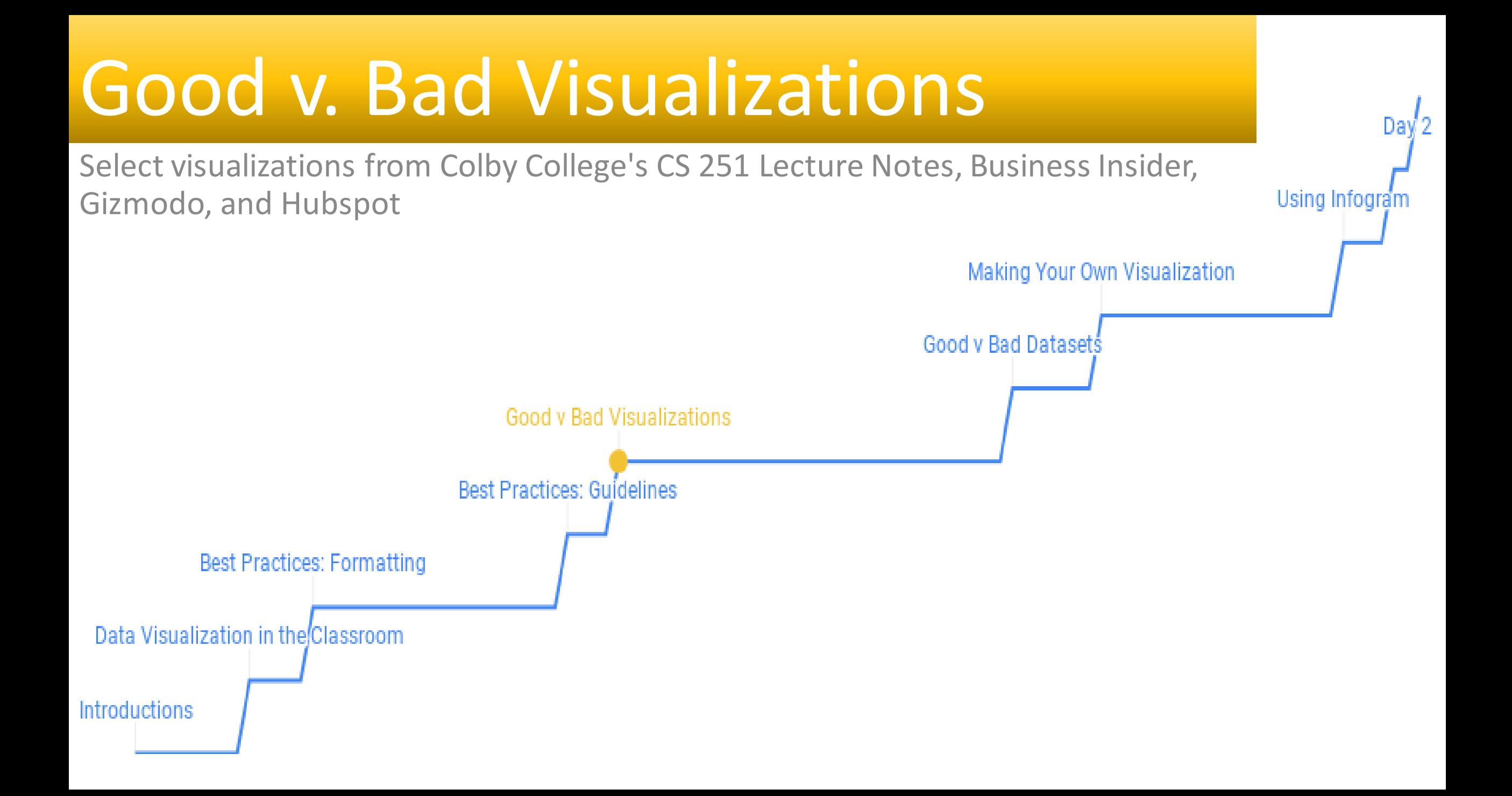

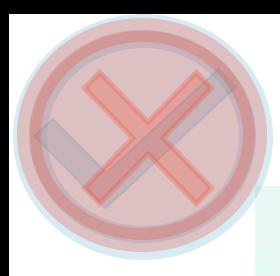

- Using icons as bars implies that area is something to consider
- Burger King sold 3x more than Starbucks but has an area 9x<br>arostor Starbucks but has an area 9x greater
- י5<br>.. .. .. • While it should have a title and metadata, the original infographic it came from does include this information

\$8 BILLION IN SALES

\$8.2 BILLION IN SALES

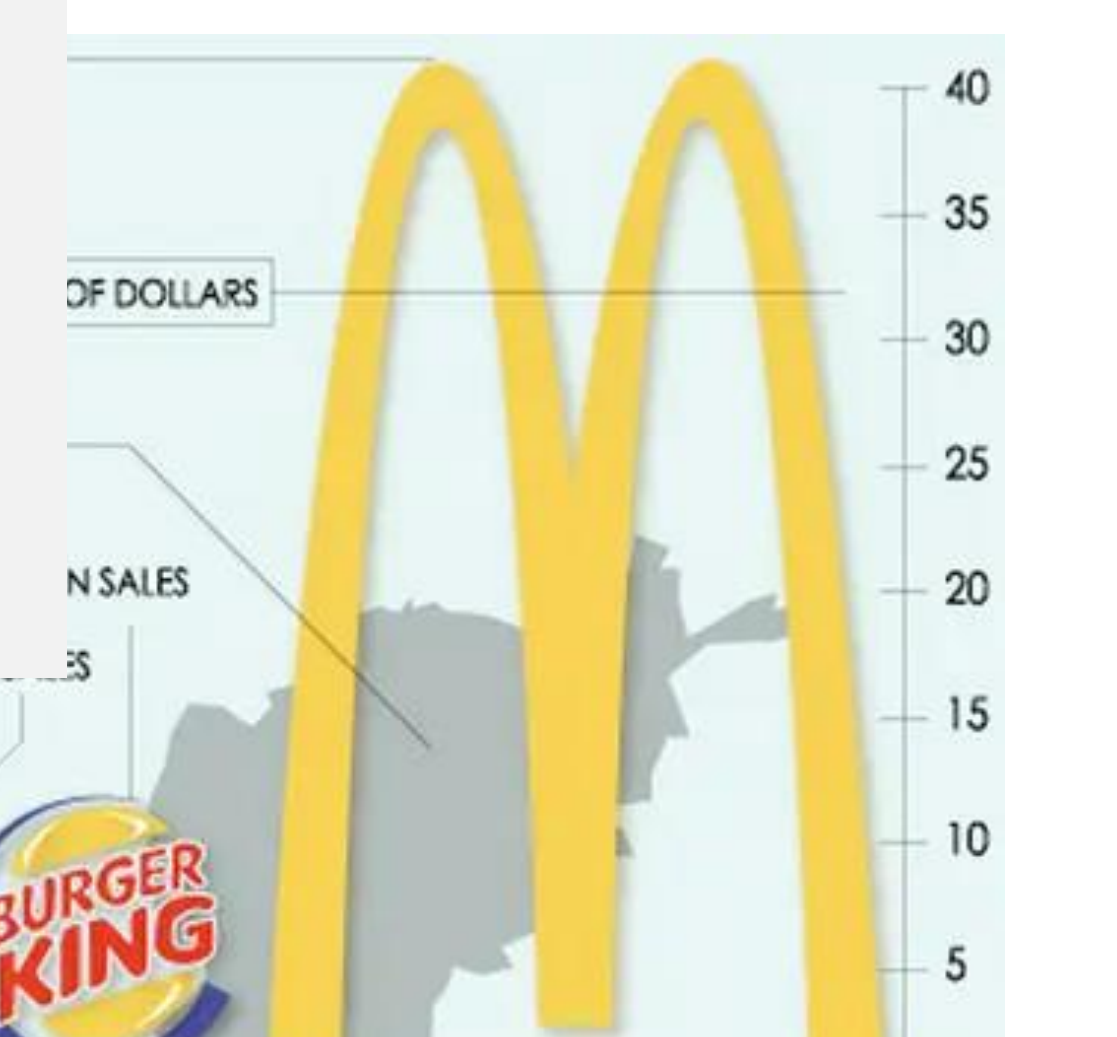

## Fast Food Chain Sales – bar chart

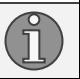

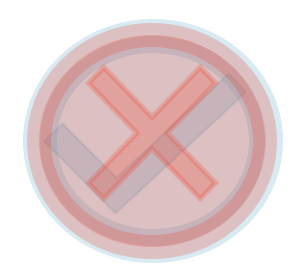

- Not very well organized
- States are grouped by region, but mot alphabetically organized<br>within not alphabetically organized within
- a state<br>Li • Has an option to scale by population, but that does not seem to be relevant
	- Laws do not correlate to population
	- Some state don't show up

# Gay Rights by Type (2015) - donut chart

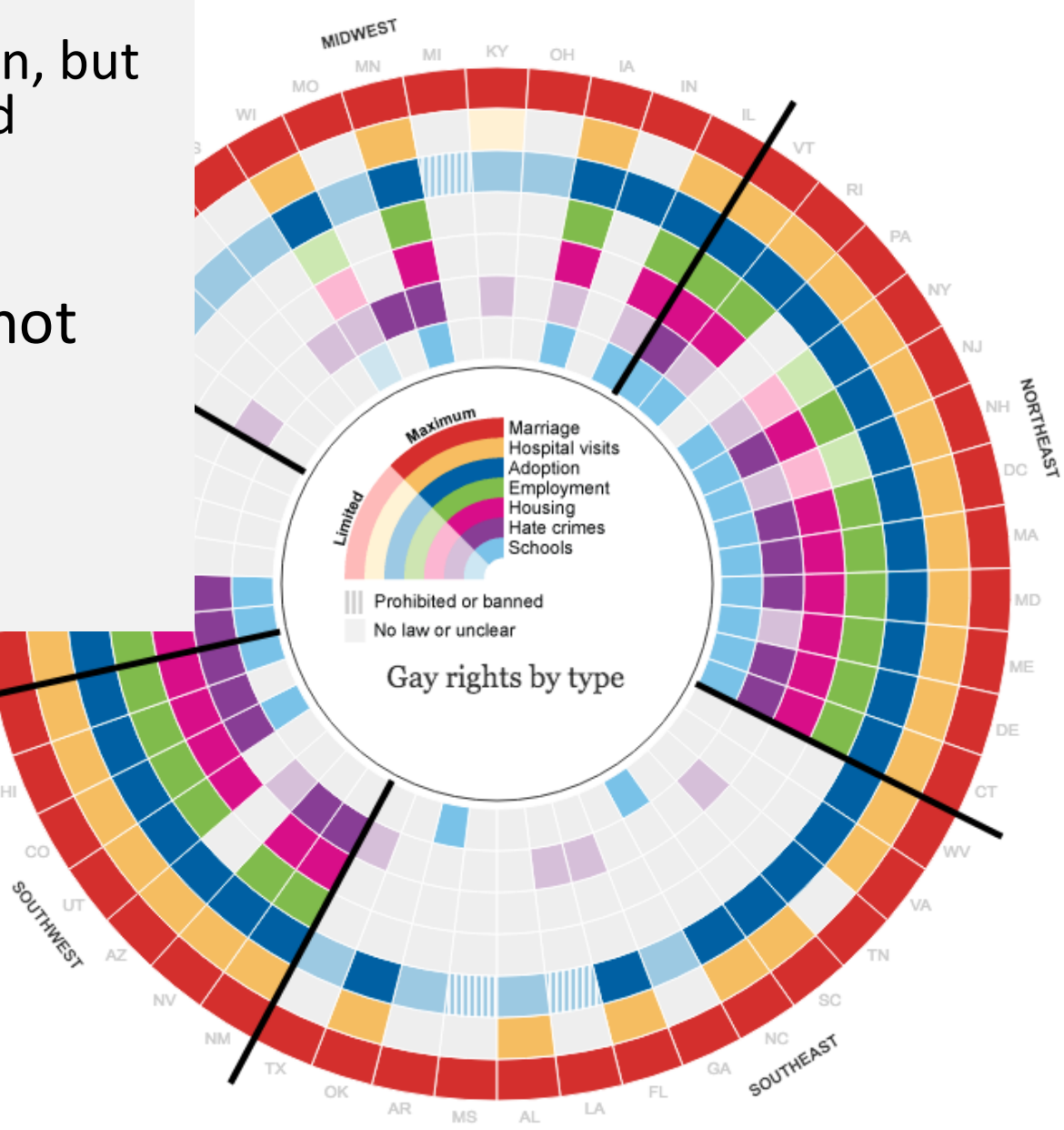

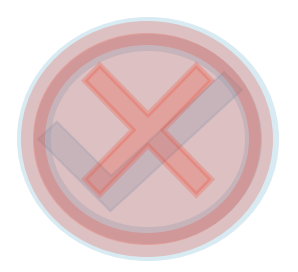

### • No title, legend, scale, metadata

- Going to their website, the graph has been replaced by a table
	- All of the states were within 2 percentage points of the national average (3.5%) so every state became green

Share

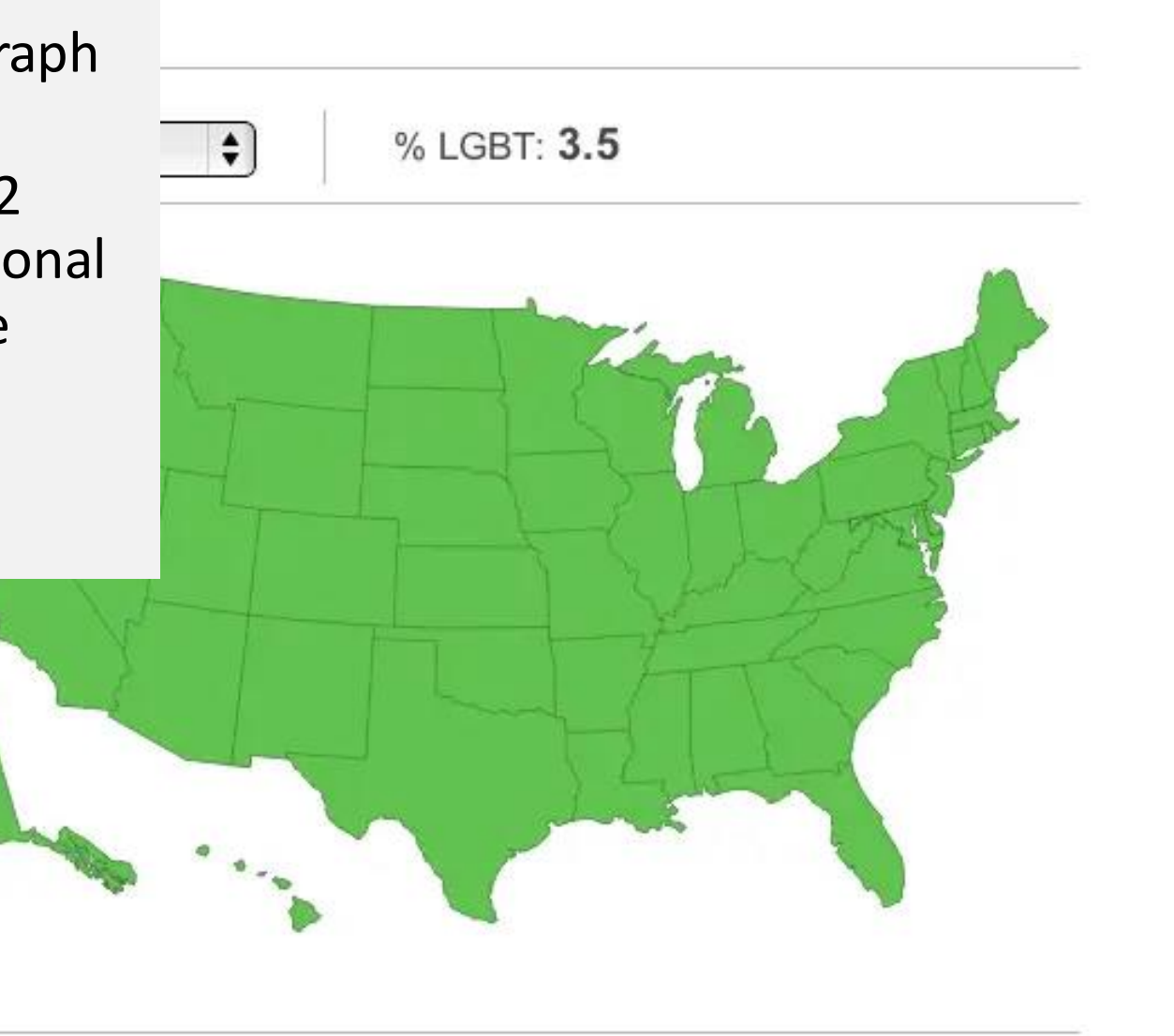

https://www.businessinsider.com/the-

LGBT Percentage by State – heat map

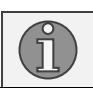

**GALLUP** 

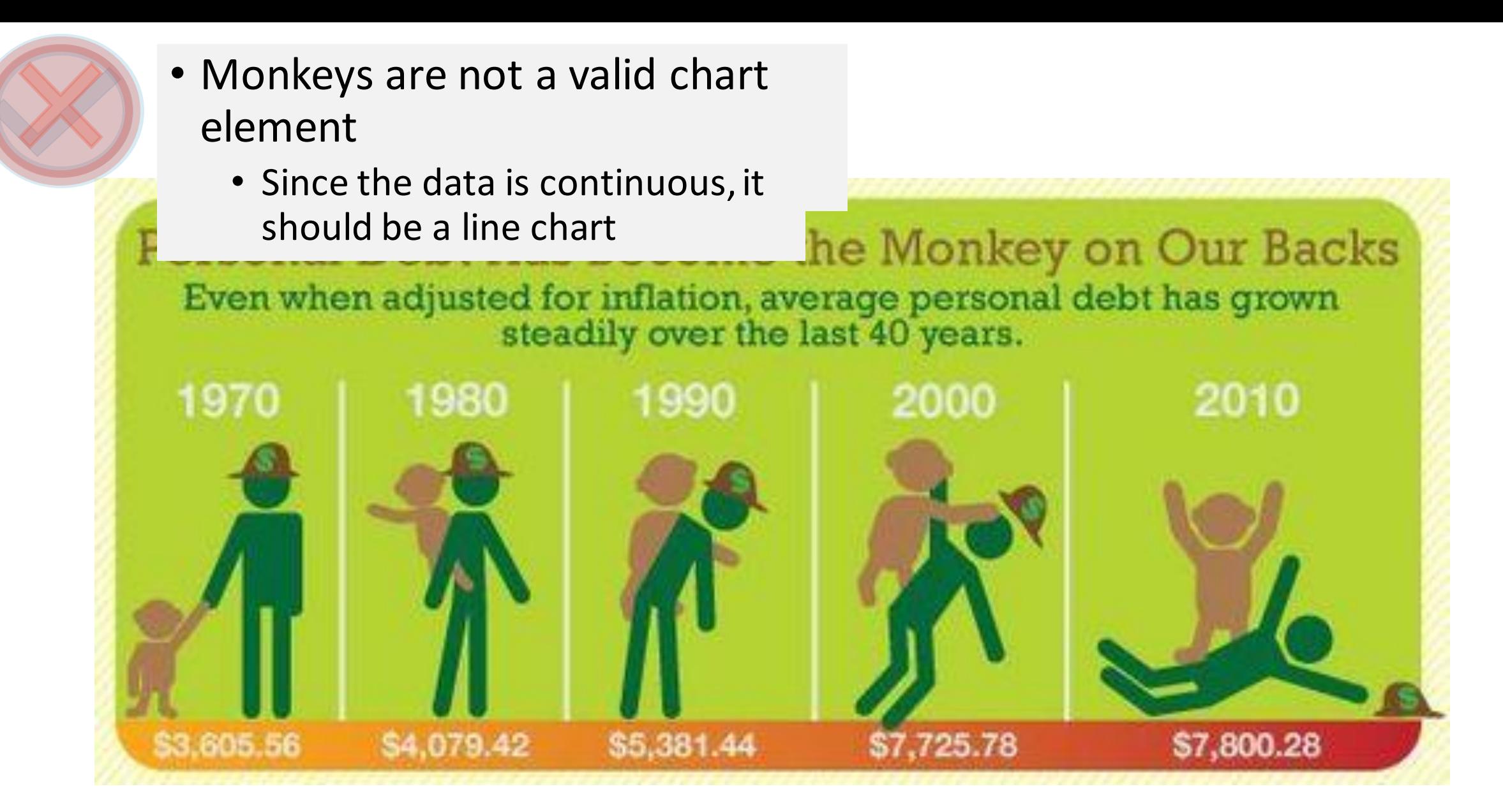

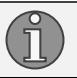

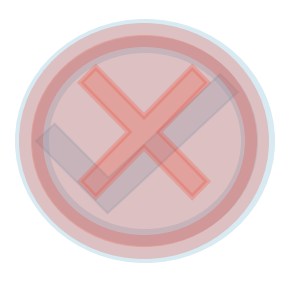

- Not title or metadata
- No marking to discern the difference (if any) between colored and grey areas per slice
- Oddly-rounded ends make it harder to tell if each slice is the same angle

Fatalities by Occupation – coxcomb chart?

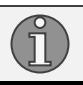

[https://gizmodo.com/8-horrible-data-](https://gizmodo.com/8-horrible-data-visualizations-that-make-no-sense-1228022038)

visualizations-that-make-no-sense-

1228022038

Postalives

Smithson

**Truck drivers** 

 $957 \over \text{Fadilities}$
## A note on coxcombs

- Attributed to Florence Nightingale, coxcombs are an off-shoot of pie charts
	- Instead of slice size representing data, the slice length is what's important
- They are not good for data sets with small differences
	- Better to show clear patterns, which is what she did (how infection is what really kills soldiers in war)

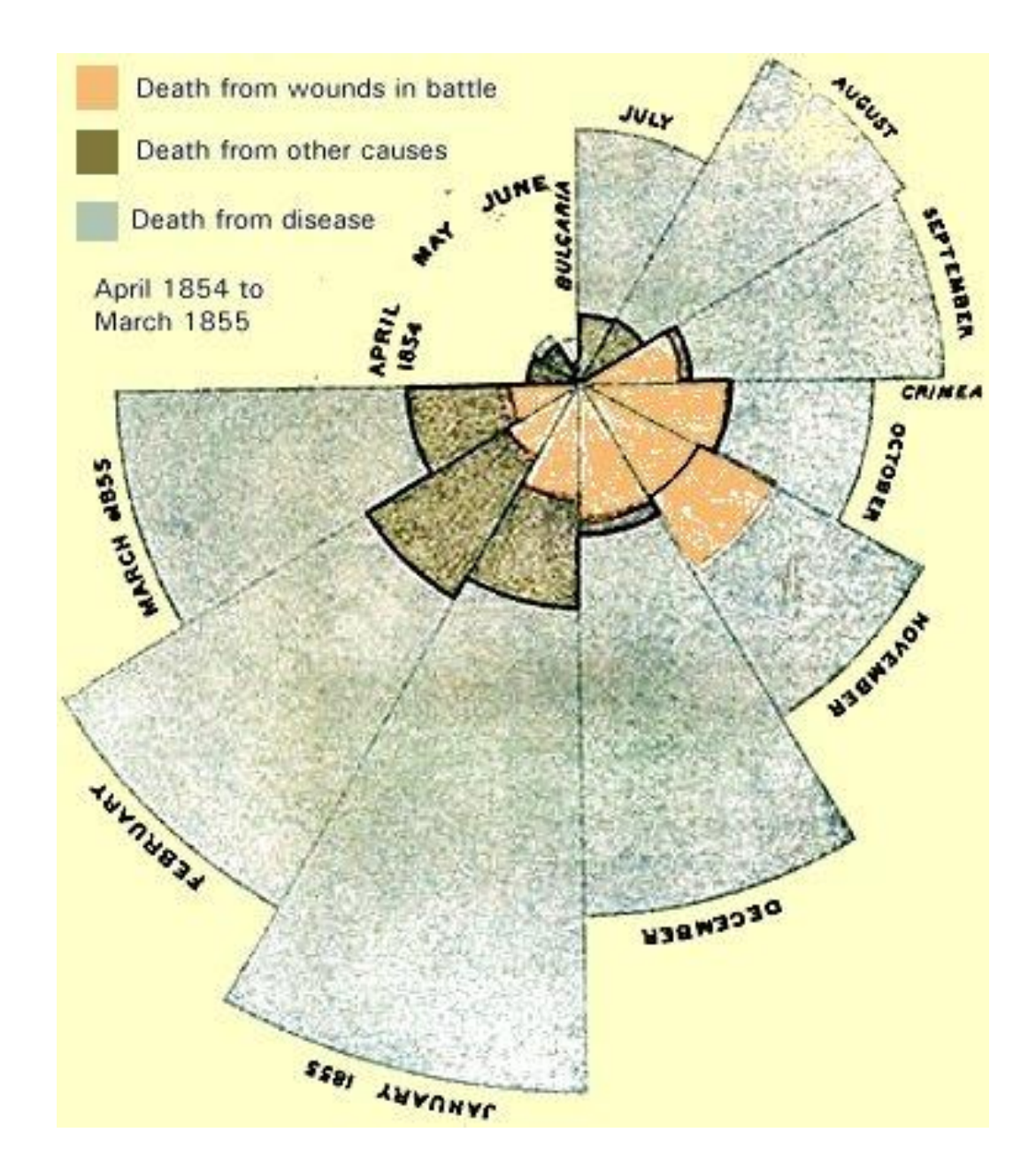

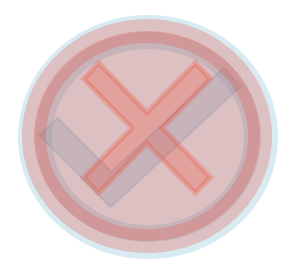

#### • There's no color and it wasn't e a callout for small states and states and states and states and states and states and states and states and s

- Remember to check out what something will look like when you print. There should be a monochrome option in the printer preview
	- Remember to think about colorblind students, as well. Even with color, they may not be able to see differences

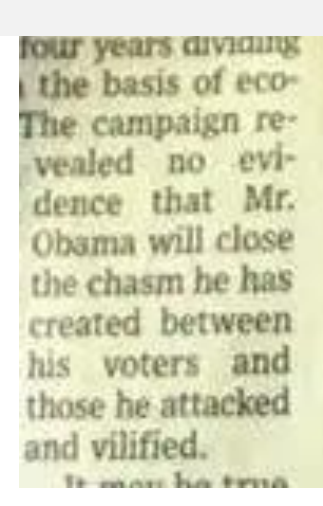

# **OPINION Divided Nation** problem with pols,

**BIO** Obama **B** Romney

map/

verbally facile as M that in crunch time reverts to No. 1. Ex that 9% of the elect who to vote for ju Tuesday; and am 42% said Mr. Oba Sandy responsetie photo-op-w factor. Of those voted for Mr. Mr. Christie is politico who is Yes, Republi across two pre that there are how crudely

[09/incredibly-divided-nation-in-a-](https://flowingdata.com/2012/11/09/incredibly-divided-nation-in-a-map/)

Conn

**B** Del

**BL** D.C.

Source: AP

heat map

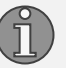

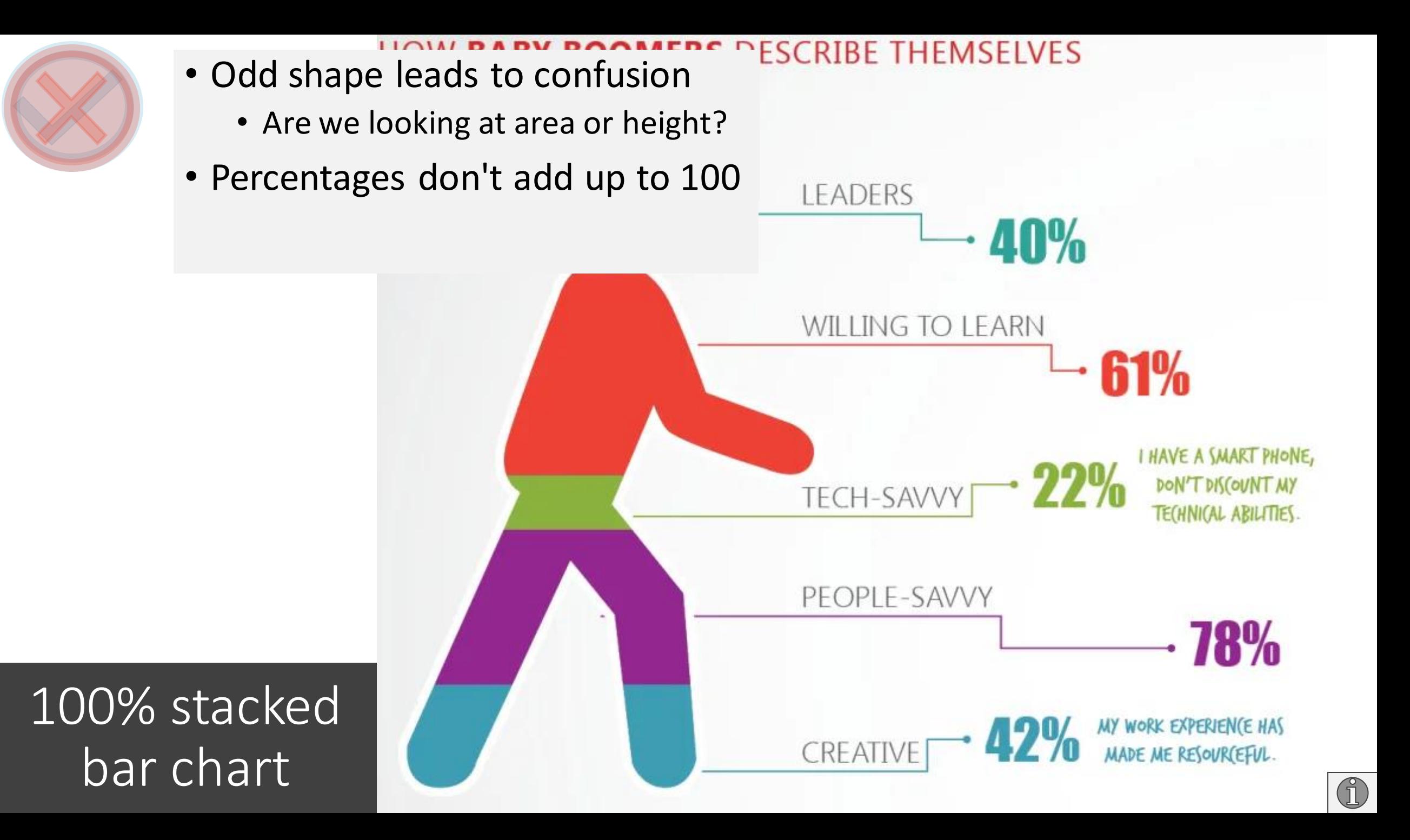

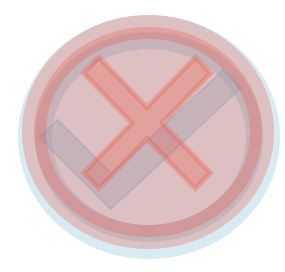

100% stacked

bar chart

- Hard to tell how long they spent **DIT ACLIVILIES**<br>• No start/and time for each on activities
	- information when we have the segment • No start/end time for each segment

OVLI U JUDIIILIIL

- Has useful sorting to compare each person's schedule by activity
	- **AIA ARULLU 6 WYSTAN HUGH AUDEN O** LUDWIG VAN BEETHOVEN **O MARY FLANNERY O'CONNOR O** LE CORBUSIER **O** VICTOR HUGO **O** VICTOR HUGO **O WOLFGANG AMADEUS MOZART O CHARLES DARWIN O** CHARLES DICKENS **O** SIGMUND FREUD **O** VLADIMIR NABOKOV **O KINGSLEY AMIS O** THOMAS MANN **O** RICHARD STRAUSS **O PYOTR ILYICH TCHAIKOVSKY O FRANZ KAFKA O** GUSTAVE FLAUBERT **O** PABLO PICASSO **O** WILLIAM STYRON

**JTINES** OF **PEOPLE** ver how some of the world's uctured their day, based on ent categories by toggling on earn more about the daily **MEISHPE** EXERCISE OTHER 6  $7^{\circ}$ 9 10

e-routines

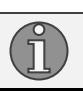

What common chart type does it try to reflect?

What do you think is wrong with this graph? What do you think is right with this

graph?

readwrite presents

#### IO MOST IN DEMAND DEVELOPER SKILLS OF 2013

INFORMATION COMPILED BY STACK OVERFLOW

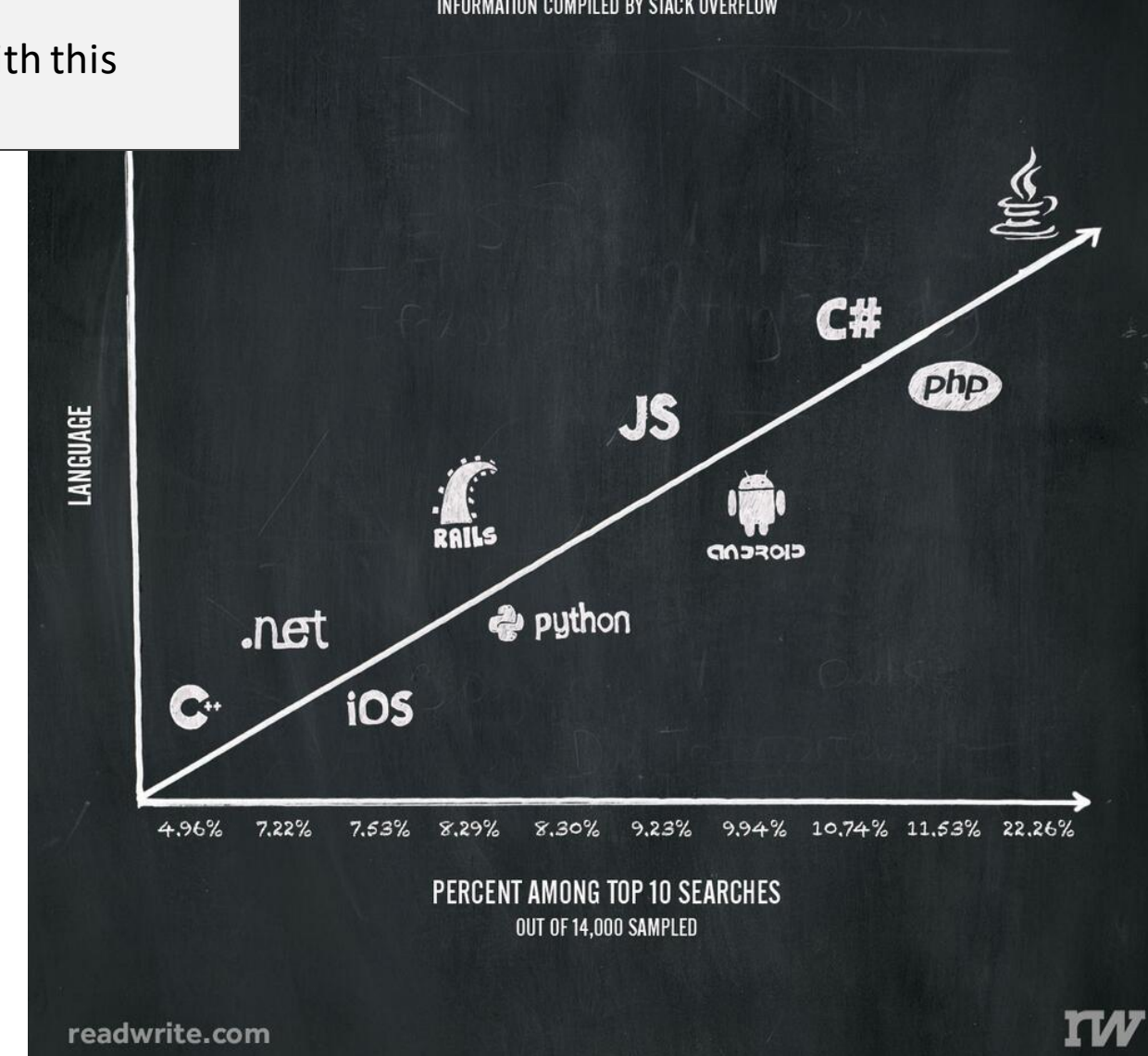

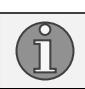

### Go to menti.com and type in the code or follow this link https://www.menti.com/vpi64mrssw

#### **\*\*\*\*\*Mentimeter questions\*\*\*\*\* Link: 14 58 7**

## In Demand Developer Skills – line chart

#### • Has title, metadata

- Line charts imply continuous data, but these are discrete categories
	- Python did not become PHP in 2013
- The axes are switched
- This should be a bar chart

What common chart type does it reflect? What do you think is wrong with this graph?

What do you think is right with this graph?

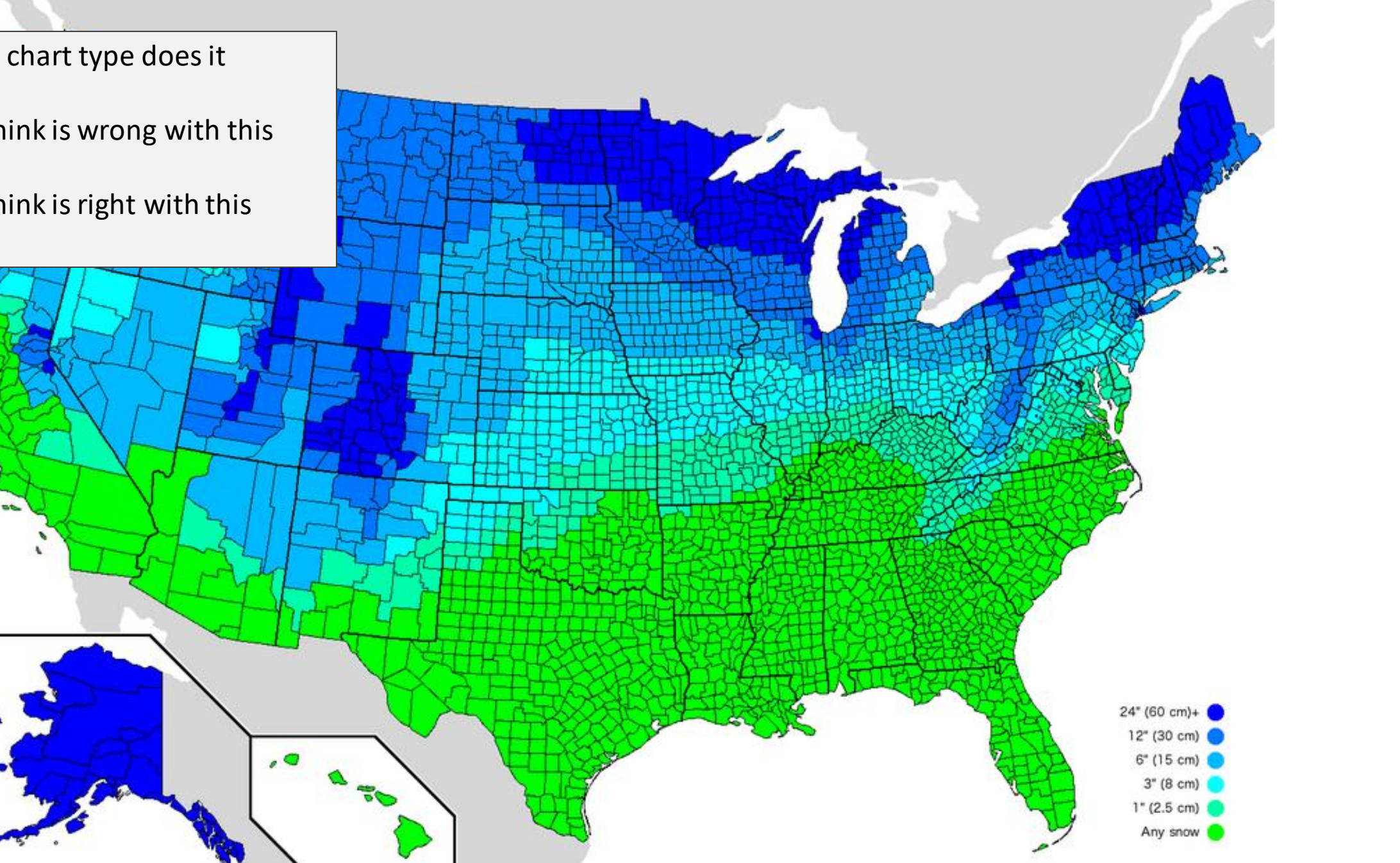

 $\bigoplus$ 

How Much Snow It Typically Takes to Cancel School in the U.S.

### Go to menti.com and type in the code or follow this link https://www.menti.com/k541p6tn8a

#### **\*\*\*\*\*Mentimeter questions\*\*\*\*\* Link: 69 57 58**

# How Much Snow It Typically Takes to Cancel School in the U.S. - heat map

• No title

- Beautiful color scheme and use of a district map
- Has a legend
- Has metadata (if you click the link)

# Good v. Bad Data Sets

A few tables to take a look at. There is more wiggle room on presentation, but just keep in mind who your audience is and always include metadata.

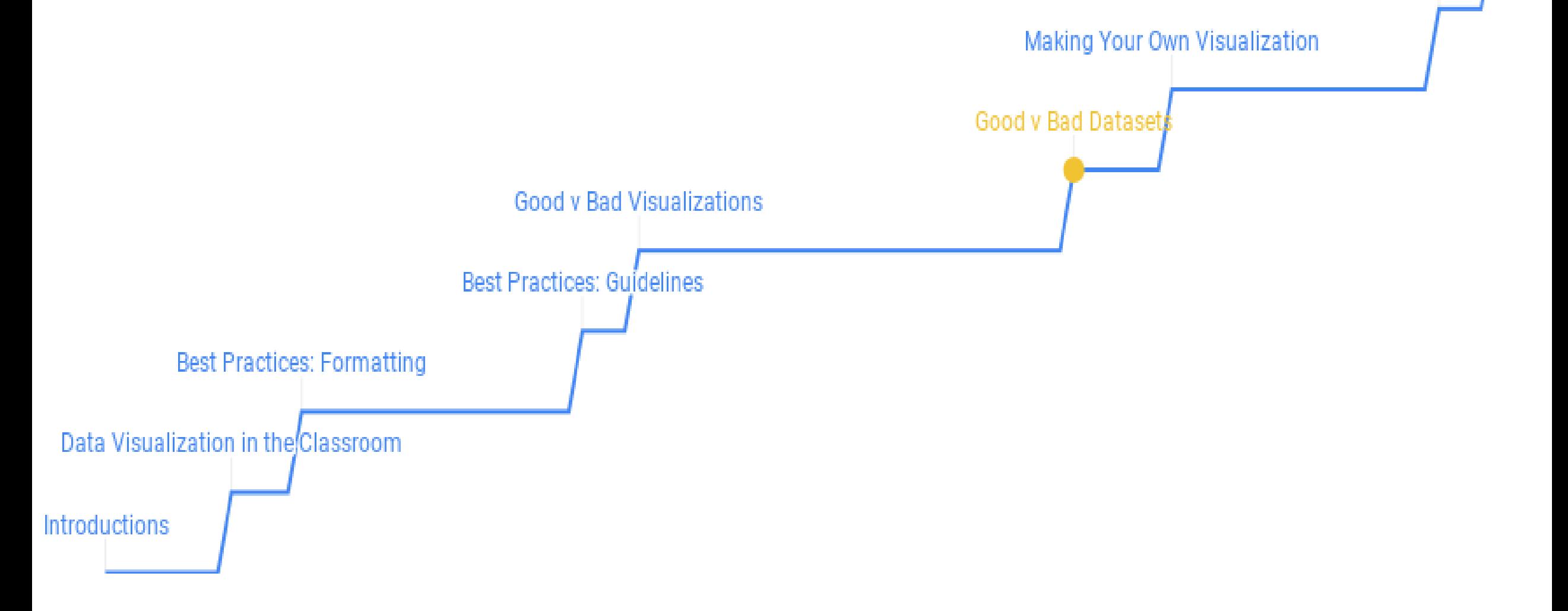

Dav<sup>2</sup>

Using Infogram

#### Narragansett Bay National Estuarine Research Reserve

**StationCode** isSWMI F Sal F DO Pct F DO mgl • The increments are of 15 SpCond Sal DO Pct DO mgl Depth <-2> [GIC] (CSM)  $>(GIC)(CSM)$  $\langle$ -2> [GIC] (CSM) <-2> [GIC] (CSM) narncwd <-2> [GIC] (CSM)  $\leftarrow$  2> [GIC] (CSM) P  $>$  [GIC] (CSM)  $\langle$ -2> [GIC] (CSM) narnowo minutes, but Excel's graphs of P.  $>(GIC)(CSM)$ <-2> [GIC] (CSM)  $\langle$ -2> [GIC] (CSM)  $\langle$ -2> [GIC] (CSM) narncwg  $>[GIC]$  (CSM)  $\langle$ -2> [GIC] (CSM)  $\langle$ -2> [GIC] (CSM)  $\langle$ -2> [GIC] (CSM) narncwg time can't handle those small P <-2> [GIC] (CSM) <-2> [GIC] (CSM)  $>$  [GIC] (CSM)  $\langle$ -2> [GIC] (CSM) narncwo P  $>(GIC)(CSM)$  $\langle$ -2> [GIC] (CSM) <-2> [GIC] (CSM) <-2> [GIC] (CSM) narncwg increments very well <-2> [GIC] (CSM)  $\langle$ -2> [GIC] (CSM)  $\langle$ -2> [GIC] (CSM) P  $>$  [GIC] (CSM) narncwg P  $>(GIC)(CSM)$ <-2> [GIC] (CSM) <-2> [GIC] (CSM) <-2> [GIC] (CSM) narncwg P <-2> [GIC] (CSM) <-2> [GIC] (CSM) <-2> [GIC] (CSM)  $>$  [GIC] (CSM) narncwg • Maybe not wrong, but usable P <-2> [GIC] (CSM)  $\langle$ -2> [GIC] (CSM)  $>$  [GIC] (CSM)  $\langle$ -2> [GIC] (CSM) narncwg P  $>(GIC)(CSM)$ <-2> [GIC] (CSM) <-2> [GIC] (CSM) <-2> [GIC] (CSM) narncwg data really only starts at row P  $\langle$ -2> [GIC] (CSM)  $\langle$ -2> [GIC] (CSM)  $\langle$ -2> [GIC] (CSM)  $>$  [GIC] (CSM) narncwg P  $>(GIC)(CSM)$ <-2> [GIC] (CSM) <-2> [GIC] (CSM)  $\langle$ -2> [GIC] (CSM) narncwg 8789 $>$  [GIC] (CSM)  $\langle$ -2> [GIC] (CSM)  $\langle$ -2> [GIC] (CSM) P  $\langle$ -2> [GIC] (CSM) narncwg P  $>$  [GIC] (CSM) <-2> [GIC] (CSM)  $\langle$ -2> [GIC] (CSM) <-2> [GIC] (CSM) narncwg P <-2> [GIC] (CSM) <-2> [GIC] (CSM) <-2> [GIC] (CSM)  $>$  [GIC] (CSM) narncwg P  $\leftarrow$   $\right$  [GIC] (CSM)  $<$ -2> [GIC] (CSM) <- 2> [GIC] (CSM) <-2> [GIC] (CSM) narncwg 1/1/19 4:00 SEZZ [UIU] [UJIVI] P  $1/1/19$  4:15  $\mathbf{0}$  $\mathbf{1}$ <-2> [GIC] (CSM)  $\langle$ -2> [GIC] (CSM) <-2> [GIC] (CSM) <-2> [GIC] (CSM) <-2> [GIC] (CSM) narncwg P  $1/1/19$  4:30  $\Omega$  $\mathbf{1}$ <-2> [GIC] (CSM)  $\leftarrow$  2> [GIC] (CSM) <-2> [GIC] (CSM) <- 2> [GIC] (CSM) <-2> [GIC] (CSM) narncwg P  $1/1/19$  4:45  $\mathbf{0}$  $\blacksquare$ <- 2> [GIC] (CSM) <-2> [GIC] (CSM) <- 2> [GIC] (CSM)  $<$ -2> [GIC] (CSM) <- 2> [GIC] (CSM) narncwg P 1/1/19 5:00  $\mathbf{0}$ narncwg P  $1/1/195:15$  $\mathbf{0}$ narncwg P  $1/1/195:30$  $\Omega$ narncwg ī P  $1/1/19$  5:45 0 narncwg P  $1/1/19$  6:00  $\mathbf{0}$ narncwg DOCX DOCX DOCX P  $1/1/19$  6:15  $\Omega$ DOCX narncwg DOCX **RTF** P 1/1/19 6:30  $\mathbf{0}$ narncwg narwg01-03.20m. narwq01-12.19m. narnut01-12.19m. narmet01-12.19m. narmet01-03.20m readme.rtf prov.docx prov.docx prov.docx prov.docx .prov.docx

#### U.S. Census Bureau Annual Population Estimates

- There are some extra rows in there that aren't really there that aren't really mentioned until you try to visualize the data
	- Regions (north, south, midwest, west) are present in this data about state populations

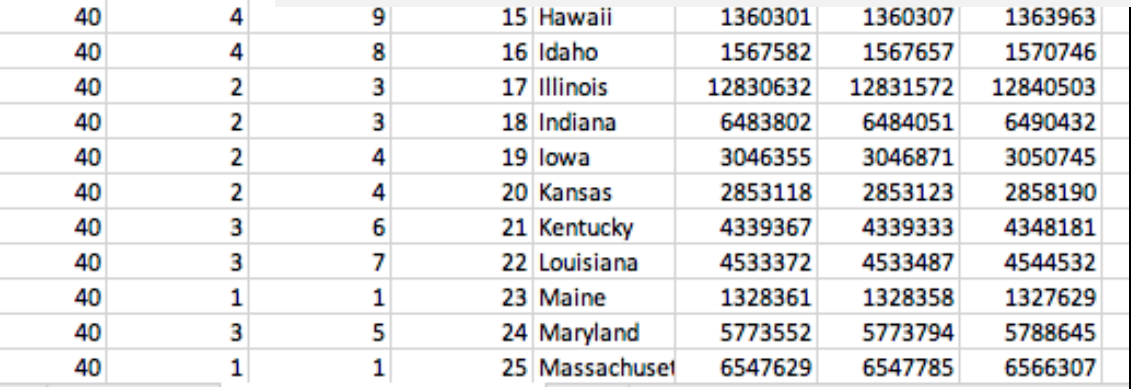

**SUMLEV** 

**REGION** 

10

40

40 40 **DIVISION** 

 $\Omega$ 

3

3

3

**STATE** 

**NAME** 

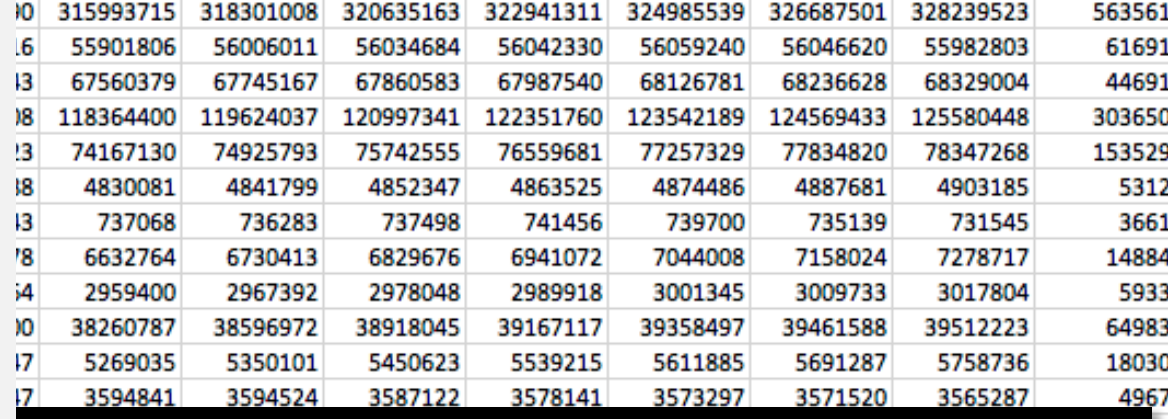

1-popchg2010-2019: Annual Estimates of Resident Population Change for the States, and Puerto Rico and State Rankings: April 1, 2010 to July 1, 2019

File: 7/1/2019 National and State Population Estimates

IS 2010 ESTIMATESB POPESTIMAT POPESTIMAT POPESTIMAT POPESTIMAT POPESTIMAT POPESTIMAT POPESTIMAT POPESTIMAT POPESTIMAT POPESTIMAT POPESTIMAT POPESTIMAT POPESTIMAT POPESTIMAT POPESTIMAT POPESTIMAT POPESTIMAT POPESTIMAT POPES

Source: U.S. Census Bureau, Population Division Release Date: December 2019

Sort order of observations: States in FIPS code sort

Data fields (in order of appearance):

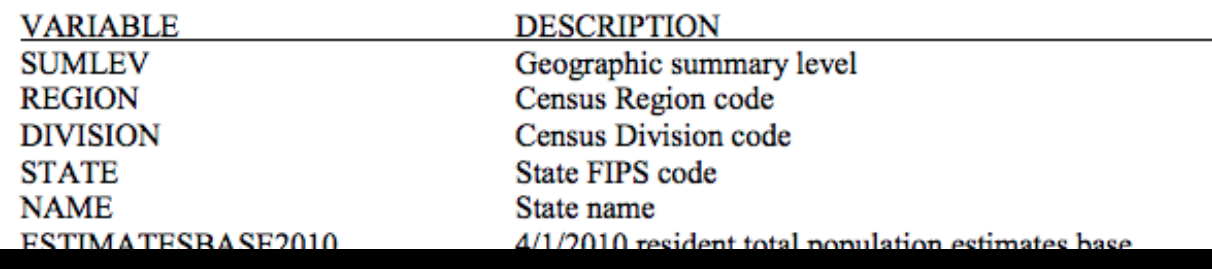

## U.S. Census Bureau Debt for Households

ou,uuu

80,000

48,000

120,000

50,200

Table 1. Median Value of Debt for Households, by Type of Debt and Selected Characteristics: 2004

**SO,UUU** 

95,000

80,000

150,000

85,000

- Variable definitions aren't specified
- "Loans" and "Other Debt" could mean anything

ขว,บบบ

65,000

30,000

90,000

38,000

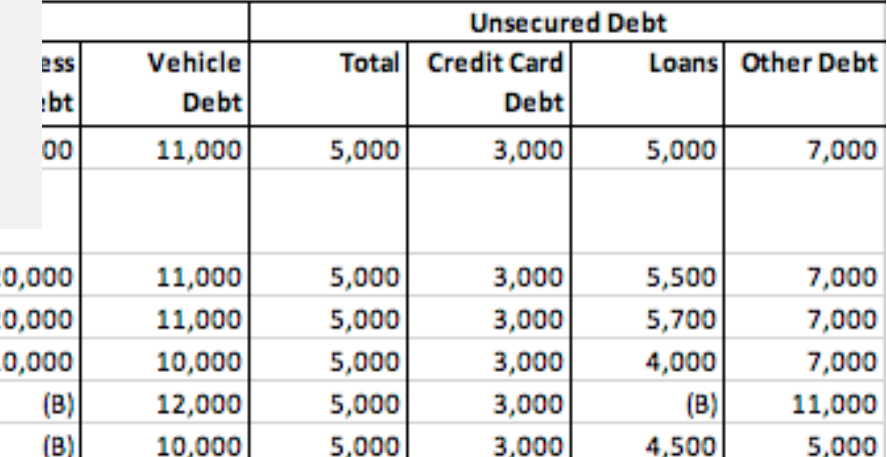

Other (residual) **Hispanic Origin** Not of Hispanic Orig **AGE OF HOUSEHOLI** Less than 35 years 35 to 44 years 45 to 54 years 55 to 64 years 65 years and over 65 to 69 years 70 to 74 years 75 and over

winte Alone

**Black Alone** 

**Asian Alone** 

White Alone (Not of Hispanic Origin)

NOTE: In dollars. Excludes group quarters. (B) - Base is less than 200,000 households. Individual outliers that highly influenced the mean value for debt categories were excluded. Federal surveys now give respondents the option of reporting more than one race. There are two basic ways of defining a race group. A group such as Black may be defined as those who reported Black and no other race (the race-alone or single-race concept) or as those who reported Black regardless of whether they also reported another race (the race alone-or-in-combination concept). This table shows data using the first approach (race-alone). The use of the single race population does not imply that it is the preferred method of presenting or analyzing data. The U.S. Census Bureau uses a variety of approaches. Because Hispanics may be any race, data in this table for Hispanics overlap slightly with data for the Black population. Data for American Indians and Alaska Natives are not shown because of their small sample size. The race or Hispanic origin of the householder designates the race or Hispanic origin of the household. The estimates in this table are based on responses from a sample of the population and may differ from the actual values because of sampling variability and other factors. As a result, apparent differences between the estimates for two or more groups may not be statistically significant. For information on sampling and nonsampling error see: http://www.census.gov/programs-surveys/sipp/methodology/sampling.html

Source: U.S. Census Bureau, Survey of Income and Program Participation, 2004 Panel, Wave 3 Internet Release Date: 8/21/2014

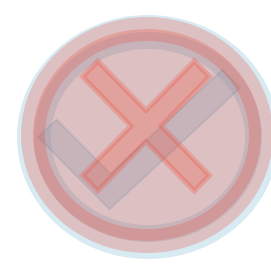

#### Local Climatological Data (Providence, June 2020)

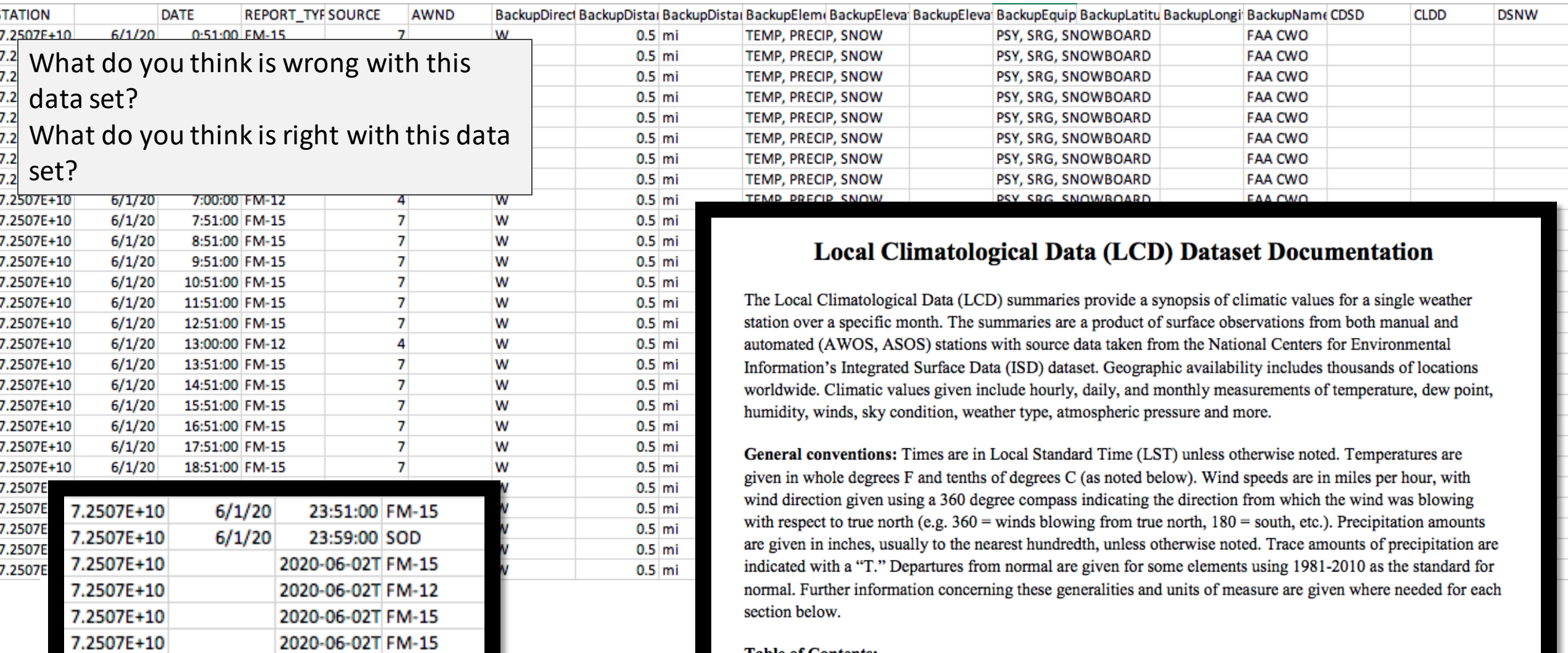

**Table of Contents:** Daily Summary/Monthly Summary **Hourly Observations** 

### Go to menti.com and type in the code or follow this link https://www.menti.com/c21osopcvs

#### **\*\*\*\*\*Mentimeter questions\*\*\*\*\* Link: 30 64 41**

# Local Climatological Data (Providence, June 2020)

- Most of the column names are easy to decipher
- Metadata is reasonably presented
- There are some blank rows with acronym headers
- You have to split the cells to separate date and time
- Not all of the metadata you need or would like to look at is in one place

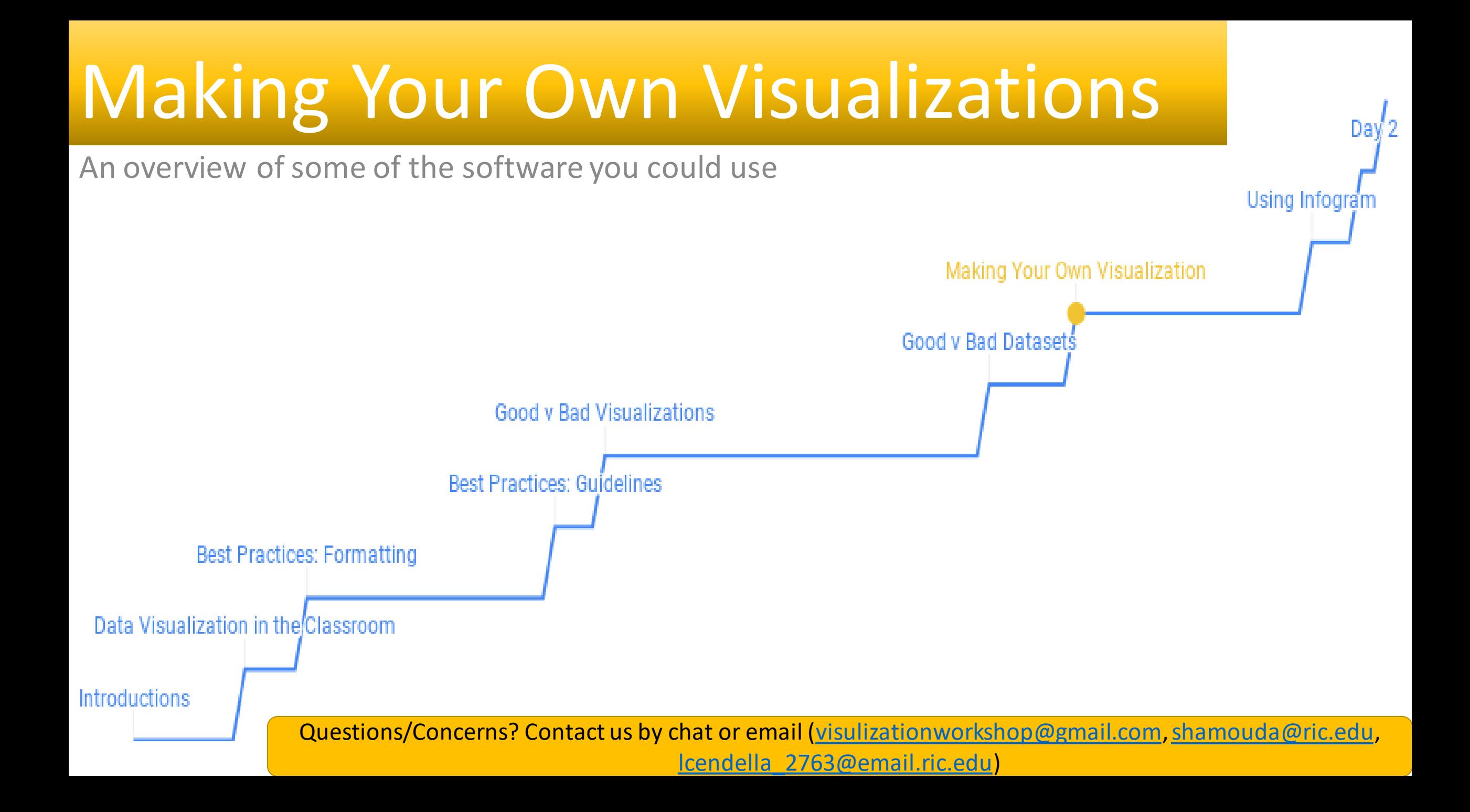

## Excel and Google Sheets

- These are probably the most common programs you will use
	- The following programs even accept uploads from them
- Google Sheets is free and allows for easier collaboration
	- It's user-friendly
- Excel is great with big data, but generally requires training on how to utilize its full capabilities
	- Office 365 does allow collaboration between users now

### Power BI

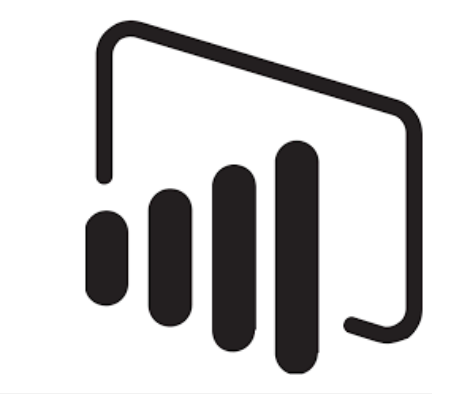

- A Microsoft product for businesses to make interactive data visualizations
- Has guided learning and a free 4-week course
	- Also has a free downloadable version where you can make Power BI reports or publish them on their website
- Requires a Windows operating system; to collaborate on one project you need to pay for a Power BI Pro license
- Only 501c organizations receive discounted/donated software; schools with at least 1,000 possible student users can apply for the Enrollment for Education Solutions (EES)

## What can it do?

- Power BI says its strength is making complex data more comprehensible, which leads to data-driven decisionmaking
- Power BI can create all types of visualizations using a dragand-drop method
- to others) and  $\blacksquare$  $\mathcal{L}$ -Stories-Gallery/Covid-19-Dashboard-From-Dashboard-From-Dashboard-From-Dashboard-From-Dashboard-From-Dashboard-From-Dashboard-From-Dashboard-From-Dashboard-From-Dashboard-From-Dashboard-From-Dashboard-From-Dashboa • Let's take a look at Power BI's featured Dashboard (how visualizations are presented

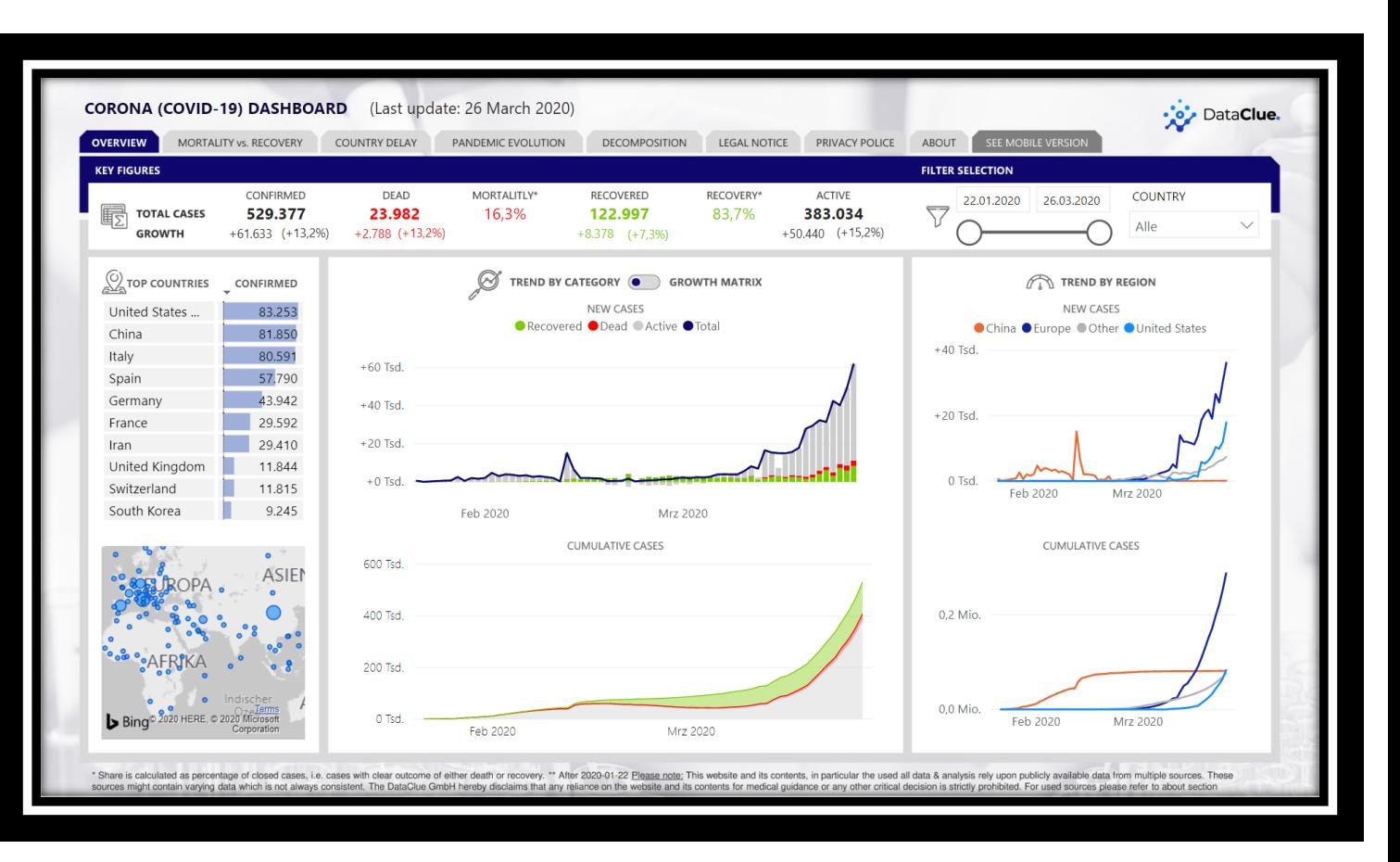

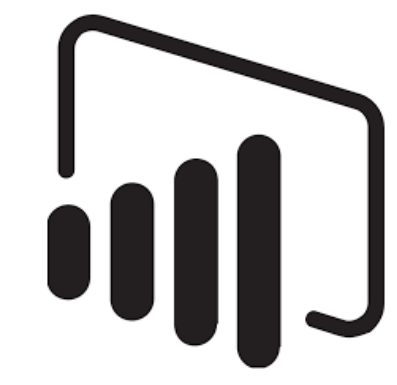

## How can I get it?

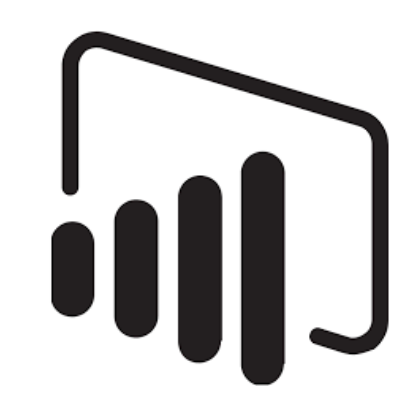

#### <https://www.microsoft.com/en-us/download/details.aspx?id=58494> Link to free download

#### **Choose Power BI Pro**

- Self-service and modern BI in the cloud
- Collaboration, publishing, sharing, and ad-hoc analysis
- Fully managed by Microsoft

#### **Power BI Pro** \$9.99 Monthly price per user Try free  $>$ **Buv now>**

#### **Add Power BI Premium**

- Enterprise BI, big data analytics, cloud and on-premises reporting
- Advanced administration and deployment controls
- Dedicated cloud compute and storage resources
- Allows any user to consume Power BI content

#### **Power BI Premium**

#### \$4,995

Monthly price per dedicated cloud compute and storage resource with annual subscription

**Request a consultation** >

#### Pricing is simple and intuitive!

## **Tableau**

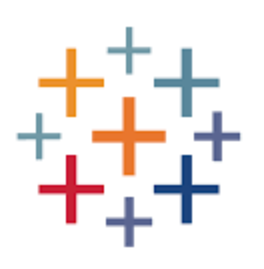

- Designed for professional use, has hours and hours of training videos
- Once verified, teachers and students get free copies of the software to use
	- The instructor resource page even has ready-made course materials, ways to contact other teachers using Tableau, a free guidebook for students, and a knowledge base for FAQs
- You can even get travel grants to go to academic conferences!

## What can it do?

- Mission Statement: We help people see and understand data
	- Very true for people that see the end product!
- Learning to use Tableau or Power BI is no light undertaking
	- Tableau can handle big data for big businesses
- It will take a long while to be able to utilize either program to the most of its capabilities
- content here • We can take a look at Tableau's featured

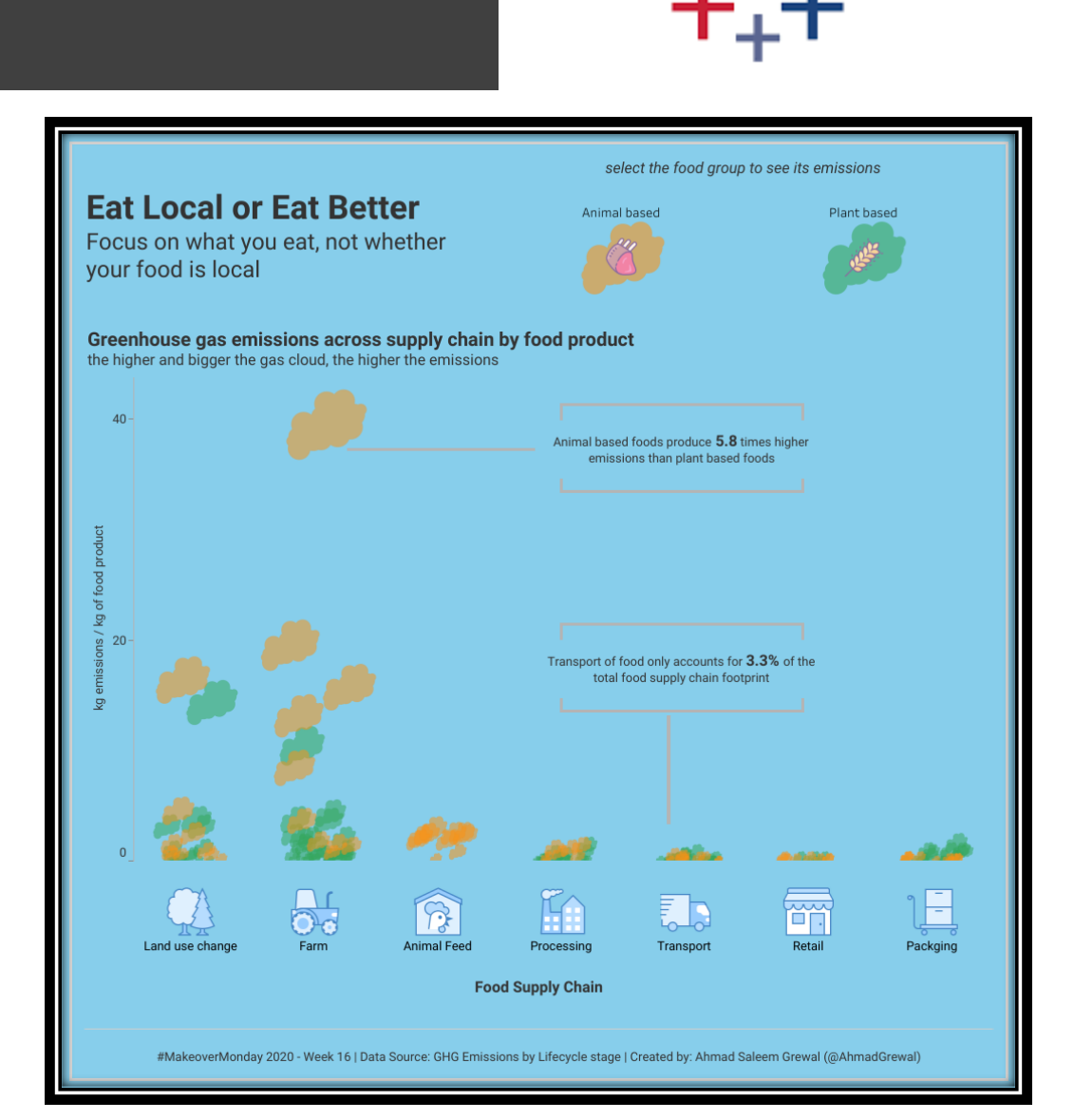

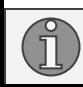

## How can I get it?

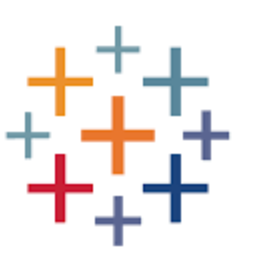

<https://www.tableau.com/academic/teaching/course-licenses>

#### Link to request free software

#### **Tableau Creator**

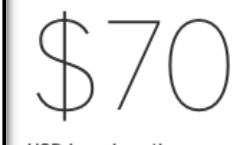

billed annually

Discover insights faster by combining a powerful suite of products for visual data prep, best-in-class analytics, and secure collaboration to support your end-to-end analytical workflow.

> Buying for a team has several options available

Buying for one person has just the one option

> **DEPLOY WITH TABLEAU SERVER** On-premises or Public cloud

DEPLOY WITH TABLEAU ONLINE Fully hosted by Tableau

**Tableau Creator** 

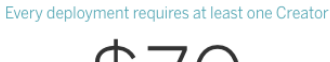

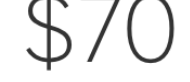

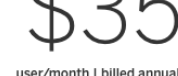

min. 5 Explorers required

**Tableau Explorer** 

Discover insights with a powerful Explore trusted data and answer suite of products that support your your own questions faster with full end-to-end analytics workflow. self-service analytics.

**Tableau Viewer** 

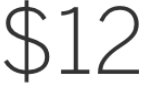

user/month I billed annual min. 100 Viewers required

View and interact with dashboards and visualizations in a secure. easy-to-use platform.

# Infogram

- A way to make infographics
- You can focus solely on the visualization side of it, but there are many options to add different graphics or animations
- The free option limits you to 10 projects, max 5 pages each
	- You also have no option to download the project; it becomes public and you can get a shareable link to view it
	- You can take a nice screenshot of your project from the download page, though

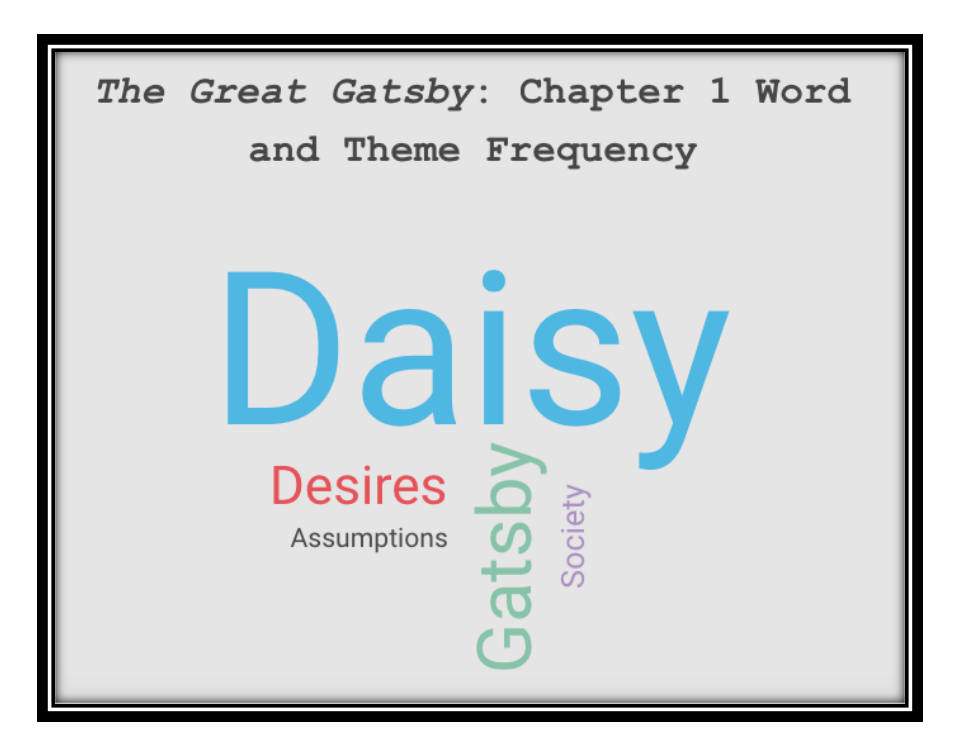

# infogr.am

#### The Dashboard – New Project Options

- Choosing one takes you to the relevant template section of their library
- From there you can search for a template, you look at the other categories' options
	- Content Library is every icon they have and what you uploaded

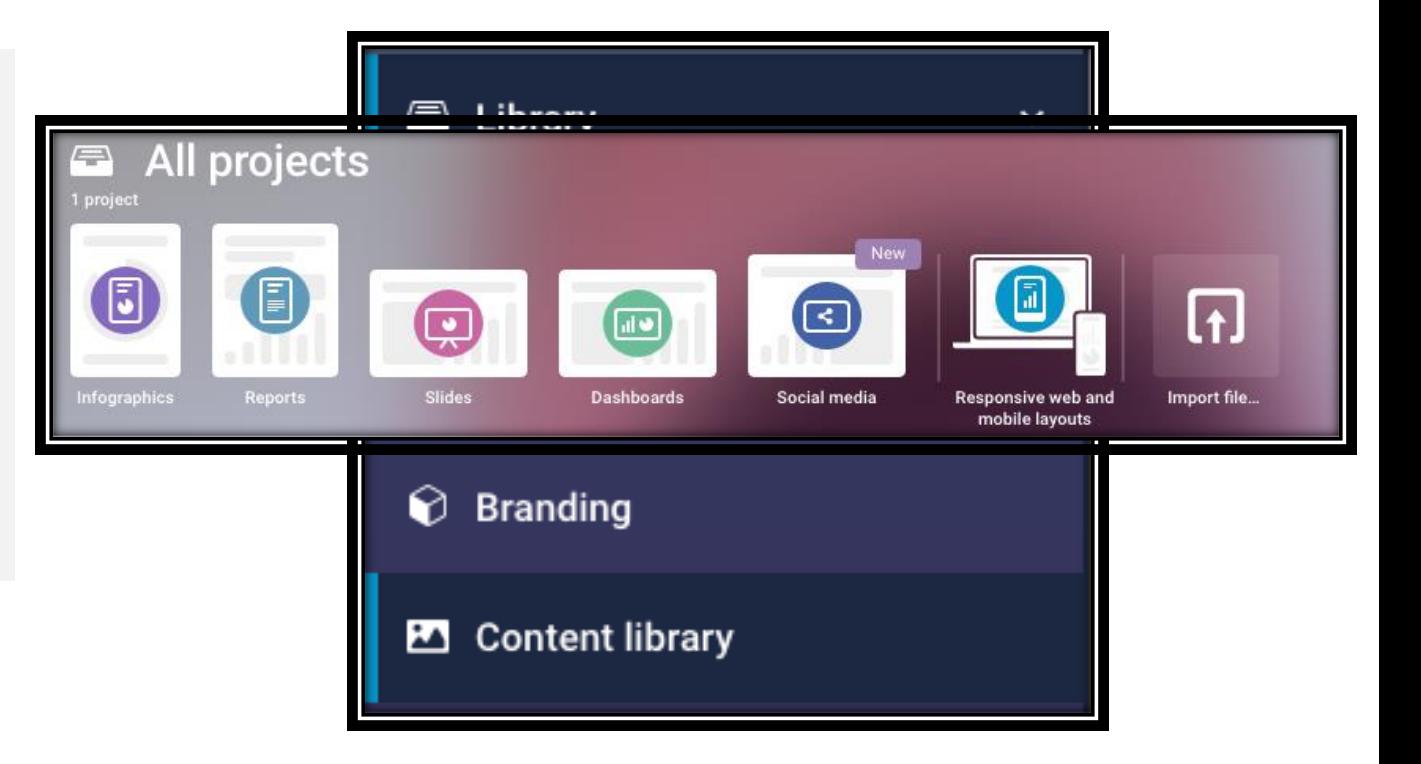

#### The Project Toolbar and Element Settings

- There are so many options once you start looking!
	- You have Text, Charts, Maps, Elements, Graphics, Shapes, and Integration (video, links, data)
- Anything on the page can have its settings changed once you click on it
	- Order, color, size, transparency, and more

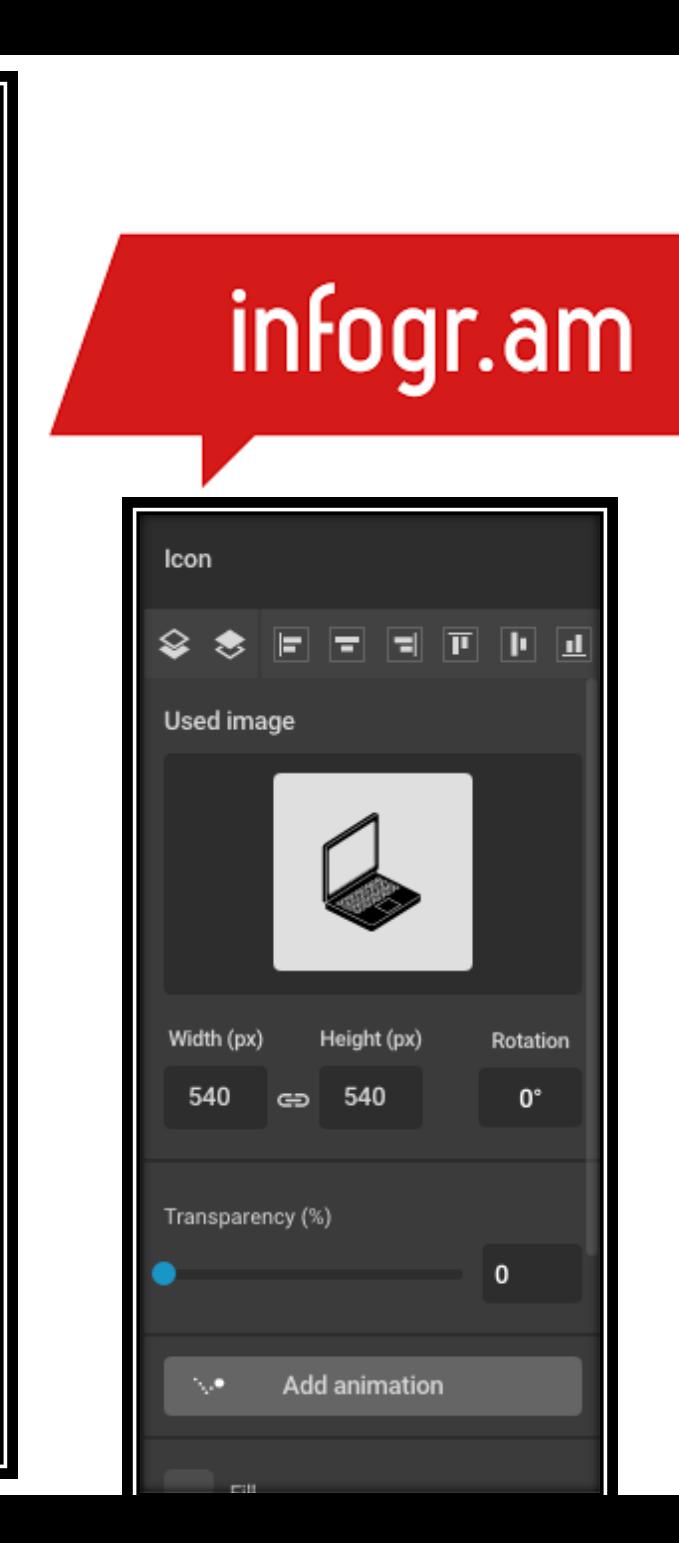

 $\Rightarrow$ 

Aa

h.

ø

⊞

巫

ӄ

 $\cdots$ 

#

Grid

100%

#### Making a Visualization

- Look at your data and choose a chart type that works, not one that looks interesting
- Let's say I want to make a poster for the Travel Abroad club at school
	- I want to show the cost per person to different destinations the group may go to
- What chart type do you think would work for this data?

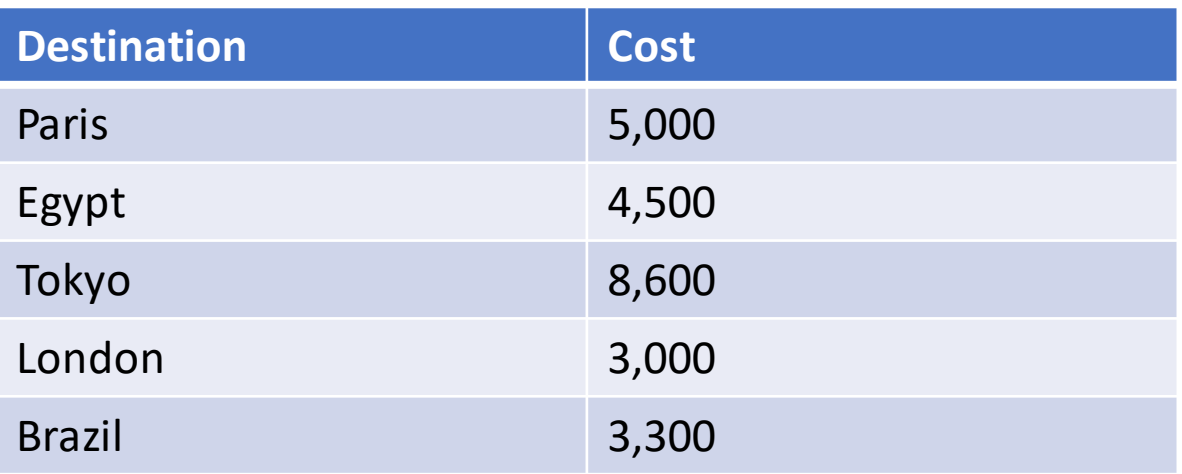

#### Importing Data

- Since the data set is so small, I can just edit the chart element directly
	- While the bar chart is selected, click "Edit data" to bring up the spreadsheet and fill in your data
- What if I already have a spreadsheet of data? Simple!
	- The "Edit data" tab allows you to upload an Excel file, a .csv file, a Google Sheets file, and much more
- With .csv, make sure to click on the little gear icon to change how the data is separated

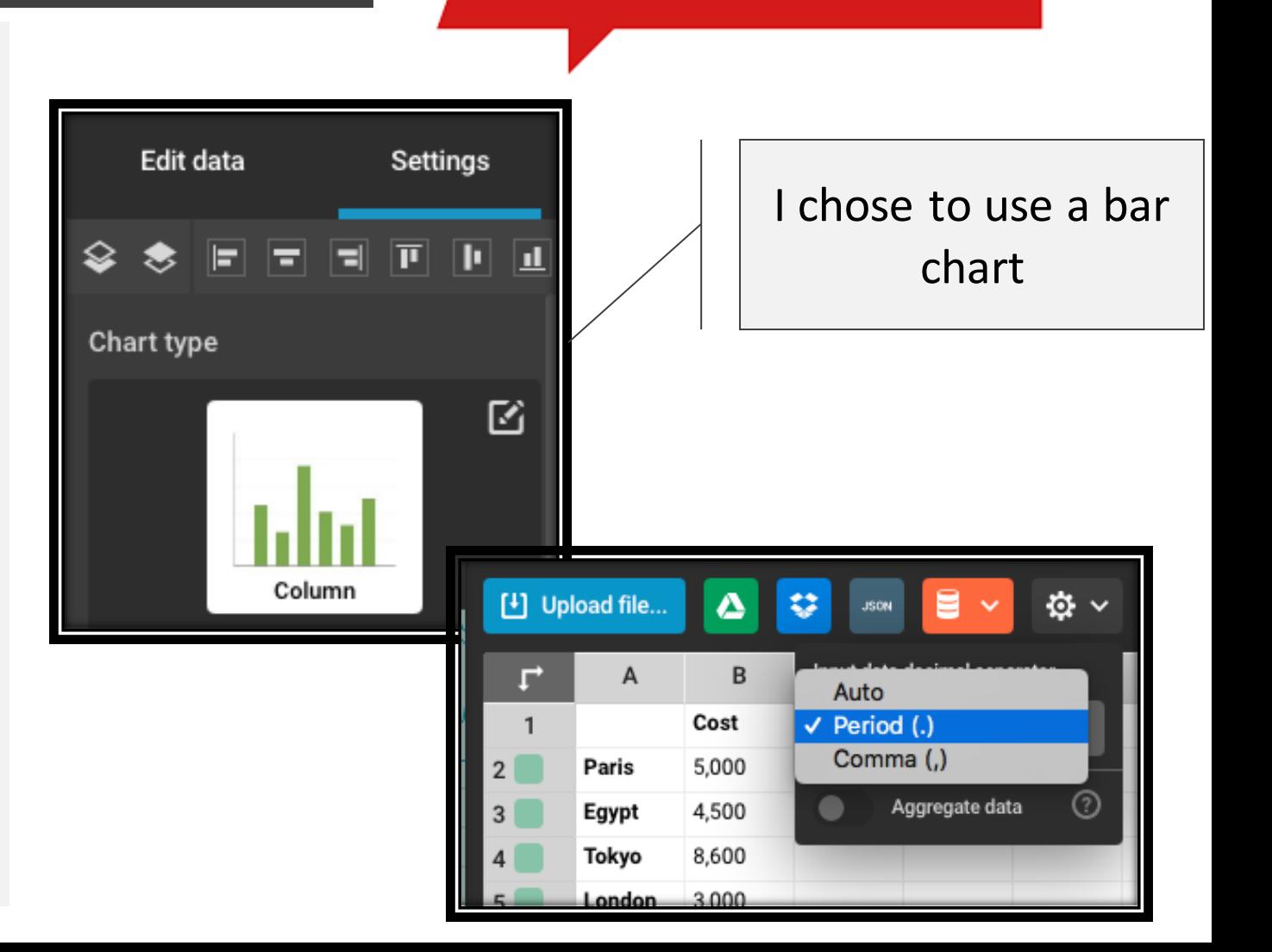

#### Finalizing the Graph

- Going back to the settings, I want to add some elements
- I want data labels since this will be a printed poster
	- Go to "Chart properties" --> "Show values" and/or "Show values outside"
	- If I share the poster from Infogram digitally, I don't need data labels since the labels appear when you hover over a column
- I want axis titles
	- Go to "Axis & grid" and scroll down to find the text boxes for each axis
- There are many more options to play around with if you make a chart on Infogram

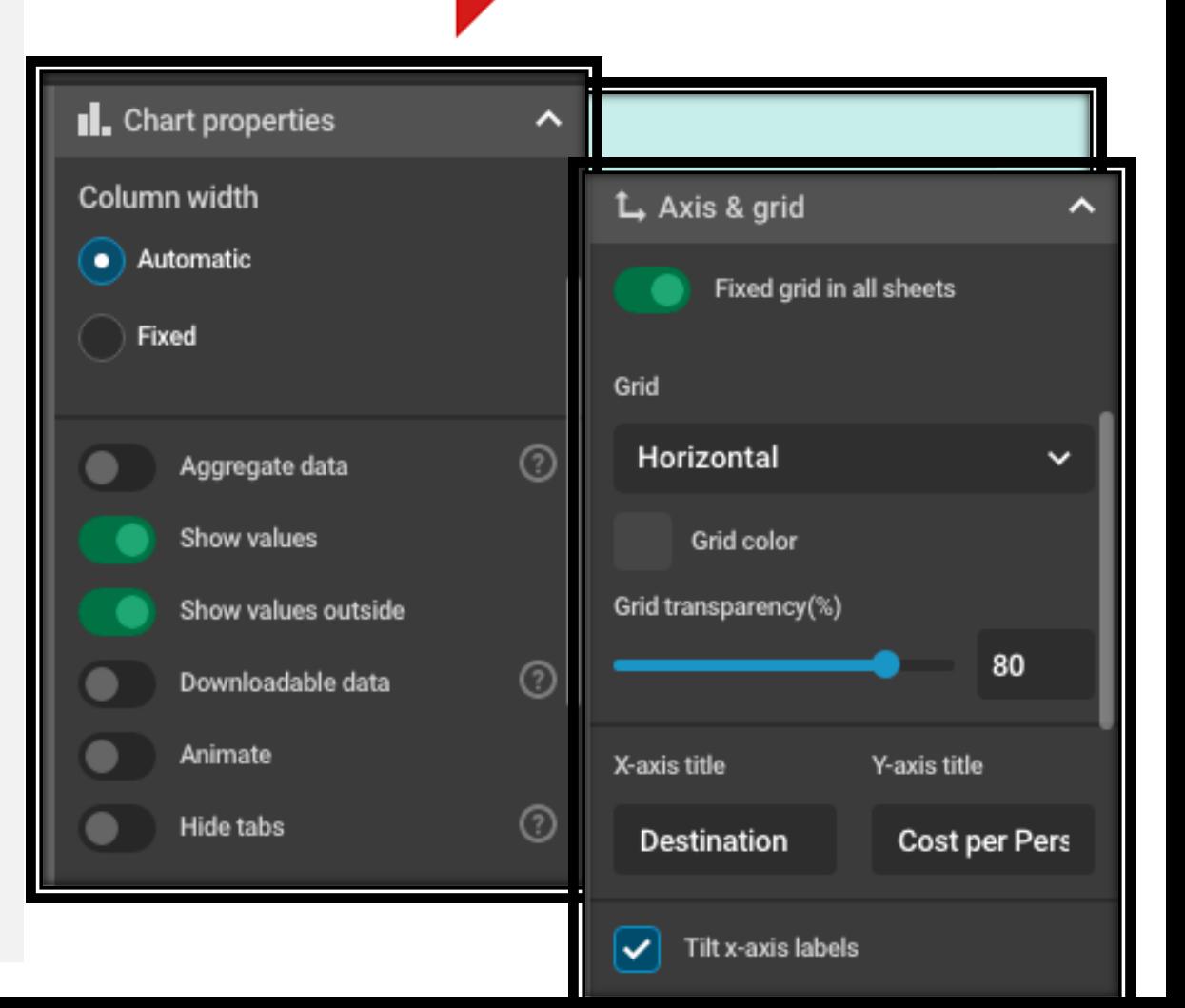

## Piktochart

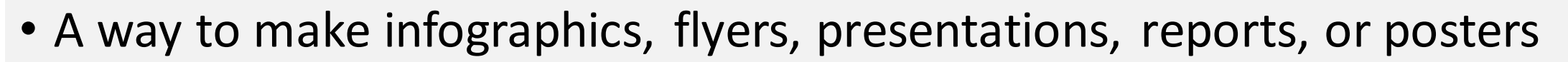

- For academic use, Individual PRO plans cost \$40 per person and PRO Team plans cost \$200 a year
	- You need the team plan to allow for design collaboration
- The free version lets you make 5 visualizations
- You can download your work as a PNG (free version), or as a PDF or PowerPoint (paid versions)
	- You can also share your visualization publicly for free, and get a link for people to view it

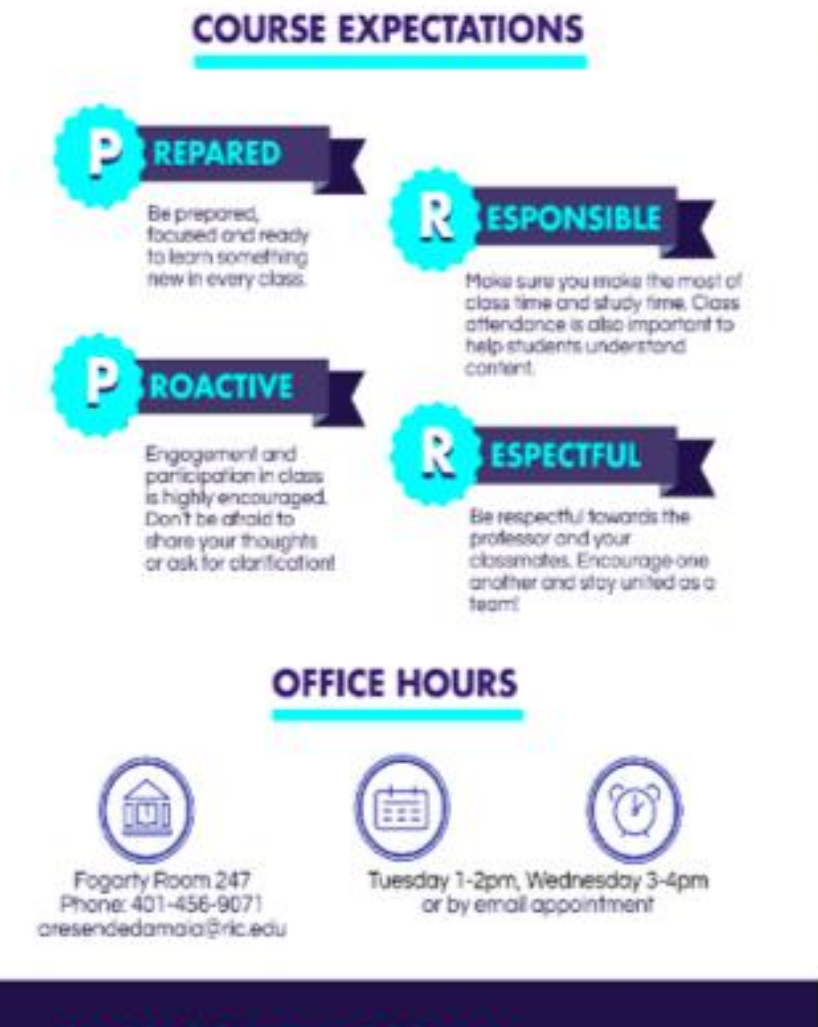

#### **CLASSROOM PHILOSOPHY**

Come prepared, leave with a deeper understanding of how the human body works.

#### **HOW TO SUCCEED IN THIS COURSE**

#### Keep up with the lecture material.

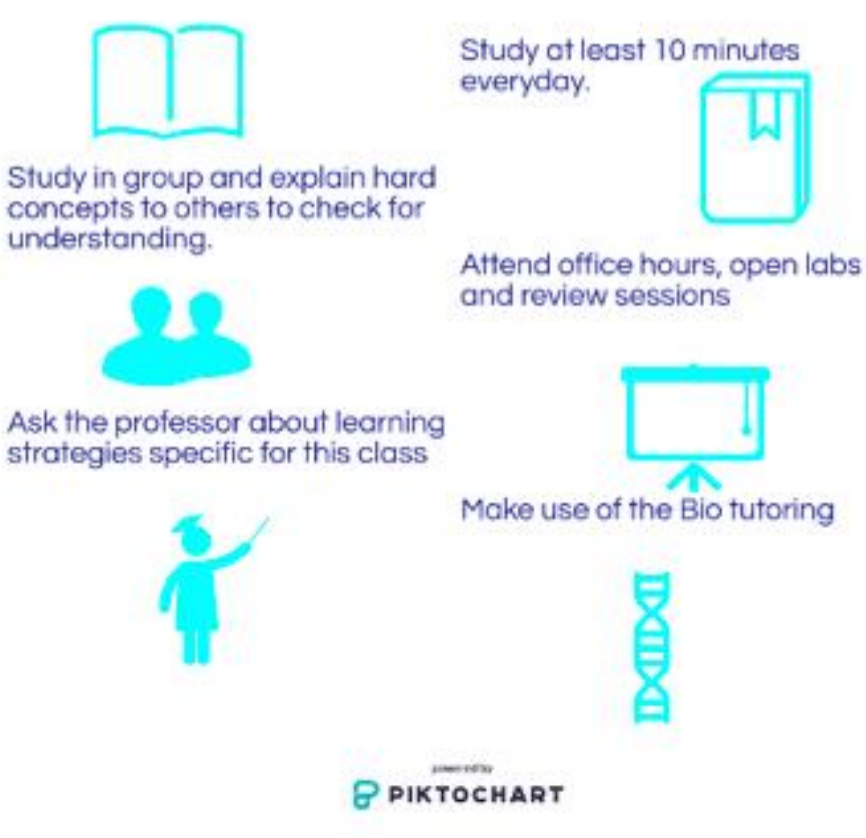

#### Dr. Maia's Syllabus

- A different approach
- More engaging than a traditional syllabus layout

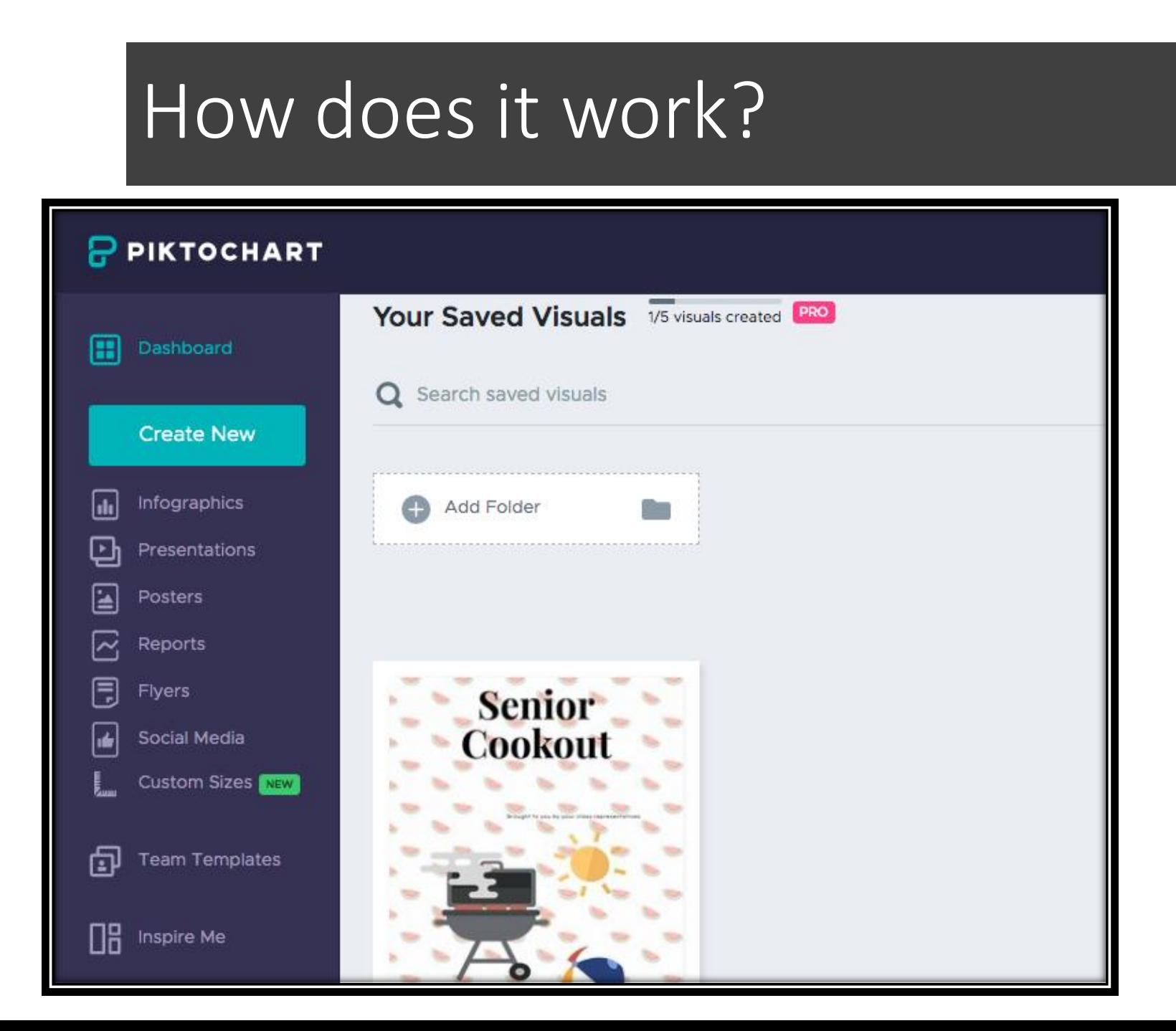

#### The Dashboard

- Shows your previous work
- List of options on the side brings up relevant templates
- Create New brings up the list of options with a short description for each one

#### The Toolbar

- Pretty much every tool is self-explanatory
- Graphics has icons, lines, photos, and other stylistic elements
- Design Components allows for the specific block types that essentially make up each project
	- Lists, Timelines, and Comparisons
- Tools has your Charts, Maps, and Video options
	- For charts, you can edit the data in the software, upload your data, or make dynamic data by inserting the Google Sheets link
	- Watch out for some of these charts! They do not follow the best practices

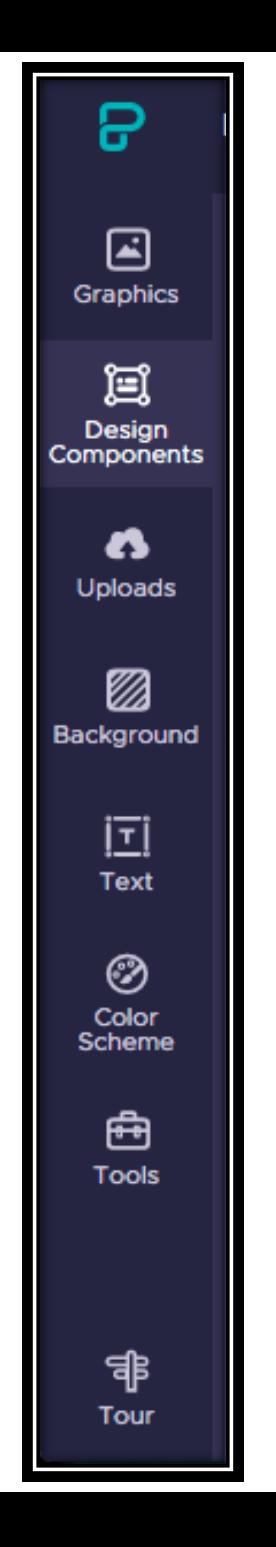

## What to look out for

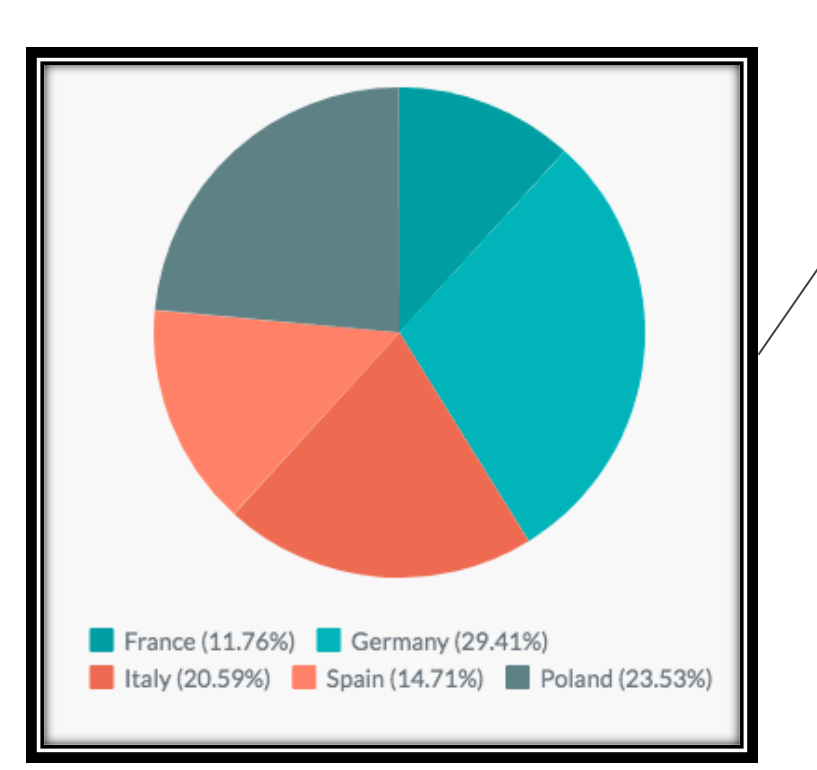

Incorrect ordering on pie charts (you will have to order it yourself in the data)

> Odd shapes lead to confusion

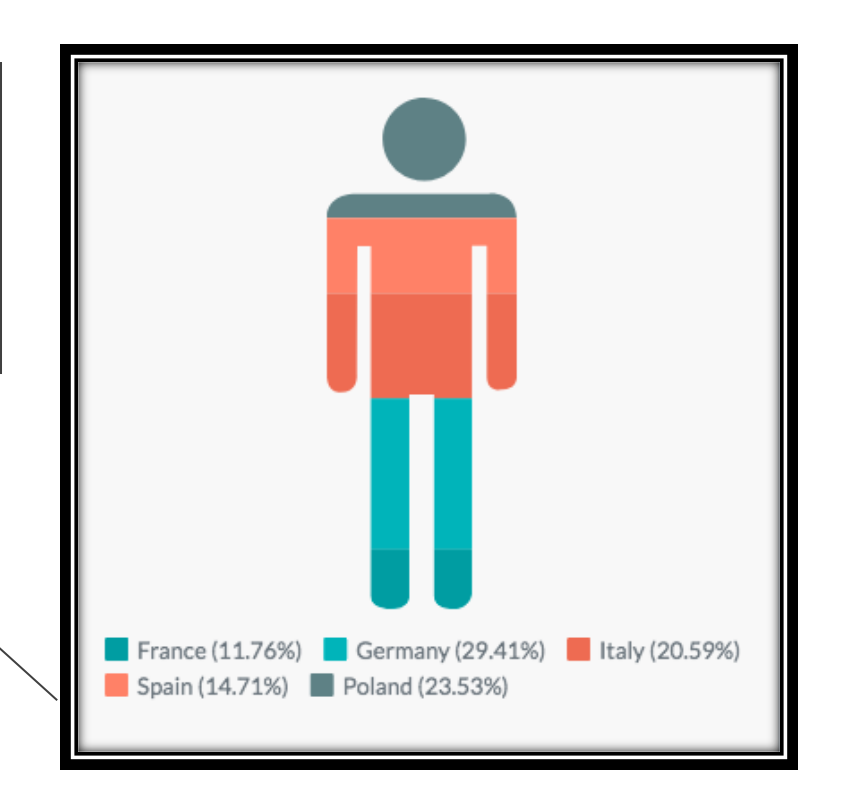

 $\overline{\phantom{a}}$
## Using Infogram

Two quick activities to get used to the software

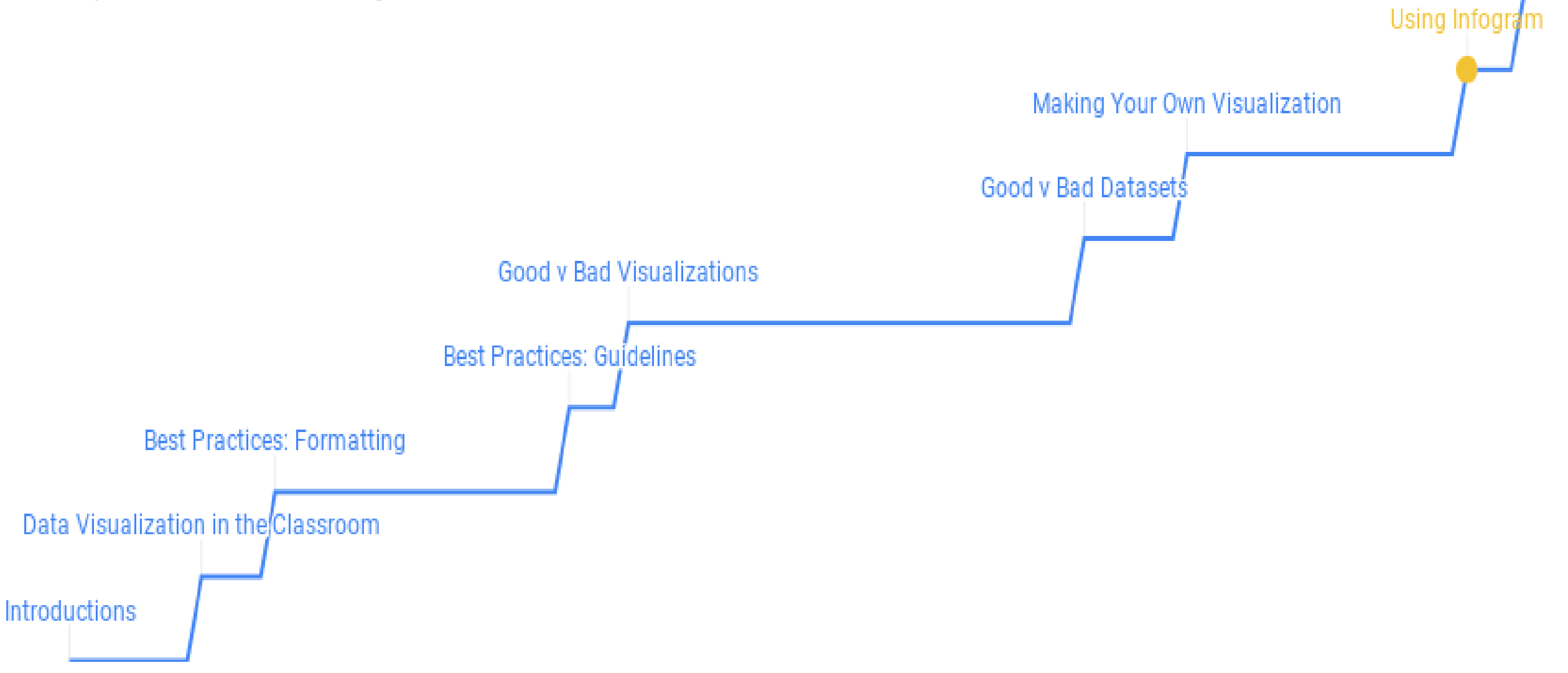

Dav<sup>2</sup>

## Course Descriptions

- With Infogram, you can make class selection more engaging for incoming or returning students
	- For example, I made a course description
- I did this by:
	- Going to Infogram and made an account (signed in with Google)
	- Made a new project with the "Long Resume" template
	- Filled in, rearranged, deleted, and changed what I needed

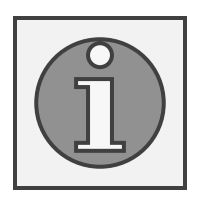

## Student Reports

- Say you want parents and students to easily track their attributes in a class (attendance, completed work, etc.)
	- For example, I made a student report
- With the paid version you can link a Google Sheets spreadsheet to the table for live data
	- Any changes you make to the spreadsheet show up in the report
	- Any parents or students that have the link to the report can see changes in real time

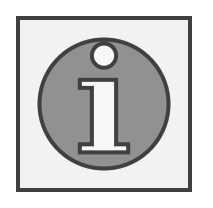

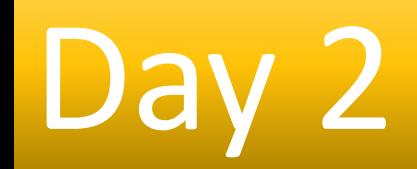

An overview of what will happen tomorrow and what you can do to prepare

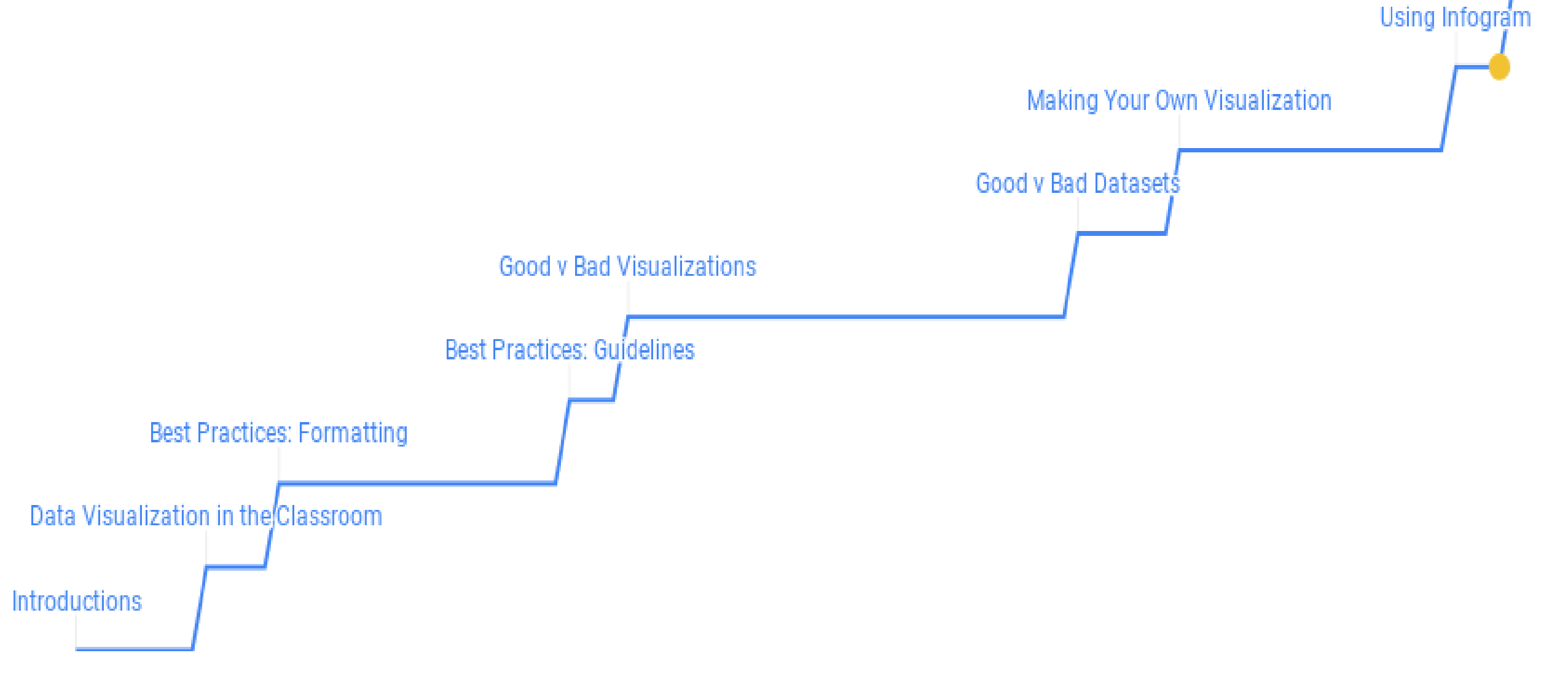

Dav<sup>2</sup>

## Creating a course activity

- Working in groups, make a data visualization activity that you could integrate into your curriculum
	- We will be here to supervise and answer questions!
- In the meantime, think of:
	- What tool you would like to use
	- What you want the data story to be
	- Where you will get the data
	- What the end product should be (physical or digital visualization)
- There is a document of these questions in the Google Drive
- If you have any questions, feel free to contact us
	- We have a collection of data bases for you to look at if you cannot find one

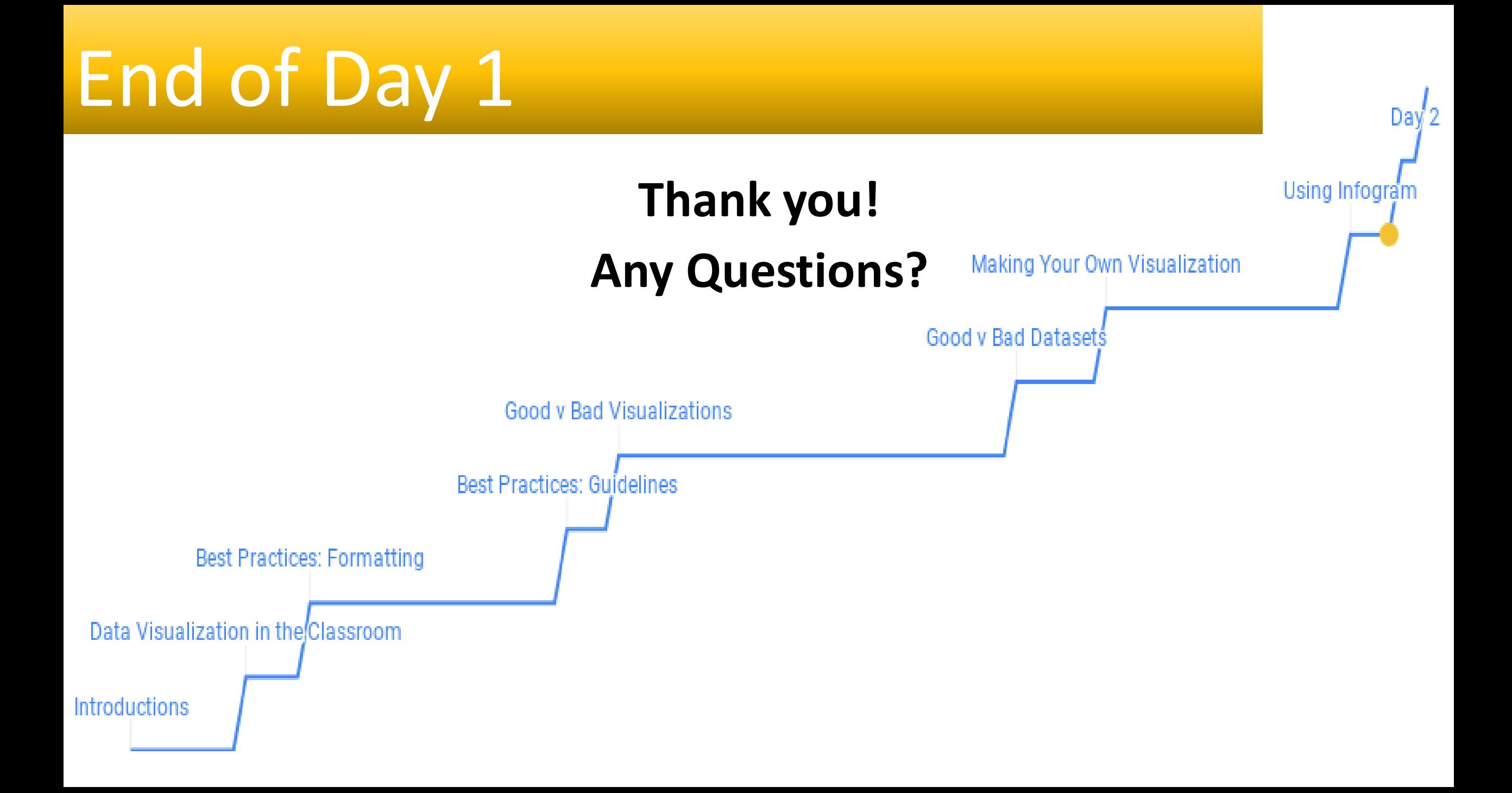